# *e-snaps* CoC APR Guidebook **For CoC Grant-Funded Programs**

Supportive Housing Programs Shelter Pus Care Programs SRO for the Homeless Programs

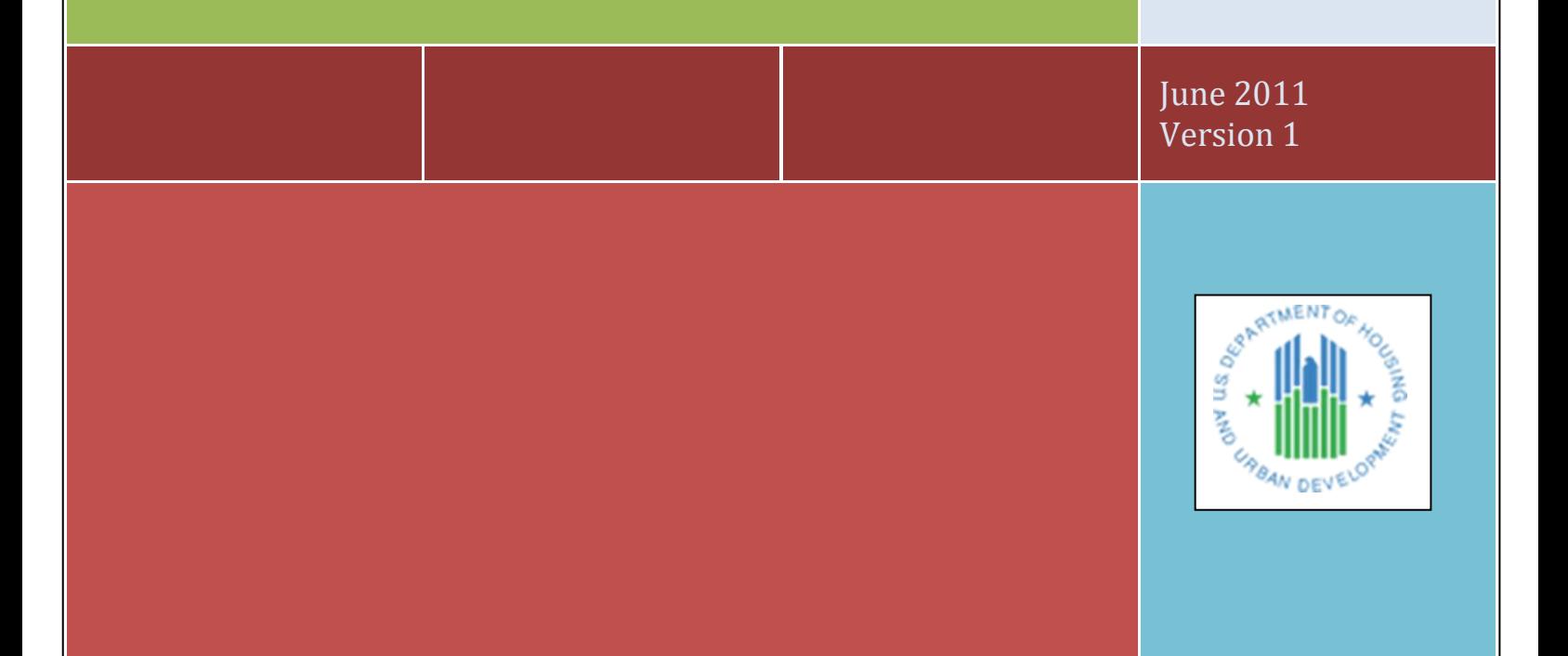

U.S. DEPARTMENT OF HOUSING AND URBAN DEVELOPMENT

## **Table of Contents**

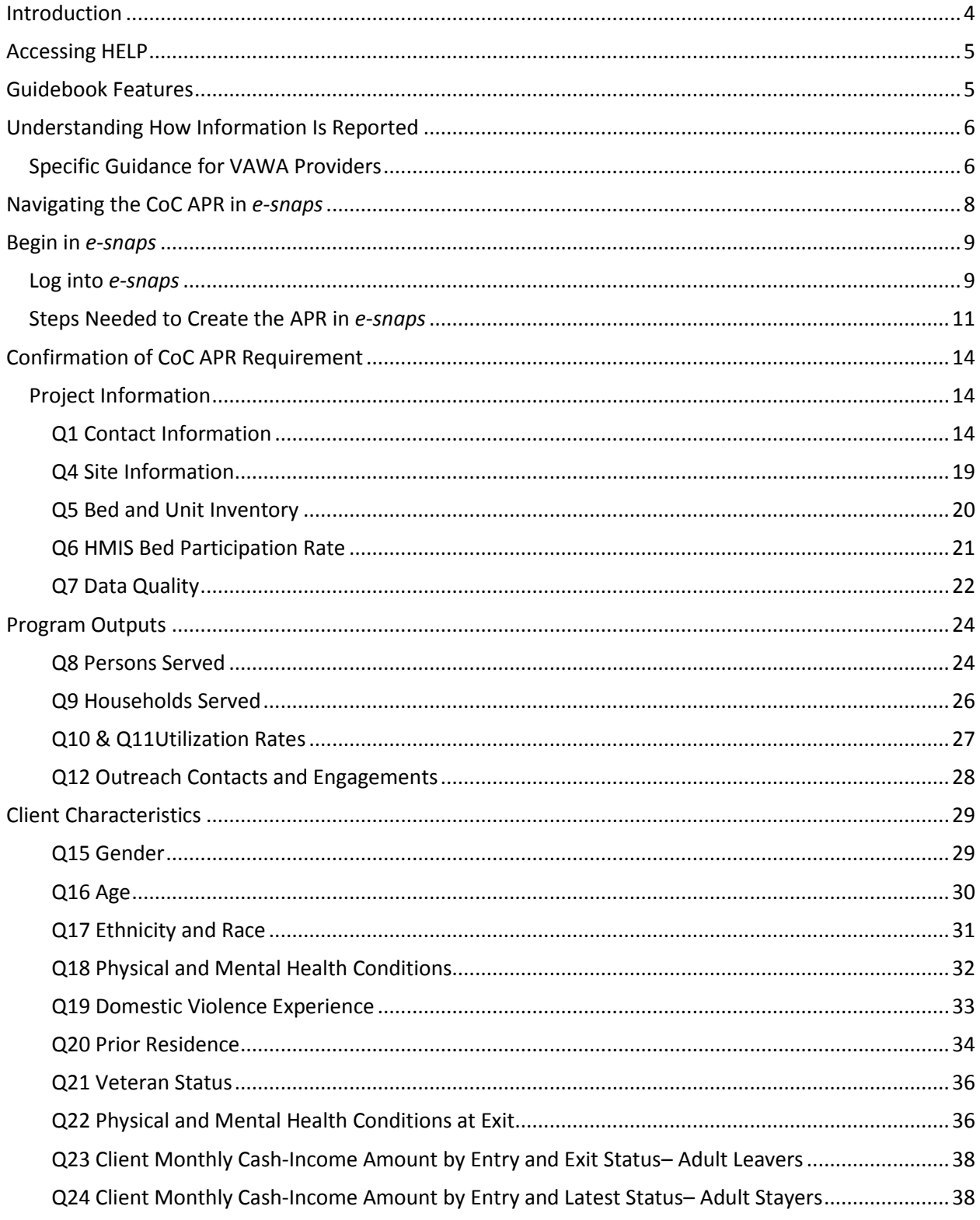

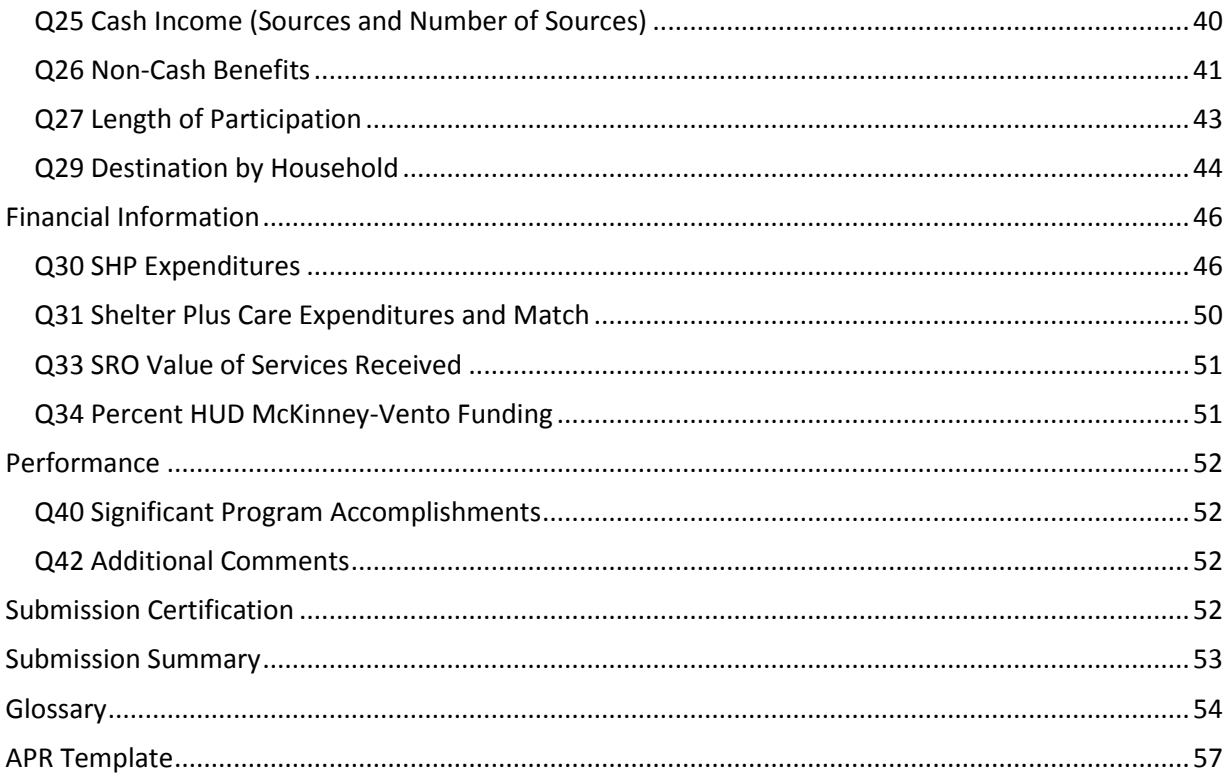

### <span id="page-3-0"></span>**Introduction**

In 2010, the U.S. Department of Housing and Urban Development (HUD) replaced the HUD-40118 form, the Annual Progress Report (APR). The new report, called the **Annual Performance Report** (APR), is required of both HUD CoC-funded Projects and Homelessness Prevention and Rapid Re-housing Program (HPRP) grants funded through the American Recovery and Reinvestment Act (ARRA).

The APR is a reporting tool used by HUD to track the progress and accomplishments of programs funded by the Department.

HUD began requiring APRs to be entered into *e-snaps* beginning with grants ending on or after July 1, 2010. A Transition APR (TAPR) was allowed for CoC grantees who had operating year end dates between July 1, 2010 and May 31, 2011. CoC grantees with operating years ending on or after June 1, 2011 must complete a CoC APR in *e-snaps*. Grantees have 90 days from the end of their operating year to report their APR to HUD through *e-snaps.*

This guidebook is intended to assist you with the data entry into *e-snaps* for all Supportive Housing Program (SHP), Shelter Plus Care (S+C) and SRO grant types, with the exception of SHP grants for HMIS Dedicated Projects. A separate guidebook for the SHP-HMIS APR is available on [www.HUDHRE.info/apr.](http://www.hudhre.info/apr)

You should refer to this guidebook after your data are extracted from HMIS or a comparable database<sup>1</sup> and you are ready to enter data into *e-snaps*.

APRs should be generated from the data collected in your HMIS. For monitoring purposes, the information you report in your APR should match the data saved within your HMIS. HMIS vendors have been provided information on how to program the APR. Some vendors may elect to program the APR directly into their software system, while others may elect to support the CSV export schema and the HUD-approved APR Generation Tool to generate the APR. HMIS System Administrators should be familiar with the reporting option(s) supported by their vendor and should be able to train grantees on how to produce the APR from the HMIS.

Special APR procedures have been established for grantees who either are VAWA providers<sup>2</sup> themselves or who have a VAWA provider as a sponsor or sub-grantee. Previously, grantees produced only one HUD-40118 APR that represented all project sponsors, regardless of their status as a VAWA provider. In early 2011, HUD released new guidance, which directed grantees to submit client data separately for clients served by VAWA providers for the Transition APR. This guidance has been adapted now to the CoC APR and guidance and instruction has been added in the "Specific Guidance for VAWA Providers" section.

l

 $1$  When the term "HMIS" is used throughout this guidebook, it is a general reference that could also refer to a "comparable database" for VAWA providers. Comparable database is used in the document to refer to instances when data must be generated from a comparable database rather than an HMIS.

 $2$  For purposes of this guidance, victim service providers will be referred to as VAWA providers, as defined in section 40002 of the Violence Against Women and Department of Justice Reauthorization Act of 2005 (42 U.S.C. 13925).

### <span id="page-4-0"></span>**Accessing HELP**

- 1. APR training materials are available on-line at<http://www.hudhre.info/apr> under *HUD-Issued Guidance and Training*. The training materials have been specifically developed to support you in understanding how APR numbers are generated and how to enter them into *e-snaps***.**
- 2. View or download the APR guidebook directly from [www.hudhre.info/apr](http://www.hudhre.info/apr) under *Tools and TA Resources,* each time you refer to it for direction. When unforeseen issues arise with the APR, HUD will update this guidebook to address a common issue, make clarifications and/or provide grantees additional guidance on a specific question. If you want to work off a printed copy, make sure you have the most recent guidance provided by comparing the version number of the guidebook you are using to the guidebook published on the HRE.
- 3. Basic information about *e-snaps* can be found at [http://esnaps.hudhre.info/.](http://esnaps.hudhre.info/)
- 4. Check the APR Frequently Asked Questions (FAQs) for additional guidance.
- 5. If you determine that the answer to your question has not been published in the guidebook or in the FAQs, or if you need clarification on something that has been published, post a question in the Virtual Help Desk at [http://www.hudhre.info/apr.](http://www.hudhre.info/apr)

### <span id="page-4-1"></span>**Guidebook Features**

The guidebook uses several symbols to highlight important information about the new APR.

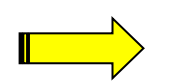

The arrow indicates an area where frequent mistakes are made and where data need to match. You should pay special attention to the details in sections marked with an arrow.

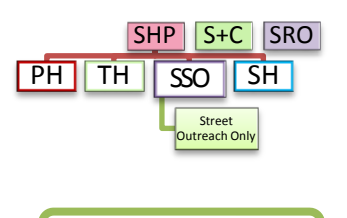

The APR requires different information for different types of grants and components. To help you understand which questions apply to each grant/component type the guidebook has a symbol showing the relevant components immediately below each question header. When you log into *esnaps*, you will only see the forms that relate to your grant/component type.

Green boxes provide information on built-in error checks for APR questions.

### <span id="page-5-0"></span>**Understanding How Information Is Reported**

The APR collects information on the people served during your operating year and on the types of households those people were in when they were last served. Some common elements run through the APR questions and are important to understand to interpret the information reported on the APR.

Most persons served by the program during the reporting period probably only had one program stay, meaning one program enrollment and/or exit during the reporting period. If a person had more than one program stay during the reporting period, data reported in this APR about that person should be based on the person's most recent program stay (i.e. their last stay of the reporting period).

Many questions report results separately for people served in different household configurations: persons in households without children, persons in households with at least one adult and one child, persons in households with only children, and persons whose household type is unknown. Each person's household type is determined based on the persons in their household during the reporting period, using the person's most recent program stay if they had more than one stay during the reporting period. (See Q8 for more information.)

Other questions report results separately for adults and children. Adult and child status should be reported based on the person's age on the day the individual entered the program or on the first day of the reporting period, whichever is later. If the person's date of birth is not recorded in the HMIS, the person should be recorded in the age unknown column.

Finally, some questions report data separately for **leavers** and **stayers**. **Leavers** are persons who exited the program and are no longer enrolled in the program as of the last day of the reporting period. **Stayers** are persons who are still enrolled in the program as of the last day of the reporting period, even if the person exited and re-entered at some point during the reporting period.

Additional information is provided on each question in the question-by-question guidance that follows and in the glossary.

### <span id="page-5-1"></span>**Specific Guidance for VAWA Providers**

#### **HUD Issued Guidance – February 1, 2011**

"All grantees awarded Continuum of Care (CoC) Homeless Assistance Program funds must submit an Annual Performance Report (APR). Beginning with grants expiring July 1, 2010 or later, the APR must be submitted electronically by the grantee via *e-snaps*. However, when a VAWA provider is a project sponsor, producing a single APR with unduplicated data for the grant is problematic since the VAWA provider is prohibited from using the HMIS to collect and generate data for the APR. Therefore, effective February 1, 2011, each CoC grant with at least one VAWA provider project sponsor must submit an APR with two sections, one for the VAWA provider(s) and one for the others via *e-snaps* per the guidance below. Both APRs are due in *e-snaps* within 90 days of the end of the grant's operating year."

#### **Procedure for the full CoC APR for VAWA grantees:**

Thus, if your grant has at least one VAWA provider project sponsor and at least one non-VAWA provider project sponsor, the grantee must effectively submit two APRs. In practice, *e-snaps* will prompt the grantee to enter client information for the two APRs consecutively, starting with the questions for the

non-VAWA provider project sponsor(s) and following with questions labeled "DV" for the VAWA provider project sponsor(s).The APR will be automatically configured for you based on the information you enter in Q3 about whether the project is operated by a VAWA provider.

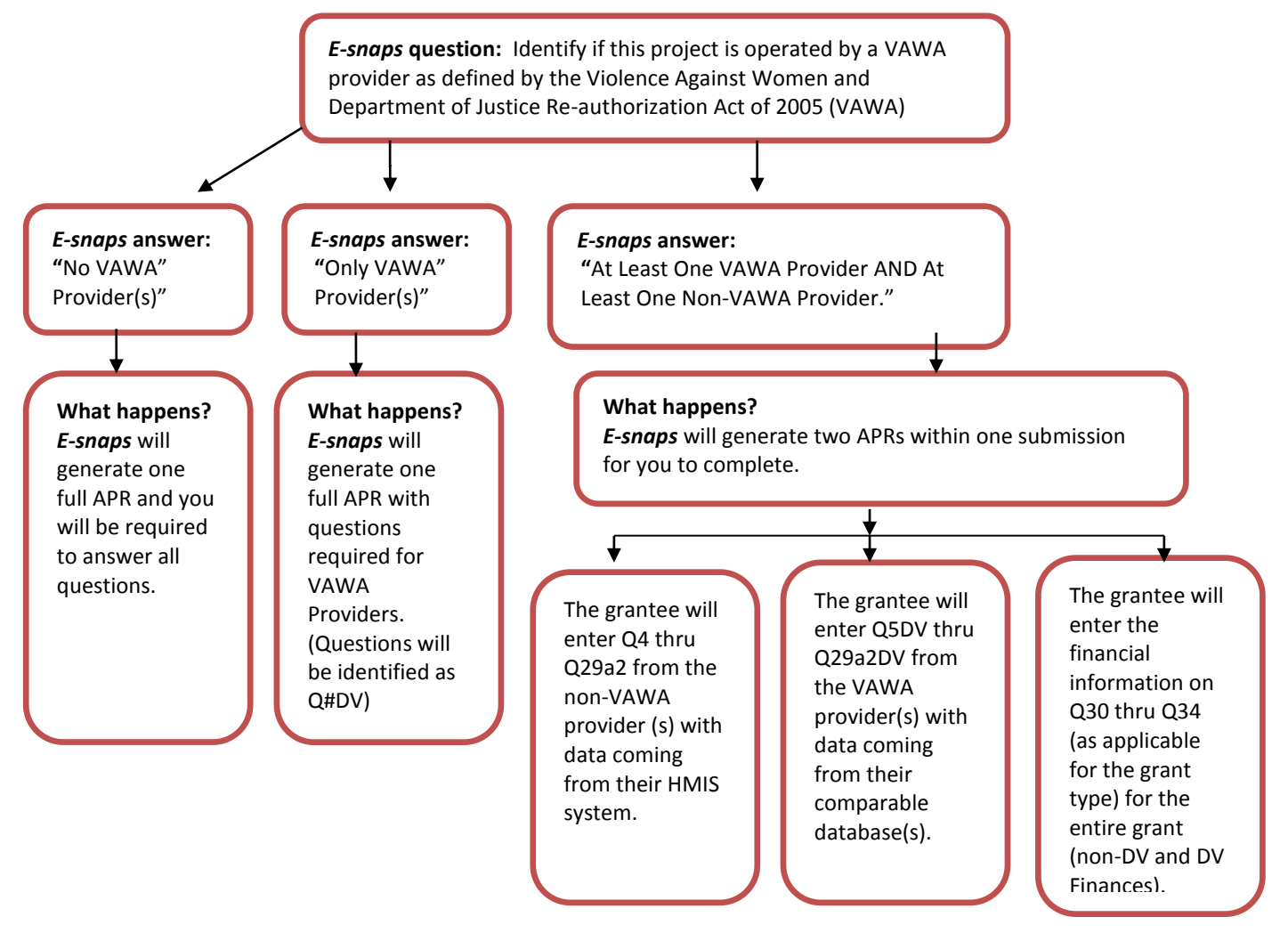

*Grantee:* The grantee generates an APR, using HMIS data, for all persons served directly by the grantee and any project sponsor that is not a VAWA provider for each grant. The APR data for persons served by the VAWA provider are entered separately. The financial information section of the APR must reflect all expenditures and information for the grantee and all project sponsors. This APR is entered into *e-snaps* using the grant number assigned by HUD in the executed grant agreement.

**VAWA provider Project Sponsor:** The VAWA provider generates an APR using the comparable database<sup>3</sup> for all persons served by the VAWA provider for each grant. If a grant has more than one project sponsor that is a VAWA provider, the APR data must be aggregated into one VAWA provider APR, or "DV APR." The DV APR is entered into *e-snaps* by the grantee.

 $\overline{\phantom{a}}$ 

<sup>3</sup> A victim service provider's comparable database must collect client‐level data over time and generate unduplicated aggregate reports based on that data. It cannot be a database that only records aggregate information. The comparable database must be compliant with HMIS data standard fields in order to be able to generate the APR.

### <span id="page-7-0"></span>**Navigating the CoC APR in** *e-snaps*

The APR has many forms that will need to be completed before submission. The forms are identified with a question number (e.g. Q1) and a question name. The questions are preselected for your specific grant component (e.g. transitional housing) based on the information you complete in Q3. **Because every type of grant does not have to answer every question, there will be gaps in the numbering of questions on your APR.** For a complete list of questions, see the Questions by Program Type chart at the end of this guidebook.

Moving between forms is easy. Simply click on the name of the form you want in the left-hand menu to move to and *e-snaps* will take you to that form. The full list of APR questions you will need to complete for your particular grant type will not be visible until you have completed Q3 and saved the information.

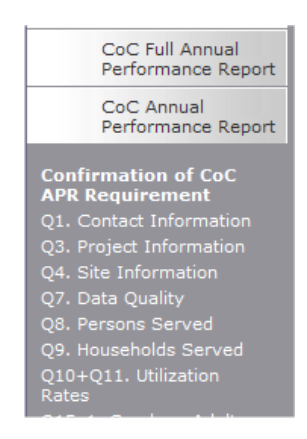

Once you have entered data on a form, you must save your work. Buttons at the bottom of each page are designed to help you navigate the system and save your work. **Do not use your web browser's back button, except when you create a pdf report at the end of your APR.** Use of the web browser's back button will cause *e-snaps* to disable and incorrectly process the information you entered.

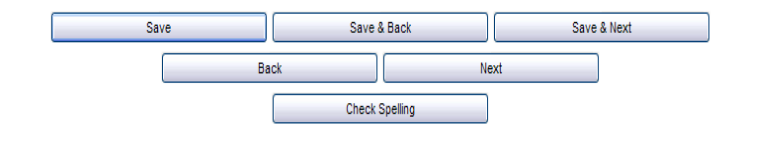

**Save** – saves the work you have done on that form, will not move you to a new form but will make visible any calculations that are done by *e-snaps* automatically (e.g. sum a column). If you leave a screen without saving the information, it will be lost.

**Save & Back** – saves the work you have done on that form and moves you back one form.

**Save & Next** – saves the work you have done on that form and moves you forward one form.

**Back or Next** – moves you backwards or forwards but does not save any of your work.

**Check Spelling** – will spell check the spelling of the entries made on that specific screen and will provide you with the opportunity to correct any mistakes. This will not, however, save your information.

*e-snaps* will allow you to move between questions without answering the question. However, questions identified with an asterisk**\*** are required to be completed prior to submission. If a question is not complete, then the Submission Summary will indicate this with a "please complete" beside that question.

For all questions that require a numeric answer, *e-snaps* will require you to enter "0" rather than leave cells blank. You will receive an error message reminding you to enter a "0" if you leave a cell blank.

After entering information in a field, use the tab button on your keyboard to move between fields on the questions. Using the enter button will enable the calculations, but will not move your cursor to the next field.

In order to make the forms in *e-snaps* as concise and as user friendly as possible, some of the calculations have been hidden. All percentages are calculated behind the scenes. All questions with percentage calculations have: **Show/Hide Percentages**. Clicking the box will expand the question to show you the percentage calculations. TIP: if you leave the box checked, the percentages will show on the pdf export you create prior to submission.

Most questions have an automatic validation check. If the system detects an error in your data, when you click "**Save**," a message will appear in red font at the bottom of the screen, alerting you of the error. If you click "**Save & Next**," you will not be alerted to any errors on the screen until the very last screen.

### <span id="page-8-0"></span>**Begin in** *e-snaps*

### <span id="page-8-1"></span>**Log into** *e-snaps*

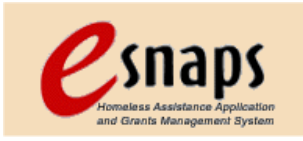

*E-snaps* is the application and grants management system for HUD's Homeless Programs. It supports the collaborative application process known as the Continuum of Care (CoC) Homeless Assistance Competition.

HUD provides on-line training and *e-snaps* information at [http://www.hudhre.info/esnaps/.](http://www.hudhre.info/esnaps/) HUD highly recommends you review the training provided at this site especially if you are new to *e-snaps*.

*E-snaps* is to be used by authorized persons only. Go to the *e-snaps* welcome page at [www.hud.gov/esnaps.](http://www.hud.gov/esnaps) Enter your user name and the password. (If you applied for a grant through *esnaps* your user name and password are the same as they were at grant application time.) Then select the **Login button.**

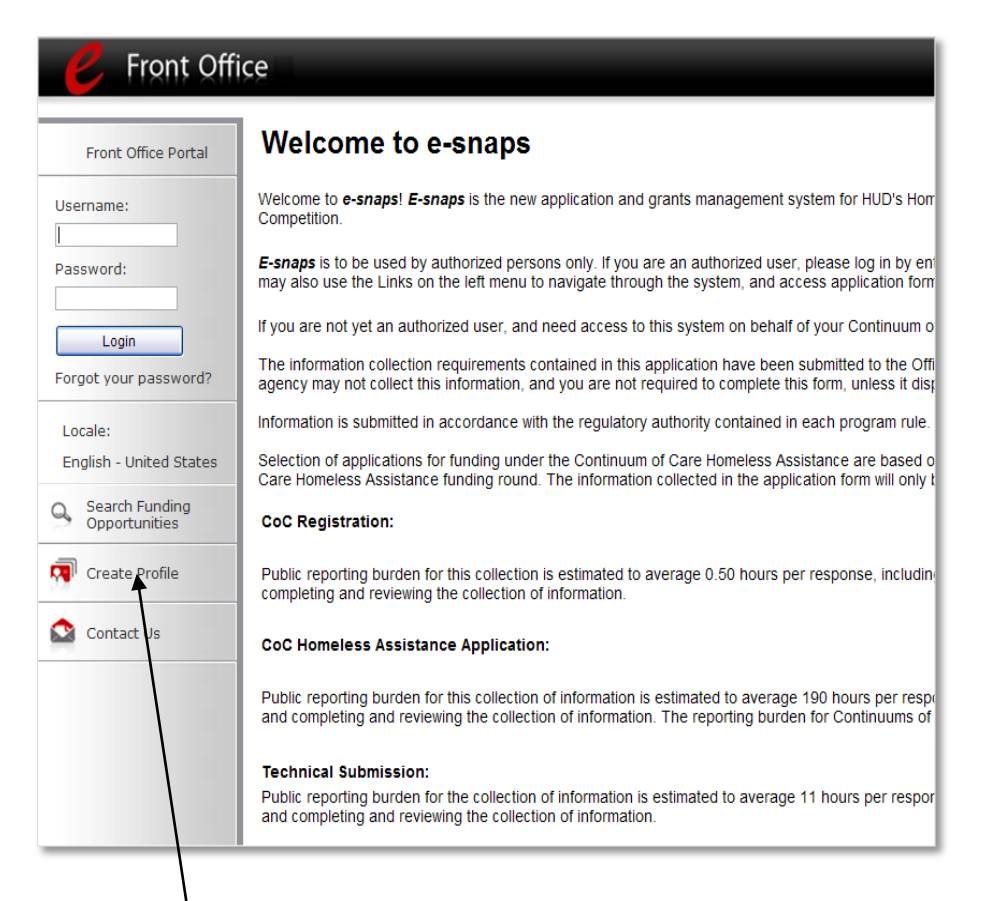

New users will need to **create a profile**. Once you have created a profile, another authorized *e-snaps* user associated with the applicant of the grant, can associate you with the applicant so you can report. If all previously authorized persons have left or if no one has access to *e-snaps*, you will need to create a profile and send a letter to HUD specifying the applicant with which you would like to be associated. For detailed support on adding a user, refer to the support information found at [http://www.hudhre.info/documents/APR\\_AddingDeletingUsers.pdf.](http://www.hudhre.info/documents/APR_AddingDeletingUsers.pdf)

**Important note about new users:** Setting up a new user cannot be completed quickly. Do not wait until the last minute to determine whether you have access to the APR and then to try to set it up.

If you cannot remember your password, you will need to submit a request for a password reset via the Virtual Help Desk at: <http://www.hudhre.info/helpdesk>

### <span id="page-10-0"></span>**Steps Needed to Create the APR in** *e-snaps*

1. To open an APR form in *e-snaps,* you will need to **select "Funding Opportunity Registrations."**

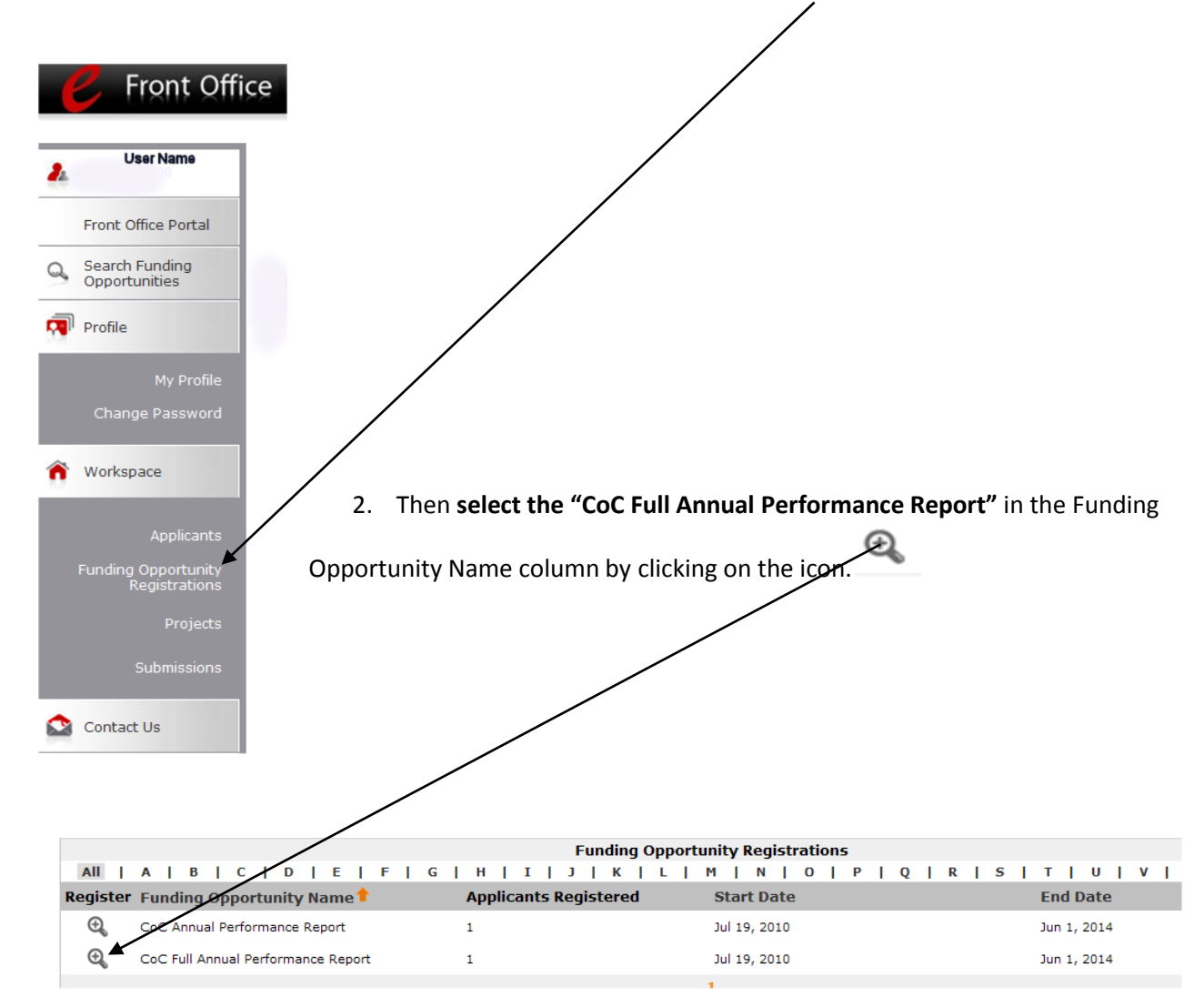

#### **Important Note:**

The **CoC Annual Performance Report** = the Transition APR. The Transition APR (TAPR) was allowed for CoC grantees who had operating year end dates between July 1, 2010 and May 31, 2011. Refer to the Transition APR Guidebook o[n www.hudhre.info](http://www.hudhre.info/) for guidance on how to complete the e-snaps questions.

The **CoC Full Annual Performance Report** = the CoC APR that this guidebook relates to. Programs with operating years ending June 1, 2011 or later use this report. This Guidebook provides instructions for the completion of the "Full Annual Performance Report".

- 3. Next, you will need to **select the Applicant** associated with this APR by selecting the appropriate Applicant Name from the "Non Registered Applicant" list in the box on the left.
- 4. Then **select the right-facing arrow** in the middle of the screen to add the Applicant to "Registered Applicant" list on the right.

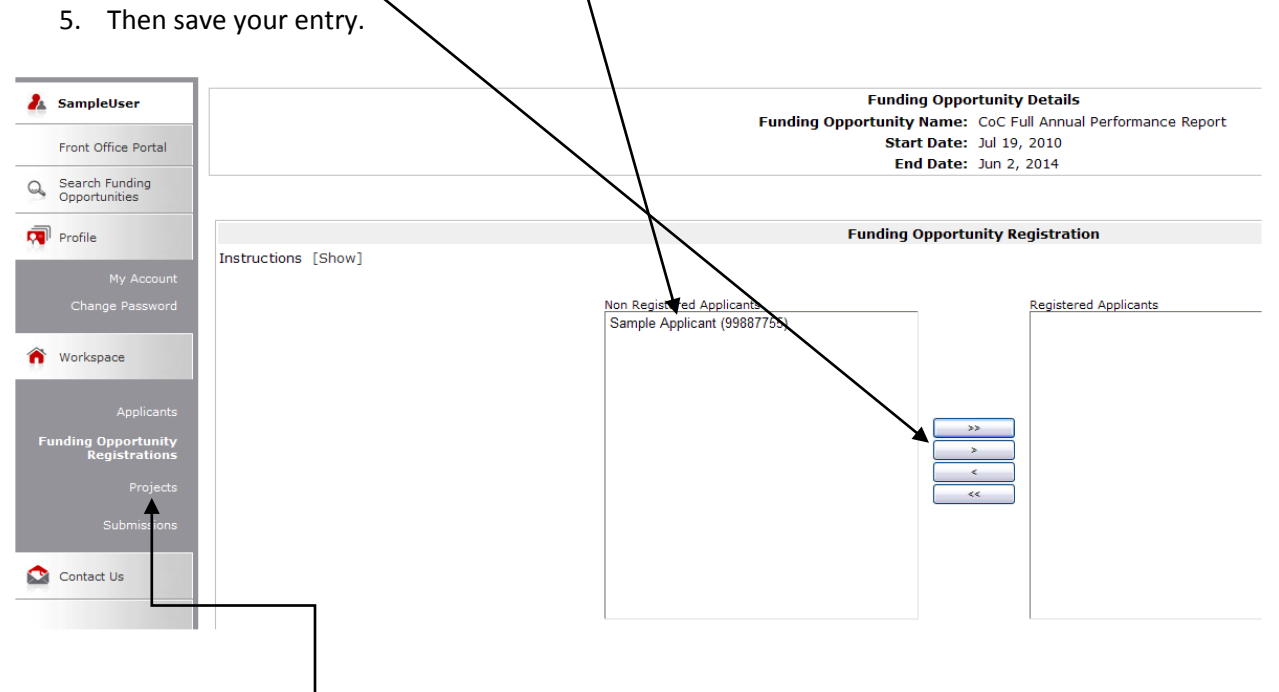

- 6. Click on the **"Projects"** link. The **"Project"** screen will open.
- 7. Select the **"CoC Full Annual Performance Report" as the "Funding Opportunity Name"** and the screen will filter to only show APR choises.

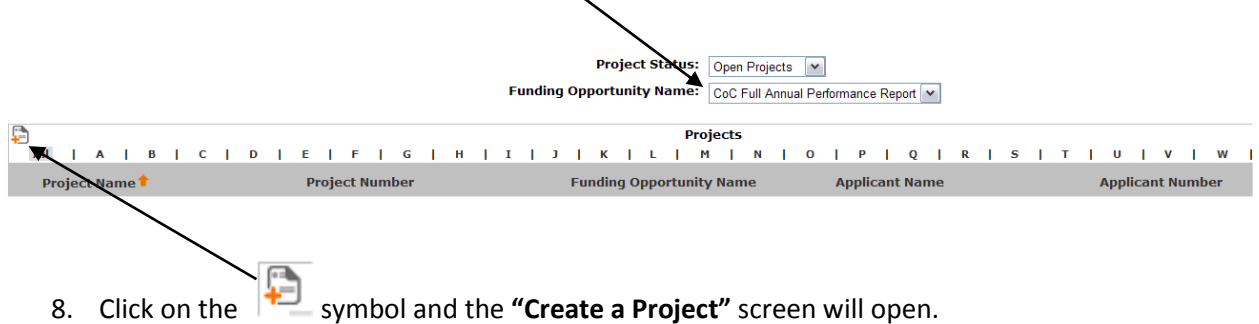

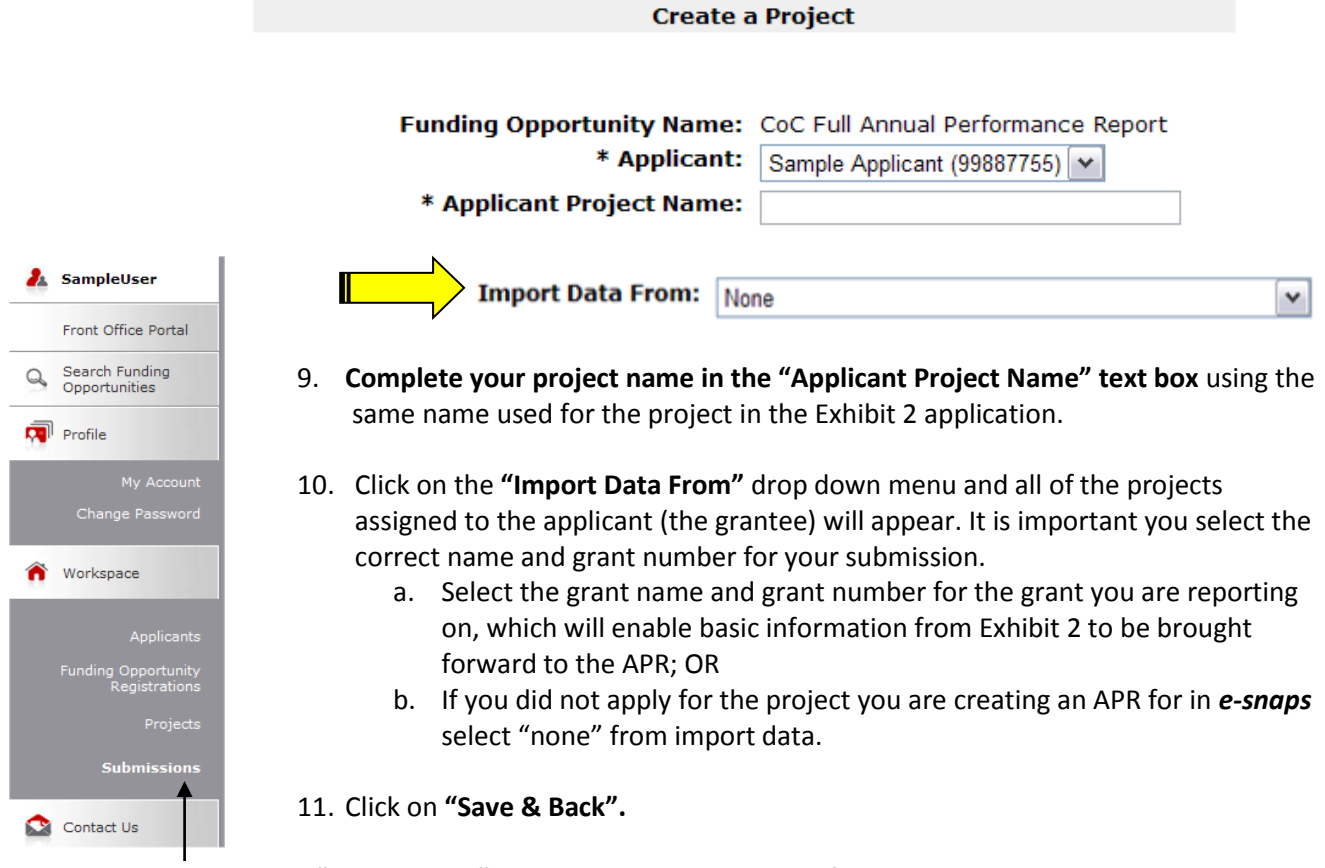

12. Click on the**"Submissions"** tab to open the submission filter screen.

A.

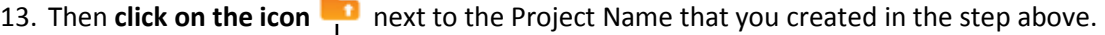

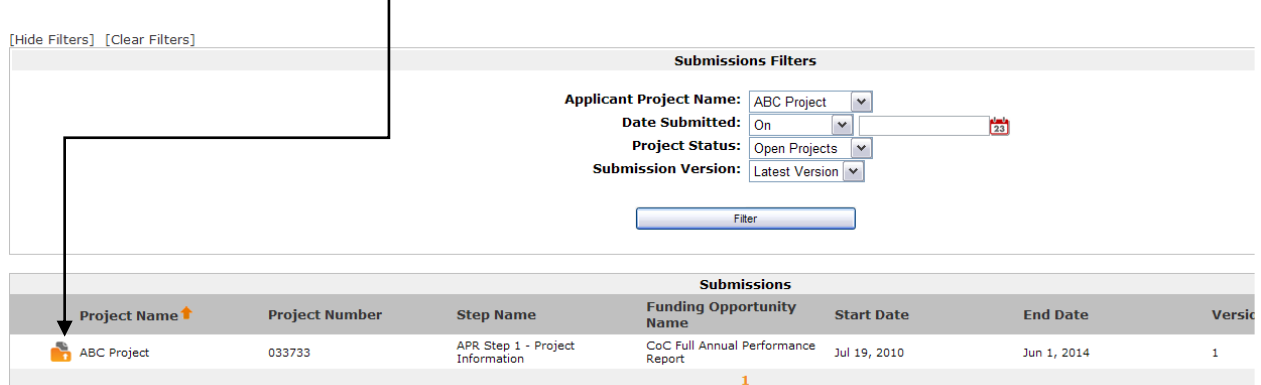

### <span id="page-13-0"></span>**Confirmation of CoC APR Requirement**

To begin the APR process, you must enter your Operating Year Start and End Date on the Confirmation of CoC APR Requirement screen.

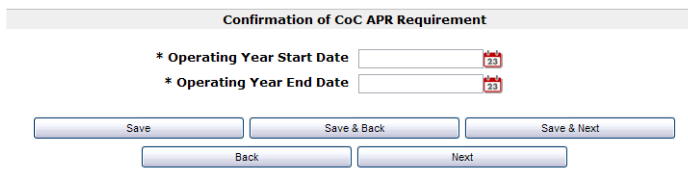

The operating year start and end dates entered into the APR should correspond with the operating start and end dates entered into LOCCS. Only grants with an operating year end date on or after June 1, 2011 will be prompted to complete the full APR format. If your operating year end date is prior to June 1, 2011, you will be instructed to create a Transition APR. Refer to the Transition APR Guidebook found at [www.hudhre.info/apr.](http://www.hudhre.info/apr)

### <span id="page-13-1"></span>**Project Information**

#### <span id="page-13-2"></span>**Q1 Contact Information**

Project information is required for all grant types. If you submitted the application for this grant in *esnaps,* your project information will be brought forward from your most recently submitted Exhibit 2. The project name, sponsor, grantee, and grant number must exactly match the grant information you

submitted and received from HUD when your grant was awarded. Refer to the technical submission you provided to HUD for this grant for your submission information. The other information should be updated as needed to ensure that HUD can contact you if there are questions about this APR.

Much of the information on Q1 is imported from Exhibit 2 if you applied for your grant through *e-snaps***.** If you applied for your grant through *e-snaps* and this information is not pre-populated with at least the grant number, you did not set up your APR properly in *esnaps***.** Return to the instructions on the previous page of this Guidebook and begin the process again paying special attention to step #10.

You should update or change the contact person's name and information if that has changed since the submission of Exhibit 2.

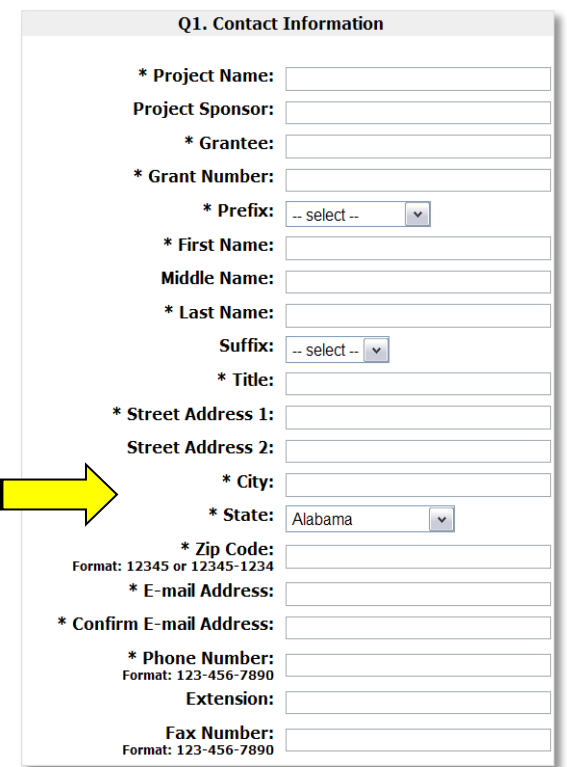

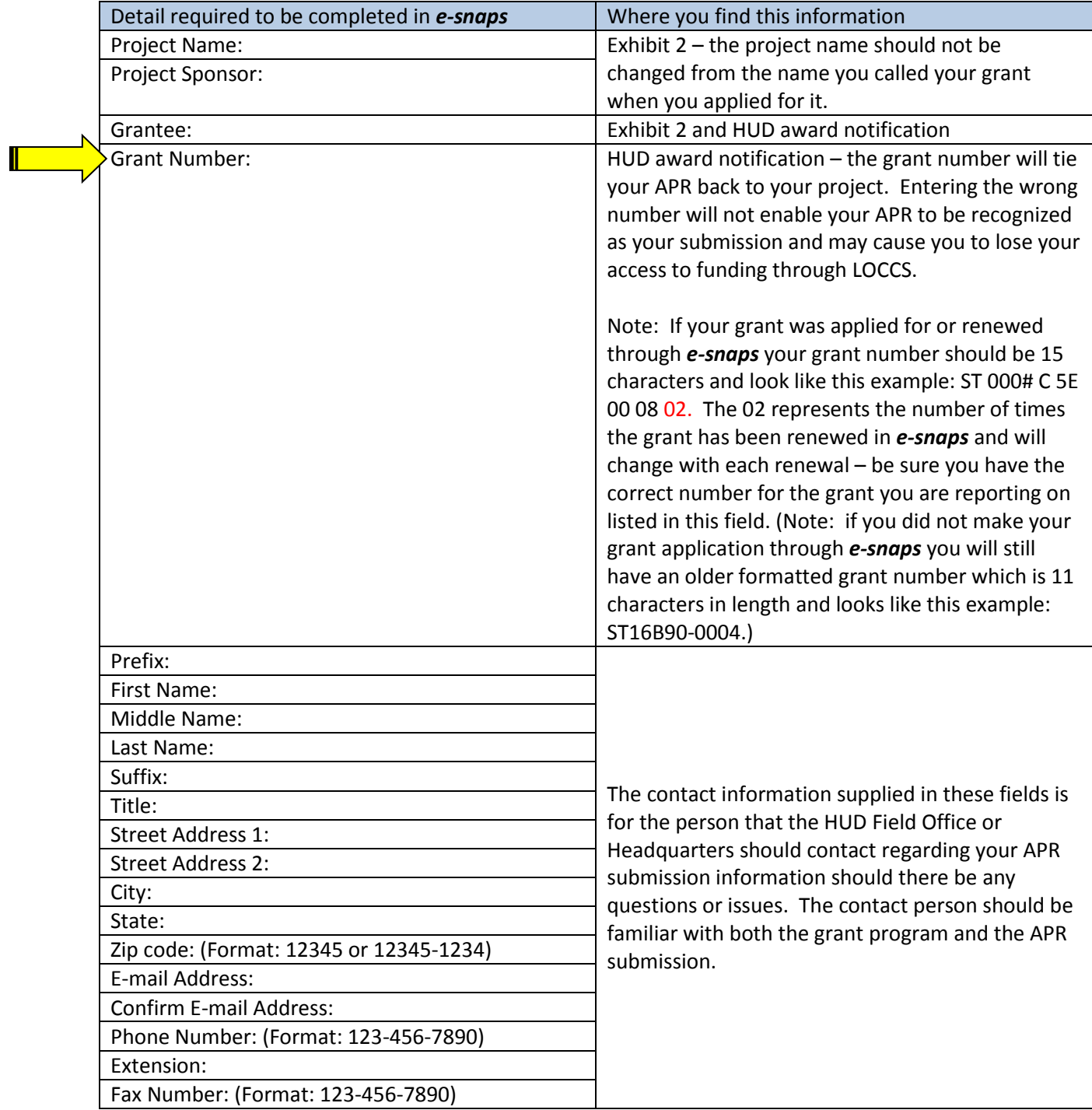

**Q3 Project Information** SHP PH  $||$  TH  $||$  SSO  $||$  SH  $S+C$  SRO

Carefully select the answers on this form as they determine what other forms you are required to answer for the APR. Selecting the incorrect answer will give you incorrect forms to complete.

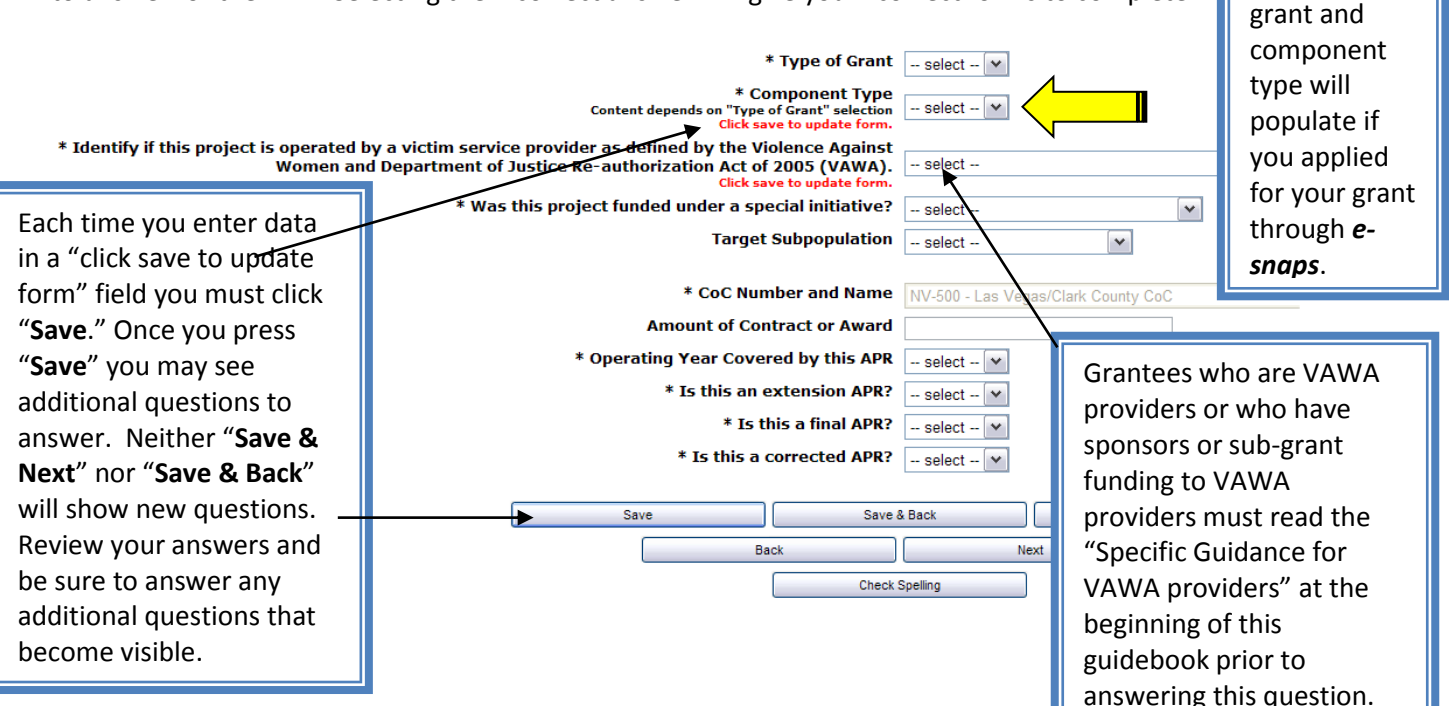

The type of

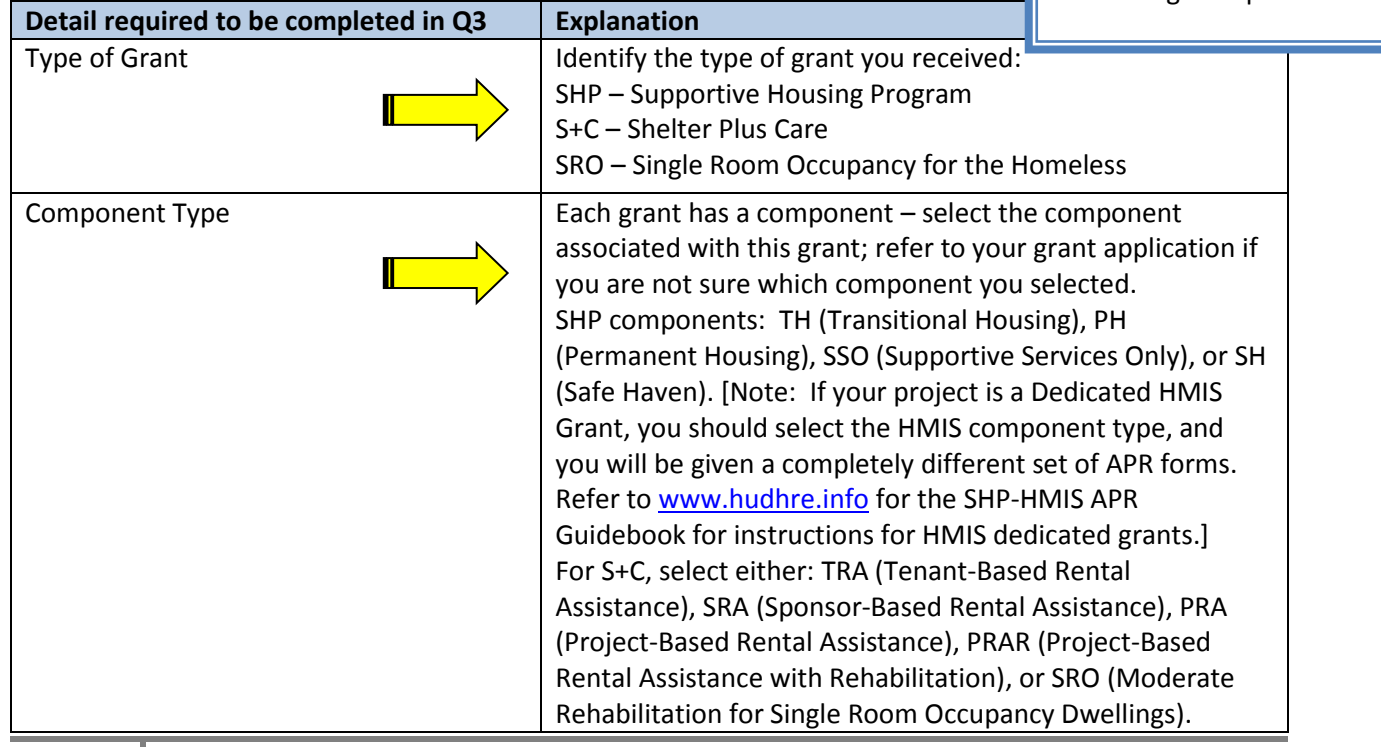

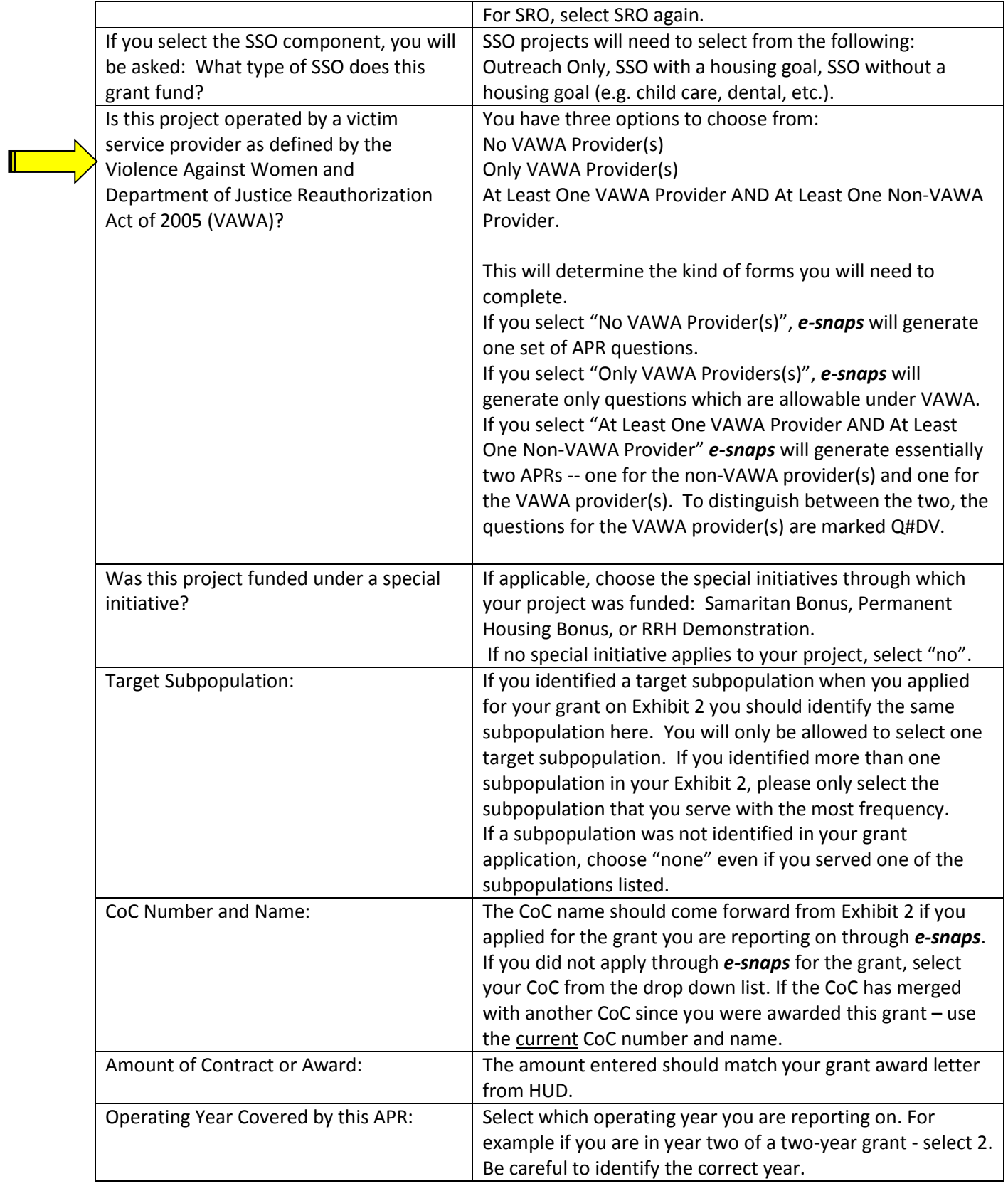

I

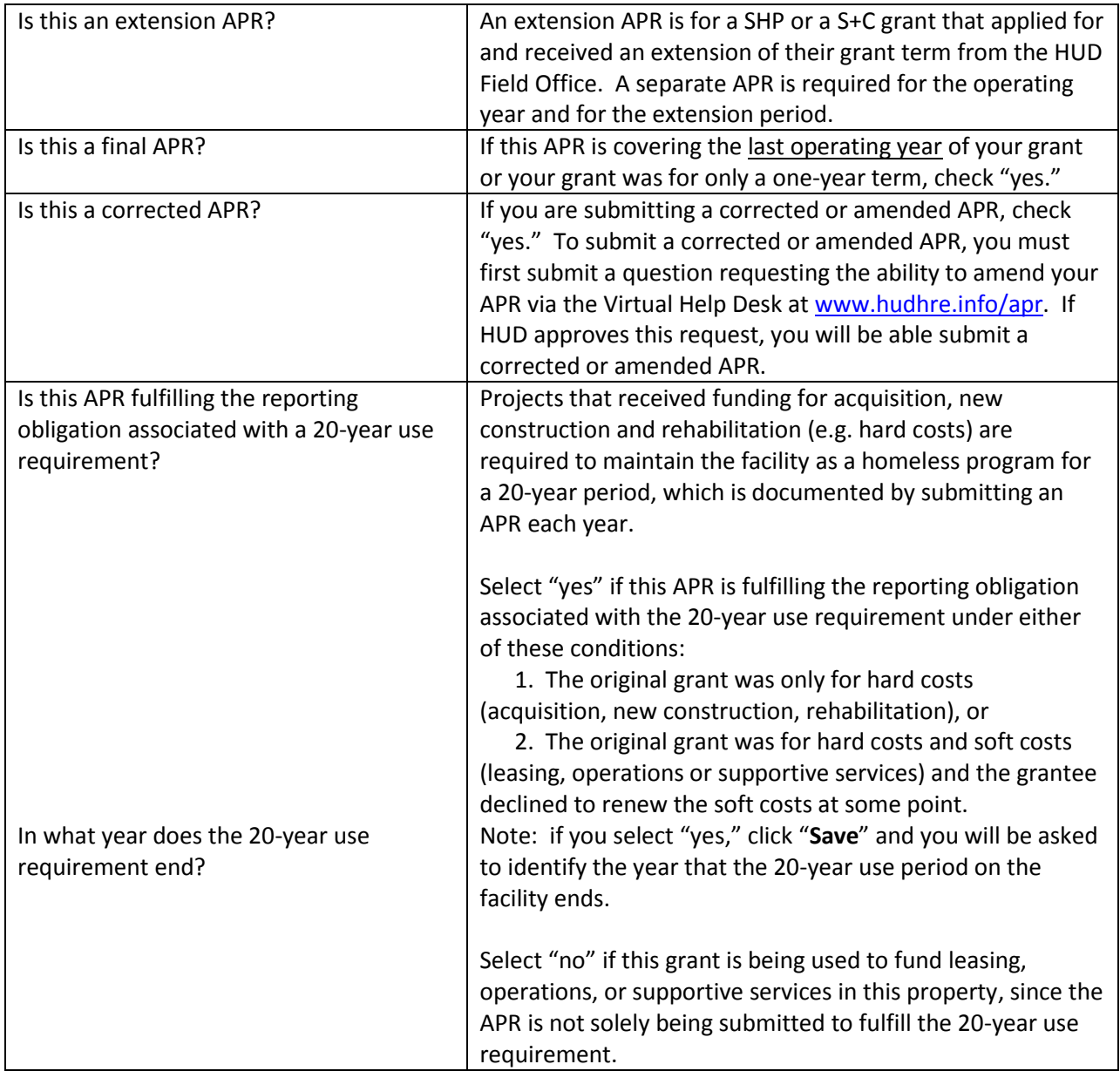

#### <span id="page-18-0"></span>**Q4 Site Information**

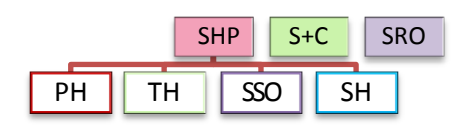

This question is not included in *e-snaps* for a VAWA provider and is completing a Q#DV question.

The answers to this question were identified in your grant application. The site information address is the address of the principal program *service* site. If this is a program with multiple sites (e.g. mobile outreach program, scattered-site housing program, etc.) enter the program's administrative office address. VAWA providers are exempt from recording address information.

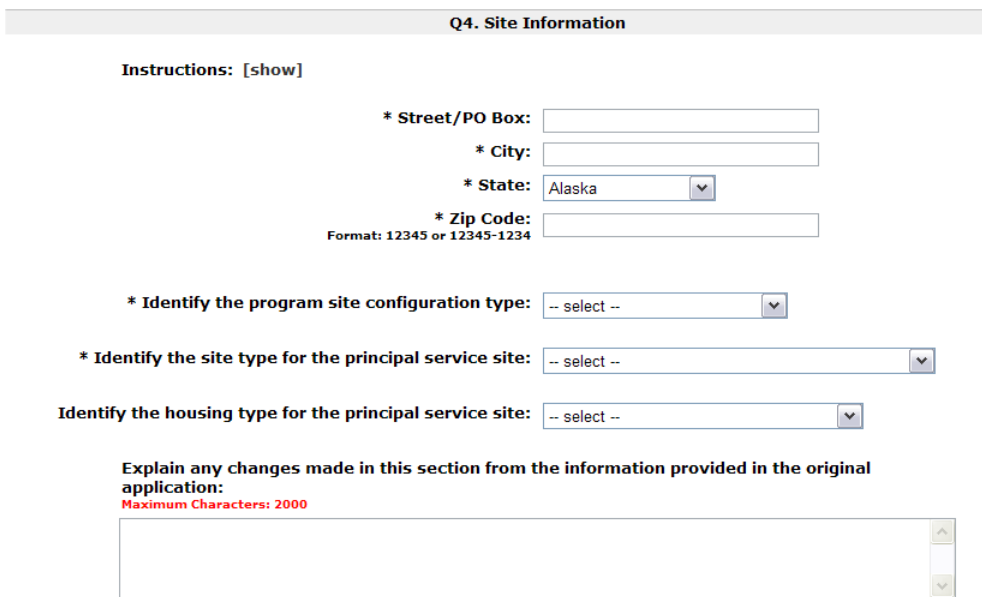

In this question, you need to identify the characteristics of the site. If a change was made in your site between grant application and implementation, or at any time in your grant year, complete the text box explaining any changes made.

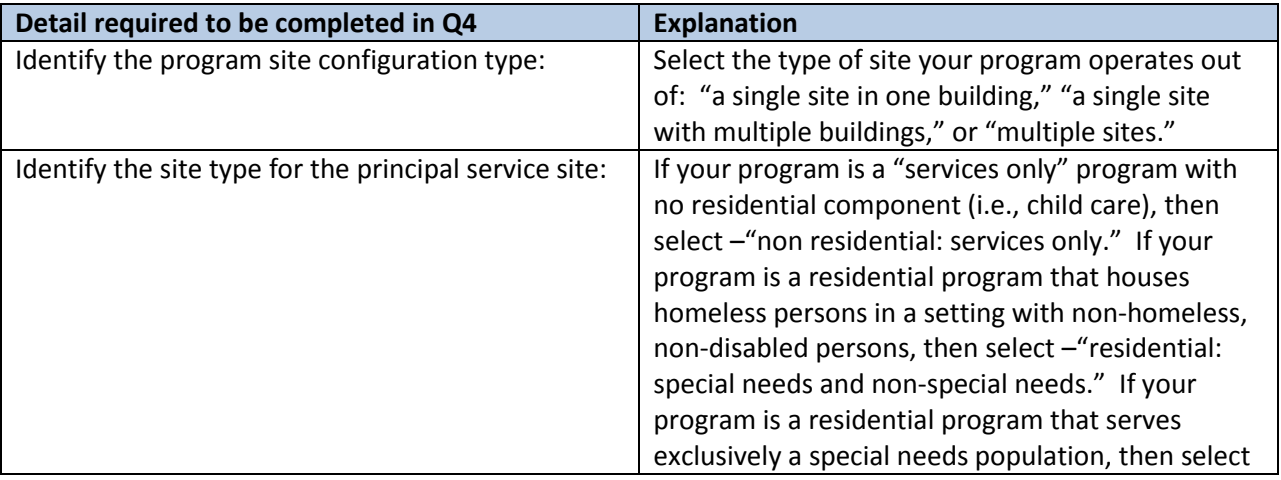

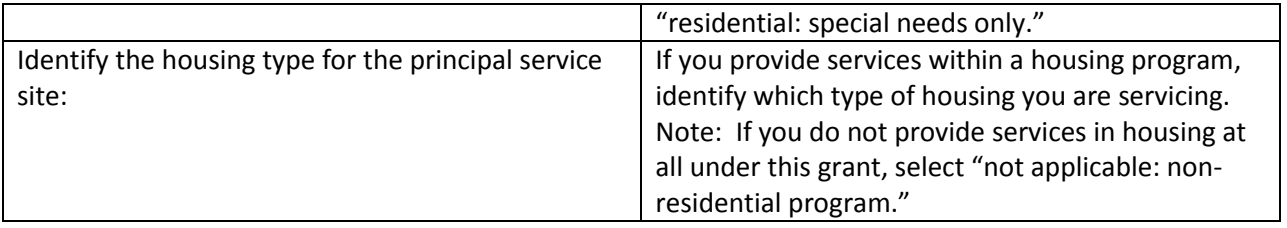

#### SHP  $S+C$  SRO PH  $||$  TH  $||$  SH Q5. Bed and Unit Inventory **Instructions: [show]** \* Proposed Bed and Unit Inventory Total Number of Year Round Beds/Units from Application **CH Beds Beds Units** (PH Only) This chart should match Households Without Children the information you Households With Children submitted in the grant  $\overline{0}$  $\overline{0}$ **Total** application (or amendment). \* Actual Bed and Unit Inventory<br>Total Current Number of Year Round Beds/Units **Units Beds CH Beds** This is the actual (PH only) number of beds and Households Without Children units you had Households With Children operational under this Total  $\mathbf{0}$  $\mathbf{0}$ grant during this reporting period. of Changes Explain any difference in the actual inventory from the information provided in the application. ters: 2000  $\wedge$ If there is a difference between the beds/units you proposed and what you actually have operational, you must explain the difference.

 The Actual Bed and Unit Inventory is the number of beds/units reliably ready for occupancy starting on or before the last day of the project's operating year.

### <span id="page-19-0"></span>**Q5 Bed and Unit Inventory**

- $\circ$  If some or all of the beds are not designated exclusively for one type of household, then report beds in each type based on the average use of those beds. (Be sure your total **beds/units = your actual total** – if not, adjust your averages.)
- $\circ$  Projects that only have units (no fixed number of beds e.g. apartment units) should estimate the number of beds.
- Chronically Homeless beds are those that were identified in your grant application as a subset of the total beds. The number of actual chronically homeless beds represents those that are reliably set-aside for individuals who are chronically homeless. Though you may have served a chronic homeless person in a bed, you can only list the bed as a "Chronically Homeless Bed" if it was specifically set aside or targeted in your grant application for "chronically homeless persons."
- Projects that do not have a fixed number of units may record either the number of facilities operated (e.g. 1 facility = 1 unit) or may use the number of bedrooms (e.g. 5 bedrooms = 5 units) as is appropriate for the type of facility.

#### <span id="page-20-0"></span>**Q6 HMIS Bed Participation Rate**

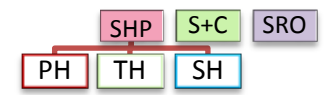

This question is not included in *e-snaps* for a VAWA provider and is completing a Q#DV question.

In Q5 you indicated how many beds you have operational in the program. This question is asking you how many of those beds are covered in your HMIS (i.e. Do you enter all required data on the persons in those beds into your HMIS?). A bed is considered covered in HMIS if: 1) the project is making all reasonable efforts to record all universal and applicable program-level data elements on all clients served in that bed, and 2) discloses these data elements through agreed upon means to the HMIS Lead Agency at least once annually.

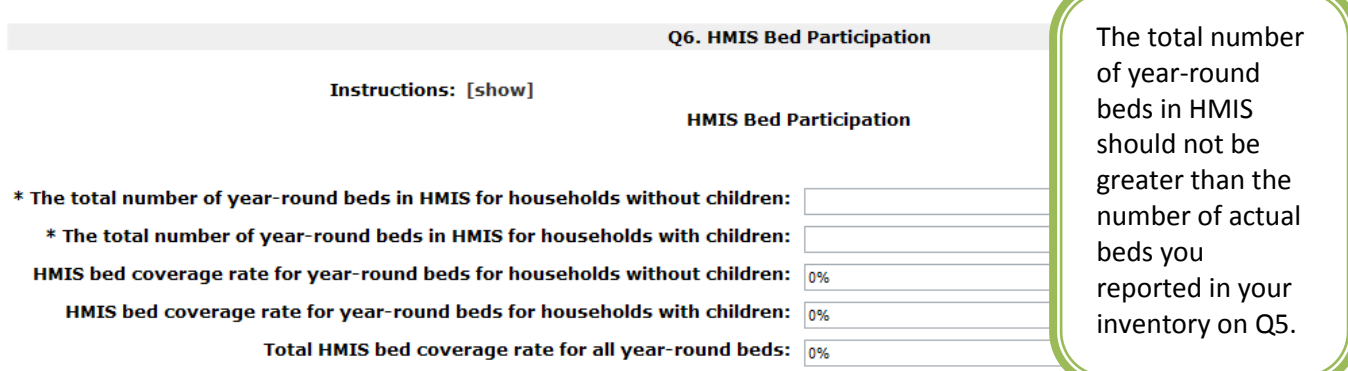

Click Save to autocalculate the HMIS participation rates.

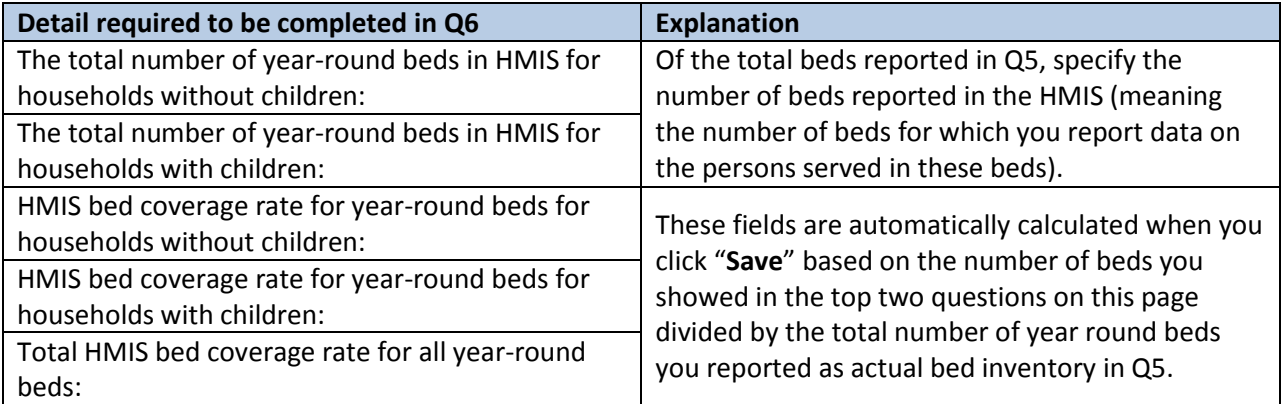

### <span id="page-21-0"></span>**Q7 Data Quality**

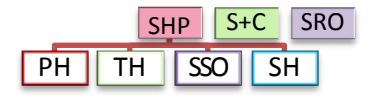

The information for this section should be provided to you either as part of the APR generated from your HMIS, by your HMIS Administrator/Lead Agency, or by your HMIS Vendor via a special report. It is not a table which can be hand calculated.

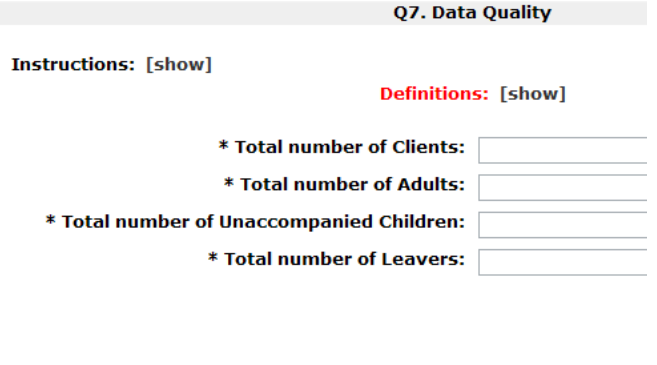

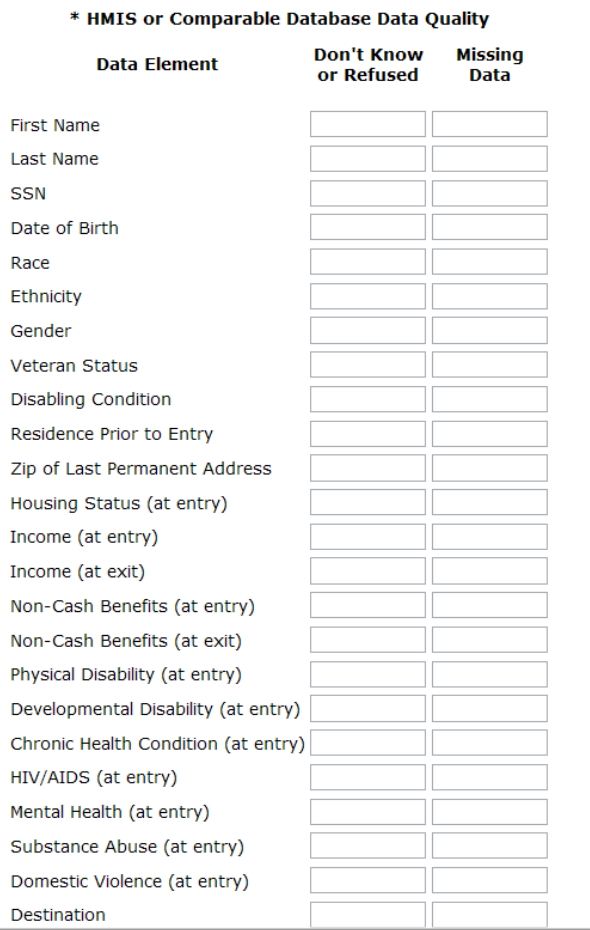

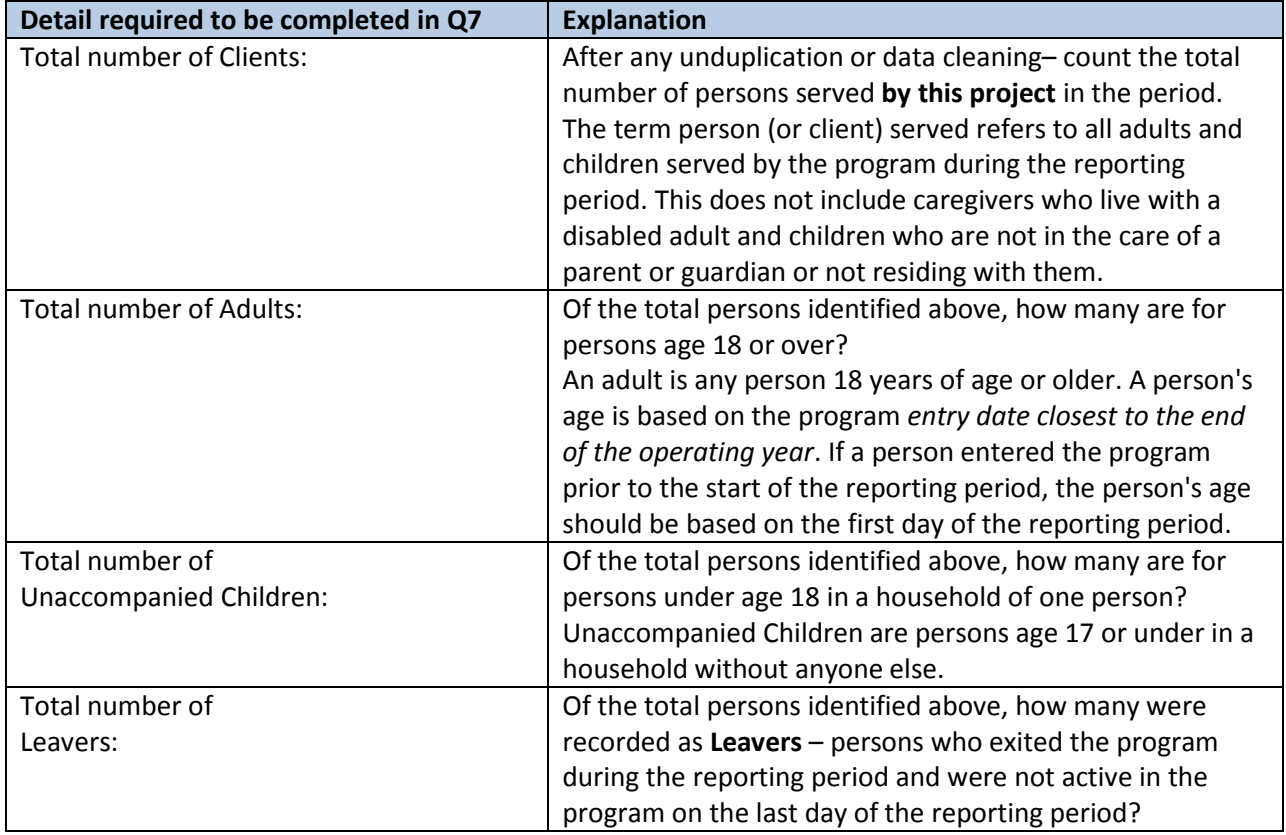

Then, separately for each data element, specify the number of total persons in this project for whom the data element recorded in HMIS was "Don't Know or Refused" and the number with no information recorded in the HMIS. Note that persons should not be counted if the data element is not required to be collected. For example, children with missing date of birth should be counted, but they should not be counted in the veteran status data element.

Data quality should be reported based on the latest enrollment for each client in the reporting period. Thus, the "total number of Clients" reported in the first part of this question will equal the total clients who were served including data entered for a client who may have been entered prior to the start of the reporting period.

VAWA providers should report data quality based on data provided in their comparable non-HMIS database. If multiple databases are used across a grant, the data should be aggregated for reporting purposes.

For Street Outreach Programs, missing data should only be counted for clients who have been identified as engaged in the program.

### <span id="page-23-0"></span>**Program Outputs**

<span id="page-23-1"></span>**Q8 Persons Served**

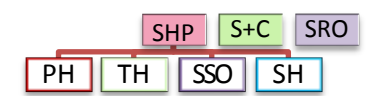

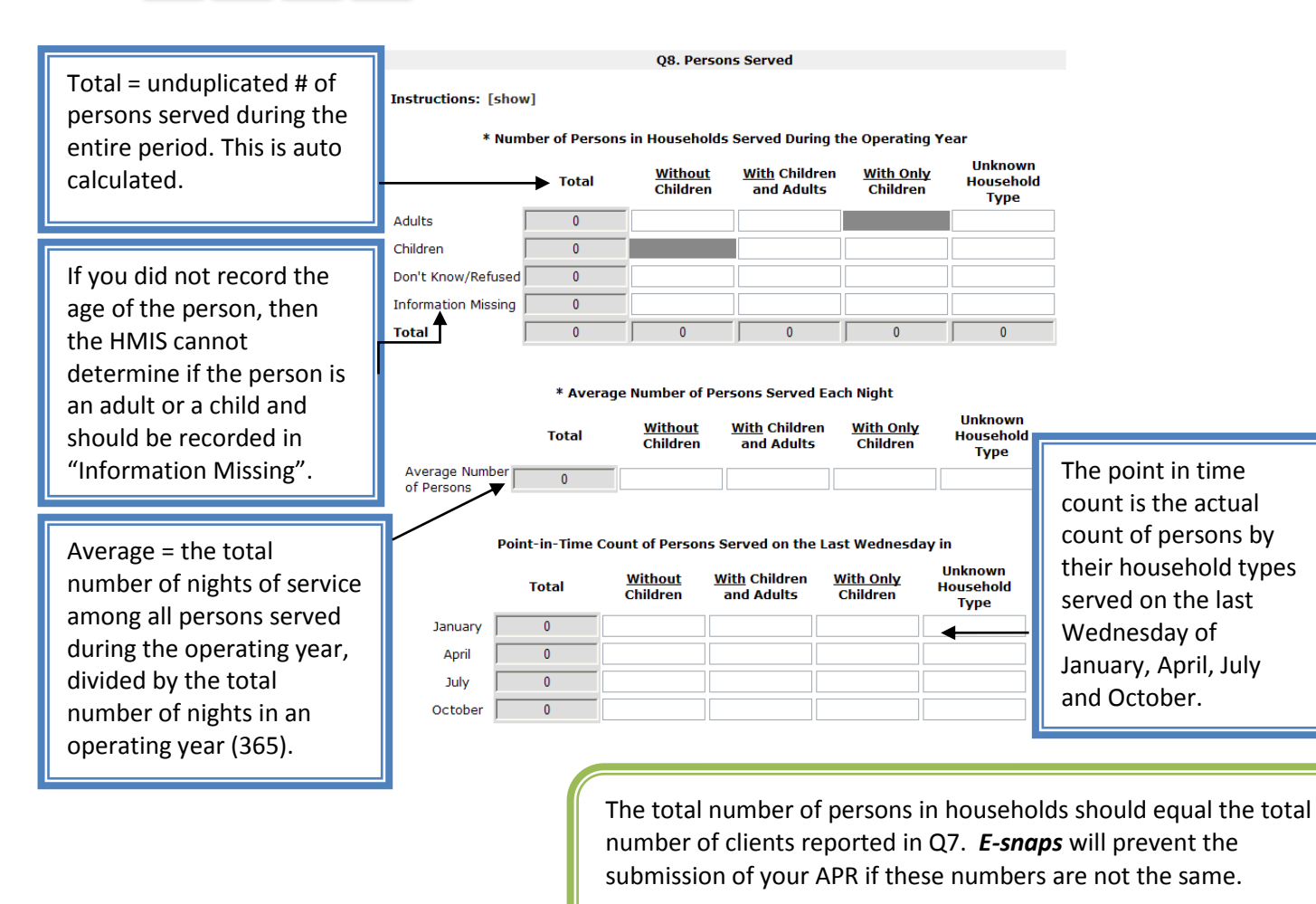

This question reports the total persons served over the program year by household type. All future questions in the APR should reflect the same universe of clients as are entered here on Q8. Error messages will be generated in subsequent questions if the totals in those questions are not consistent with the totals reported here. For example – if you said you had 15 adults served in this question – but later on Q15a1 – you only reported gender on 14 adults, then you will receive an error message. To reconcile an error message, you will need to update the totals in this question or in the question(s) that follow to ensure that the results are consistent.

**Household columns** will represent a count of households by type using the following rules:

- 1) Consider all members of the household that were served within the reporting period when determining household type, regardless of whether they overlapped with one another.
- 2) Calculate each person's age based on their most recent entry date within the reporting period or as of the first day of the reporting period, whichever is later.
- 3) Group all persons together who were in one household at any point in time in the reporting period.
- 4) Count as follows:
	- a) *Households without Children* single adult persons or adults with adult companions that have never had a child in their household.
	- b) *Households with Children and Adults* a person in any household with at least one adult and one child present regardless of whether the child(ren) is present for the full program stay. (Rule – If ever a child in the household, always a household with children).
	- c) *Households with only Children* a person in any household in which all persons are younger than age 18.
	- d) *Unknown Household Type* households that cannot be classified in cases when one or more persons are missing dates of birth. Note that in instances when the household already contains at least one known adult and one known child, the household type can be determined and categorized as a Household with Children and Adults.

Note: If you are completing an extension APR that covers a period less than a full calendar year, report information only for persons with service dates that fall within the extension period.

#### <span id="page-25-0"></span>**Q9 Households Served**

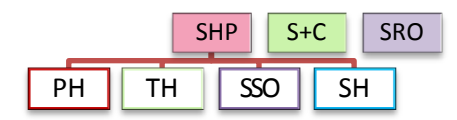

This question is reporting on the total number of distinct households served during the full reporting period and the point-in-time number of households served on the last Wednesday in January, April, July, and October, by household type.

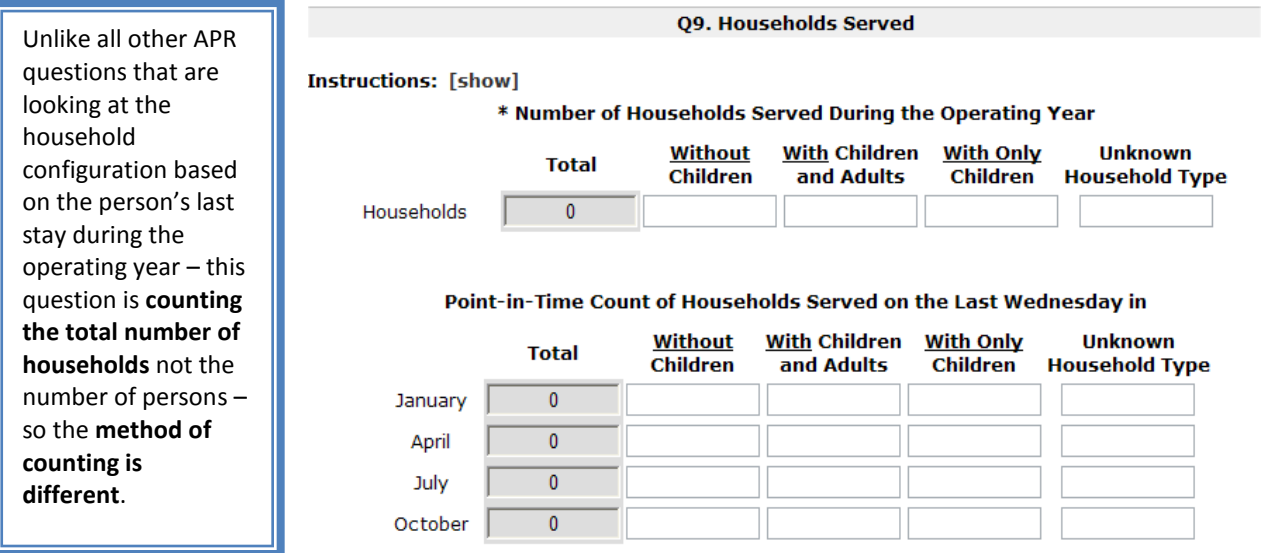

**Within the reporting period, a household should only be counted as new if none of the adults in the household have been served before.** If the household does not have an adult member, the group should be considered a new household if the membership of the household differs from any prior program stay.

#### **To obtain an unduplicated count of households use the following rules:**

- 1. For households in which each member has only one program stay during the reporting period, count one household and define the household type based on all members who were present during the reporting period.
- 2. For households in which one or more members have more than one program stay during the reporting period:
	- a. Consider all program stays in the reporting period chronologically.
	- b. If an identical group of people are served together on multiple program stays, count only one household.
	- c. If an adult who has been served previously in the reporting period re-enters the program later in the reporting period, then the adult and any persons served with him/her on both stays are counted as one household that may present in different configurations over time. Define the household type based on all members of the household who were served at any point during the reporting period.

d. If multiple adults were served earlier in the reporting period in two separate households in two separate stays, and subsequently are served together in a third stay, only two households should be counted. Each of the two original households will be counted, because at the time of entry neither had adults who had been previously served. The third stay is not counted as a new household, because it contains adults who were previously served. To categorize the household type, join the household members from the later stay to the household that appeared earliest in the reporting period.

Note: If you are completing an extension APR that covers a period less than a full calendar year, report information only for the point-in-time dates that fall within the extension period.

#### <span id="page-26-0"></span>**Q10 & Q11Utilization Rates**

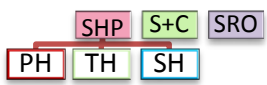

The bed and unit utilization rate question is automatically calculated from the entries you made for bed and unit capacity in Q5 and the entries you made for the average and point-in-time counts of persons (Q8) and households in (Q9). You will not be able to enter data into this question.

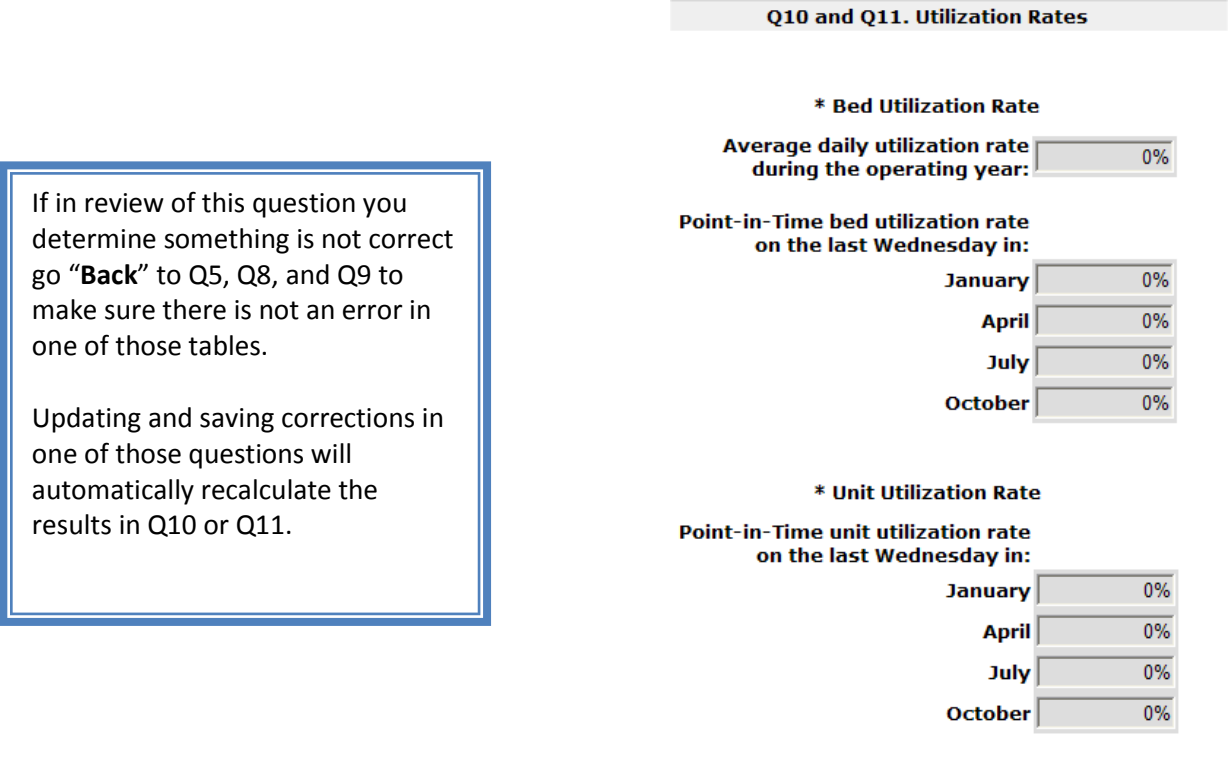

### <span id="page-27-0"></span>**Q12 Outreach Contacts and Engagements**

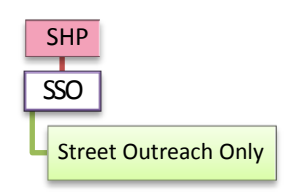

The SHP Street Outreach programs were to begin collecting information in the HMIS about each client contact and engagement beginning June 1, 2010.

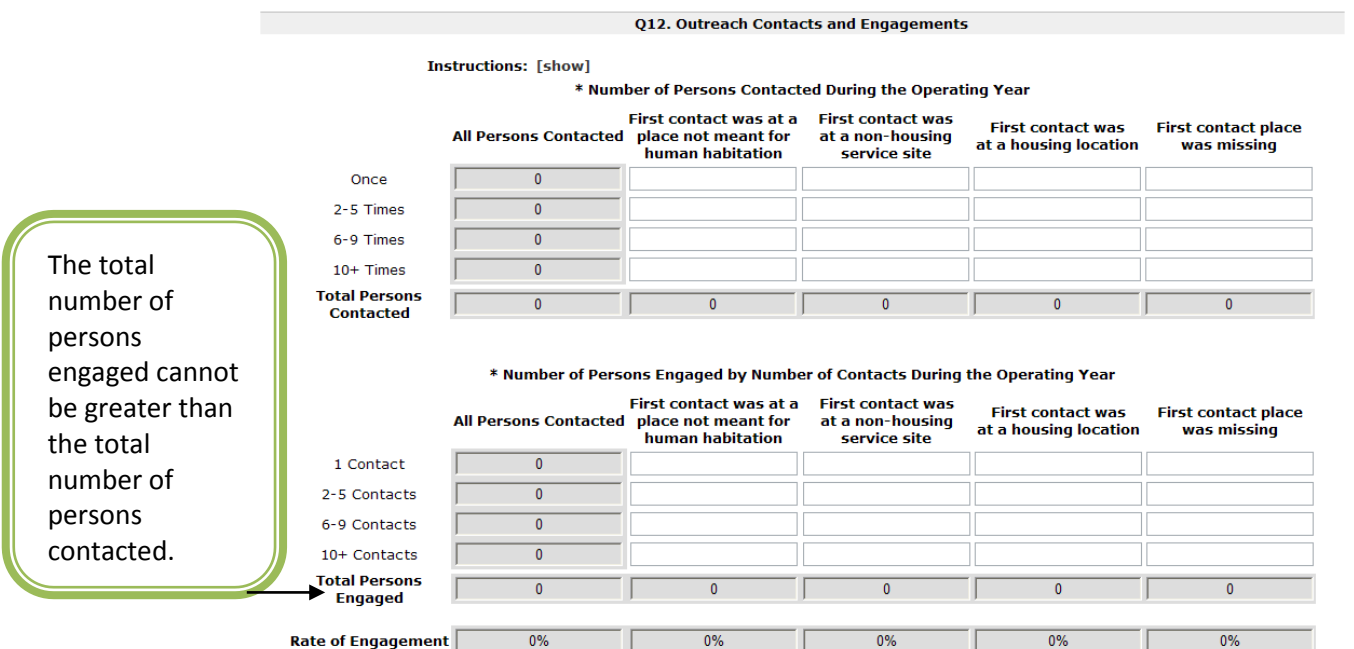

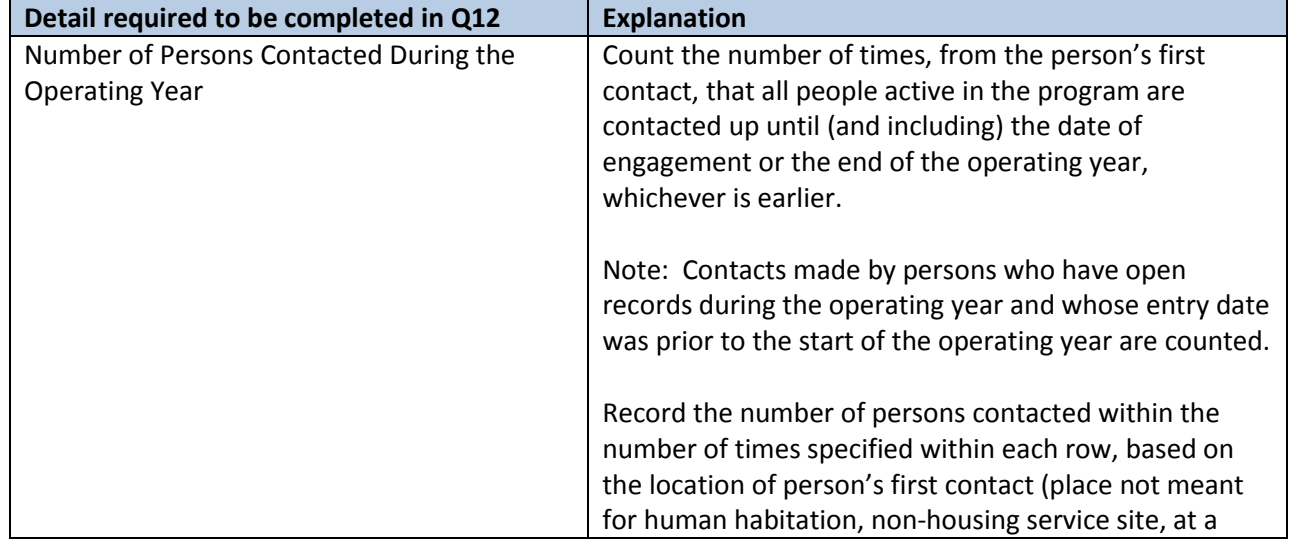

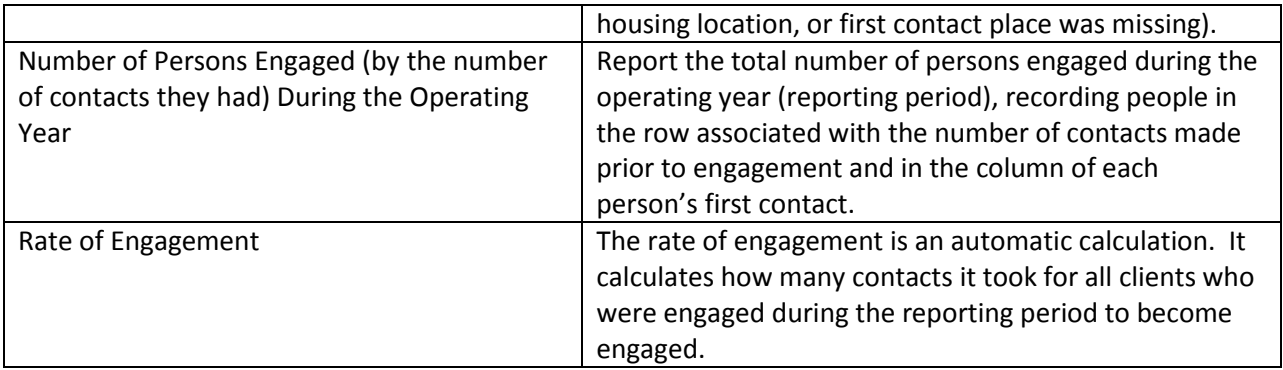

### <span id="page-28-0"></span>**Client Characteristics**

### <span id="page-28-1"></span>**Q15 Gender**

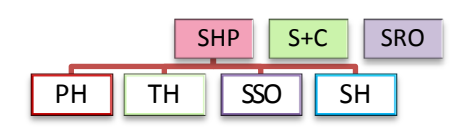

Gender tables in *e-snaps* have been separated onto three forms for ease of viewing and data entry. Persons should be counted in only one form, recorded by gender under the type of household in which they were associated for their last program stay.

- **Q15a1 -** reports on the gender of adults
- **Q15a2** reports on the gender of children
- **Q15a3** reports on the gender of persons whose age is unknown

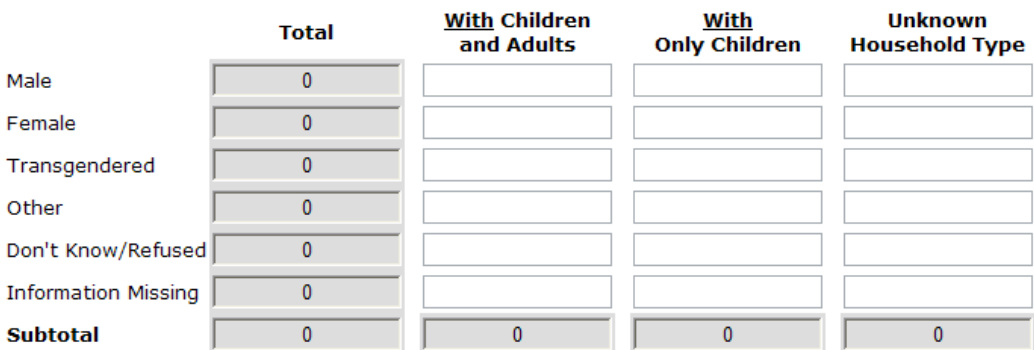

Q15 subtotals should each equal the totals reported in Q8. *E-snaps* will prevent submission of your APR if these numbers are not the same.

<span id="page-29-0"></span>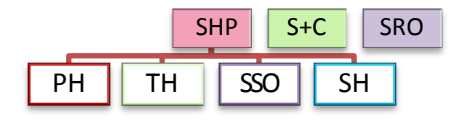

The age question divides all persons served in the reporting period into age groups. Age should be reported based on the person's age at most recent program entry (the last program stay of the reporting period) or on the first day of the reporting period, whichever is later. Report the number of persons served within each age group based on each person's age and household type.

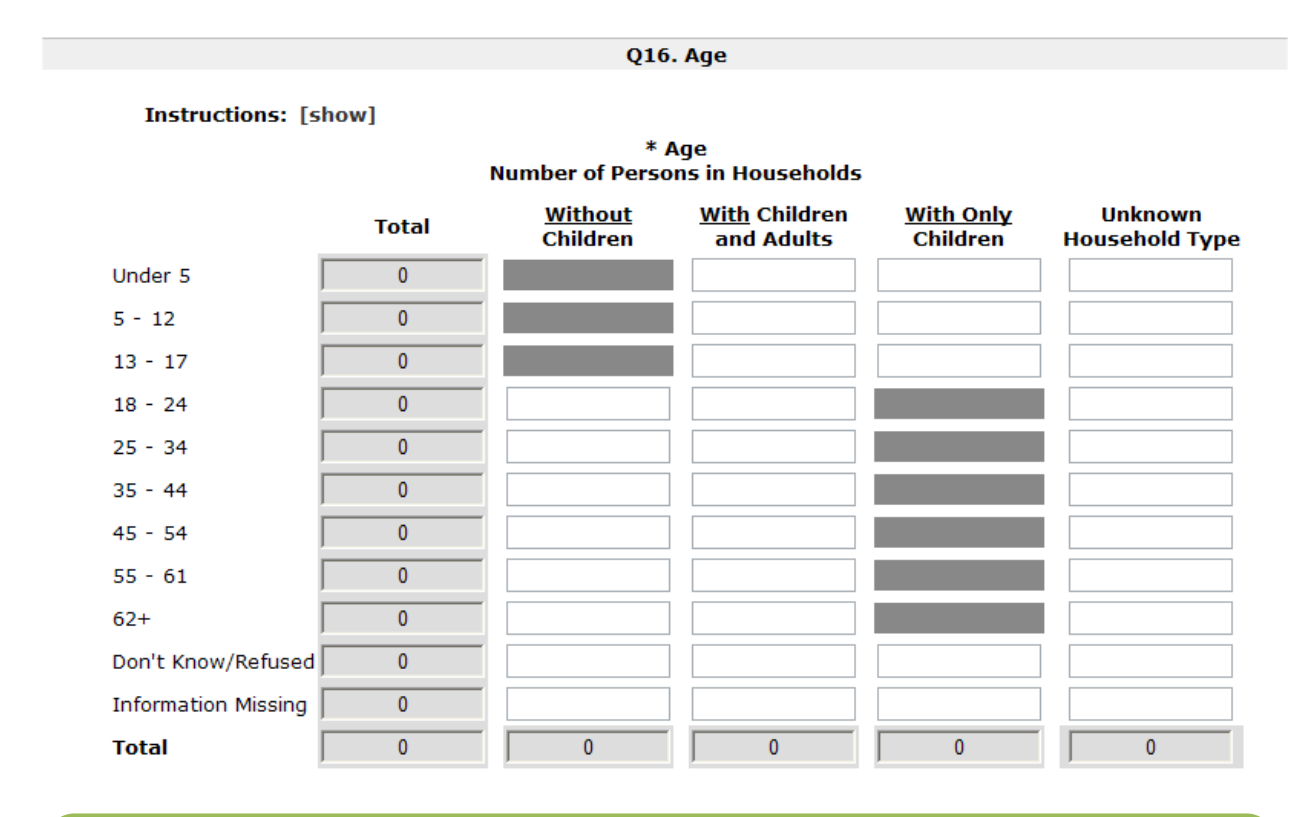

Q16 totals should each equal the totals reported in Q8. *E-snaps* will prevent the submission of your APR if these numbers are not the same.

#### <span id="page-30-0"></span>**Q17 Ethnicity and Race**

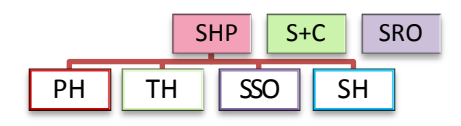

The ethnicity and race questions in *e-snaps* have been separated onto two screens for ease of viewing and data entry.

**Q17a** reports the ethnicity of all persons served during the reporting period.

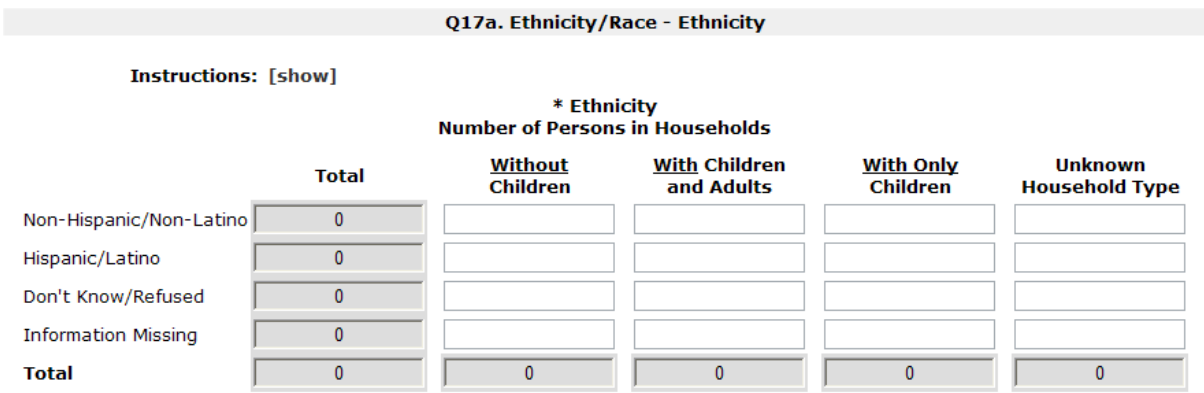

**Q17b** reports the race of all persons served during the reporting period. Persons with multiple racial types recorded should be counted in the "multiple races" row.

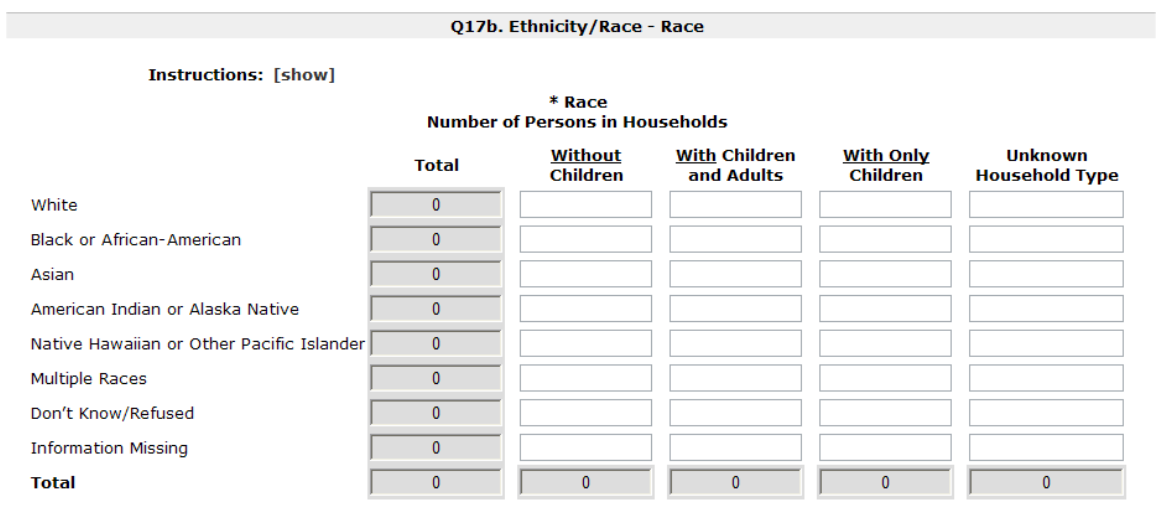

Both Q17 a and b totals should each equal the totals reported in Q8. *E-snaps* will prevent the submission of your APR if these numbers are not the same.

#### <span id="page-31-0"></span>**Q18 Physical and Mental Health Conditions**

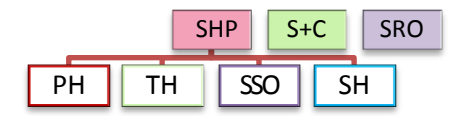

These questions identify the reported conditions/disabilities of all persons served by the project during the reporting period. These include: mental illness, alcohol abuse, drug abuse, chronic health condition, HIV/AIDS and related diseases, developmental disability, and physical disability. The information on conditions should be based on latest program entry.

**Q18a** reports on the number of clients with each known disability condition. The rows are not totaled on this question, since one person may have more than one disabling condition and may be reported in one or more rows. For the purposes of this question, counts should be based on the program-specific disability condition data elements in the HMIS.

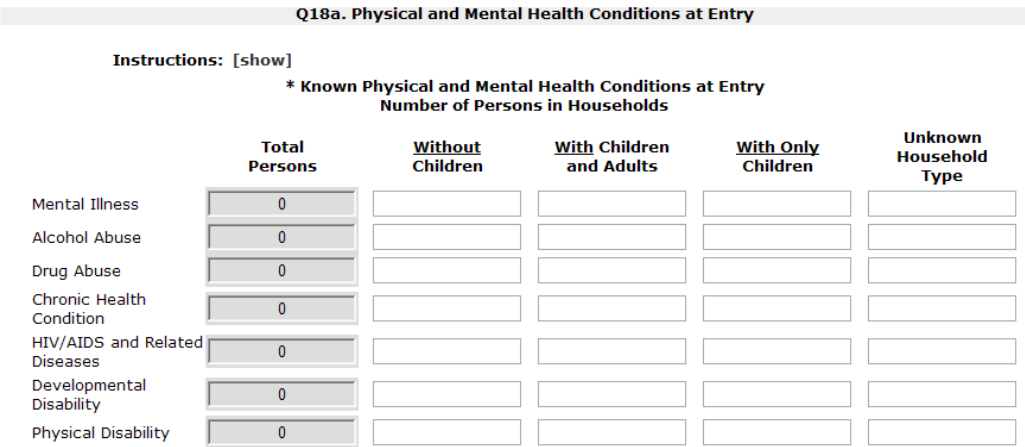

**Q18b** reports on the number of physical and mental health conditions known at the time of program entry. This question should count every person served within the reporting period. Answers are based on both the general disabling condition data element and on the specific conditions (e.g. Mental Illness, Chronic Health Condition, etc.). Count each specific condition identified as one condition. If disabling condition is identified but a specific condition is not noted, then count that as "Condition Unknown."

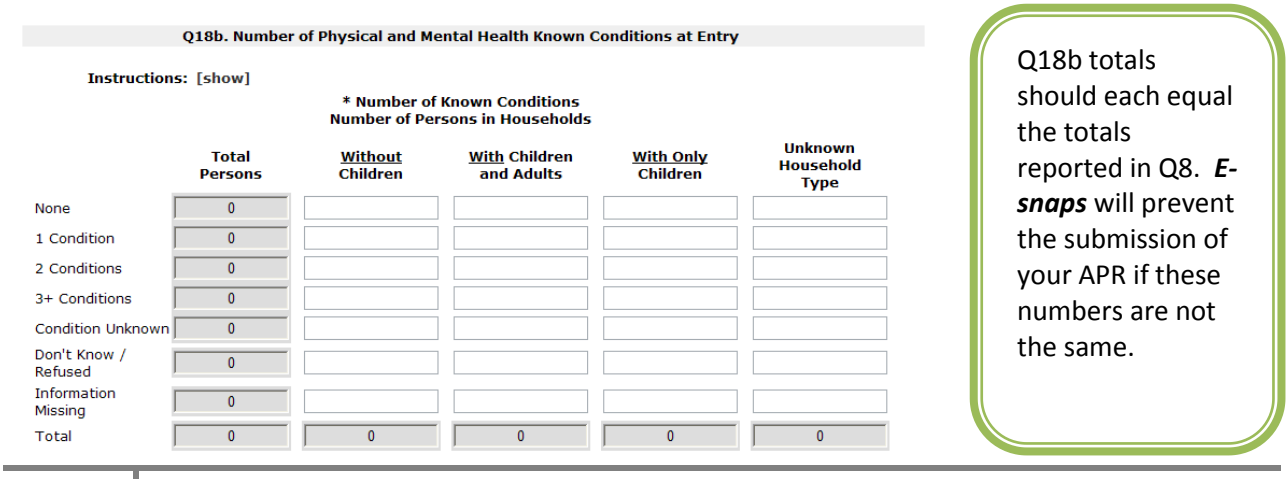

#### <span id="page-32-0"></span>**Q19 Domestic Violence Experience**

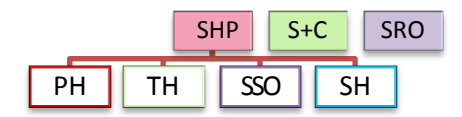

Q19a reports only on adults and unaccompanied children who indicated they were victims of domestic violence served by the project during the reporting period, as reported at the time of their last program entry of the year. Children in households of adult victims are not reported, nor are children in households comprised only of multiple minors.

If you have reported persons in the "yes" row of 19a, then you must click "**Save**," rather than "**Save & Next**," to see the second half of the question. In 19b, record the number of persons who indicated that their past experience of domestic violence was within each of the specified timeframes.

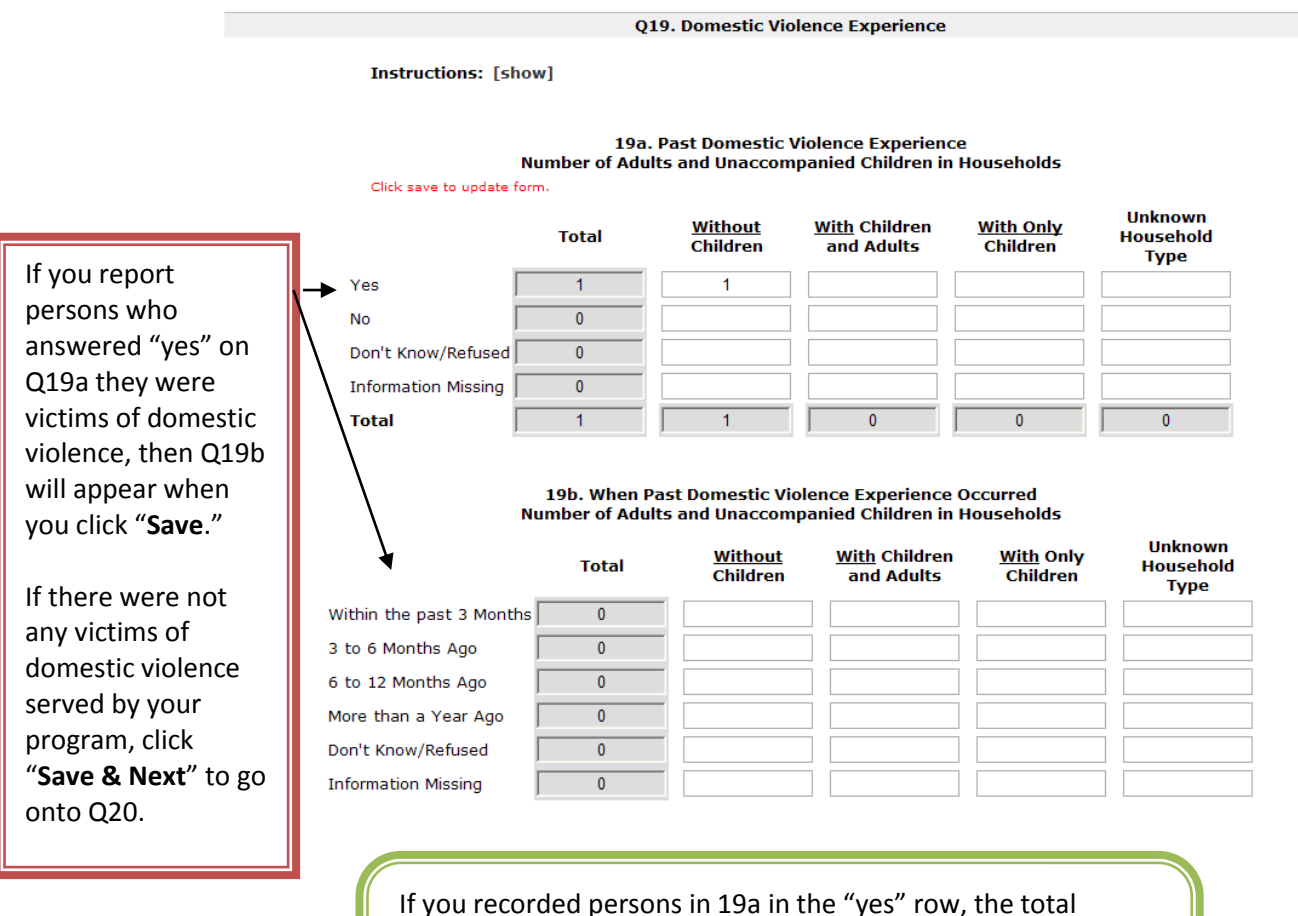

persons entered in 19b must match the total number of persons reported in the "yes" row in 19a. *E-snaps* will prevent the submission of your APR if these numbers are not the same.

#### <span id="page-33-0"></span>**Q20 Prior Residence**

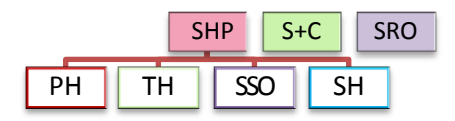

Prior residence tables in *e-snaps* have been separated onto three forms (divided into homeless situation, institutional settings, and other locations) for ease of viewing and data entry. This question reports on the living situation of adults and unaccompanied children the night before they entered the program.

# **Q20a1** reports on adults and unaccompanied children with a prior residence in **homeless situations**.

**Instructions: [show]** 

#### Residence Prior to Program Entry - Homeless Situations Number of Adults and Unaccompanied Children in Households

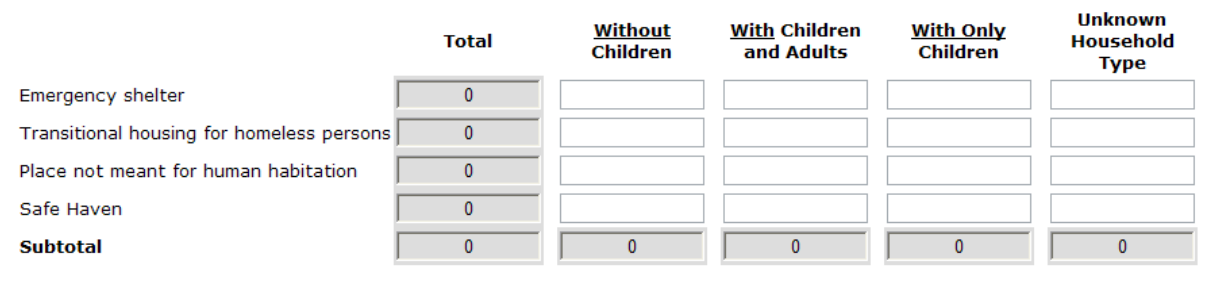

## **Q20a2** reports on adults and unaccompanied children with a prior residence in **institutional settings**.

Q20a2. Residence Prior to Program Entry - Institutional Settings

**Instructions: [show]** 

Residence Prior to Program Entry - Institutional Settings Number of Adults and Unaccompanied Children in Households

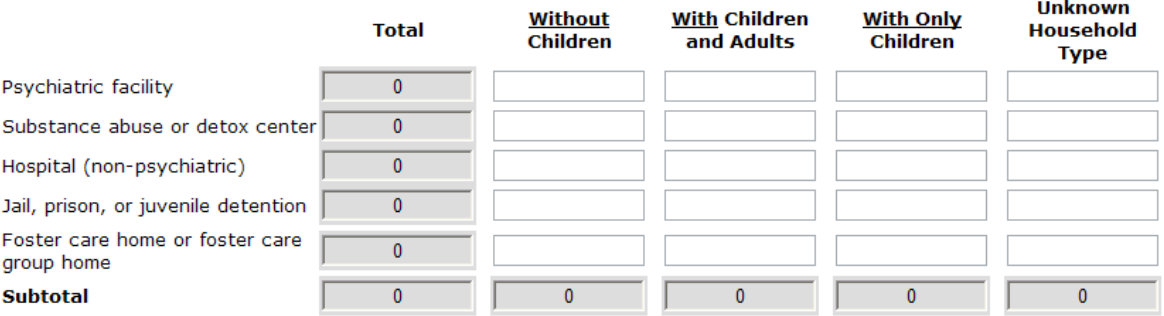

**Q20a3** reports on adults and unaccompanied children with a prior residence in **other locations**, including unsubsidized and subsidized permanent housing locations. Q20a3 also allows for an "other" category for adults and unaccompanied children who came from a place not identified in any prior living option.

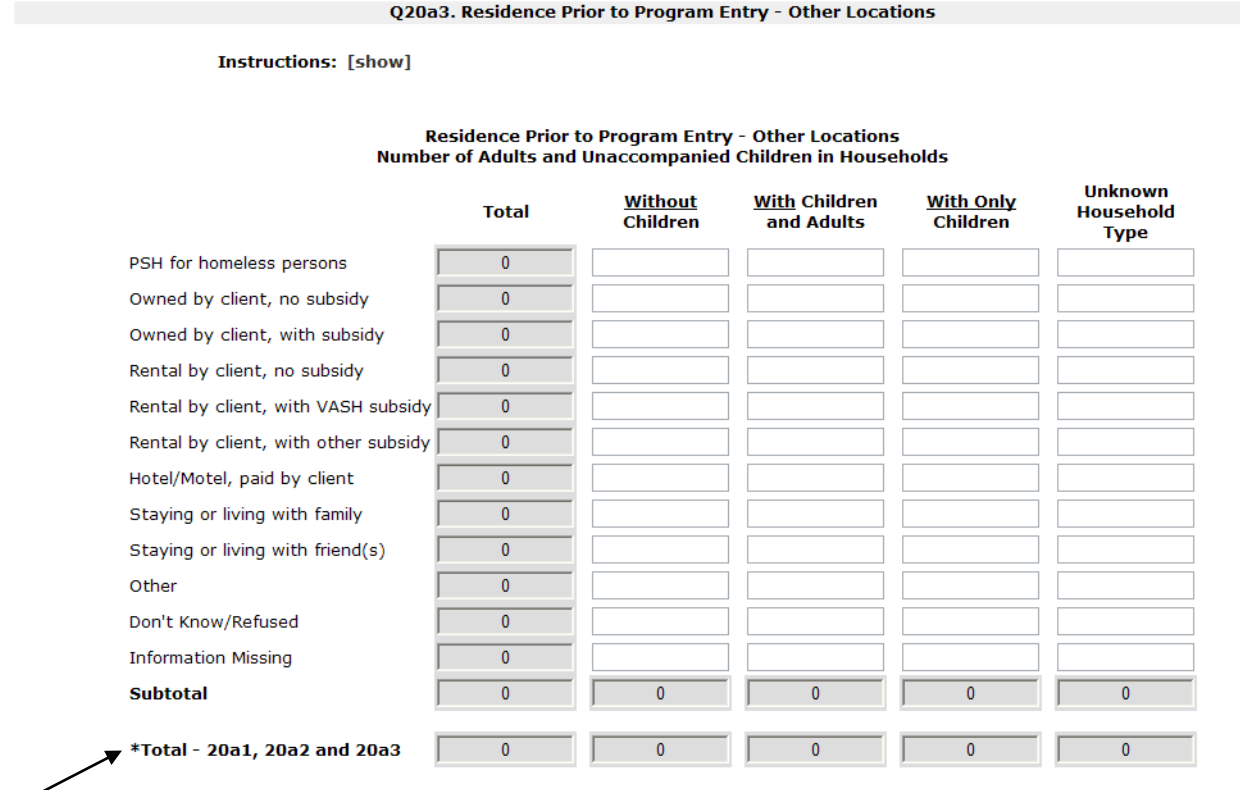

There is a subtotal on each of the Q20 forms. Those subtotals are summed to create the "Total – 20a1, 20a2 and 20a3" row. If that row does not equal Q8 you need to check the entries made on earlier forms to make adjustments.

The total of Q20a1, 20a2 and 20a3 must match the totals reported in Q8. *E-snaps* will prevent the submission of your APR if these numbers are not the same.

#### <span id="page-35-0"></span>**Q21 Veteran Status**

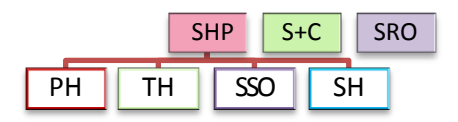

This question captures the Veteran status of all adults served by the project during the reporting period.

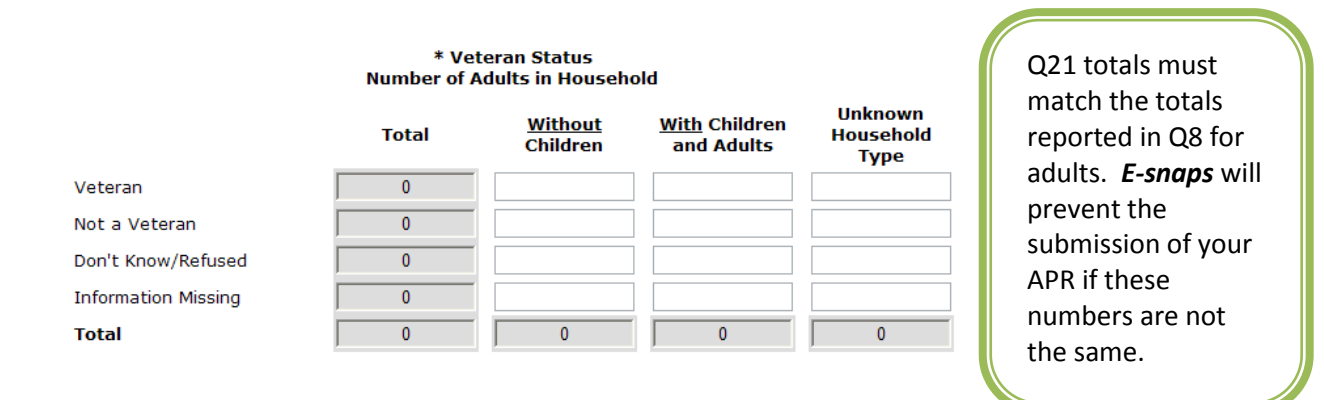

#### <span id="page-35-1"></span>**Q22 Physical and Mental Health Conditions at Exit**

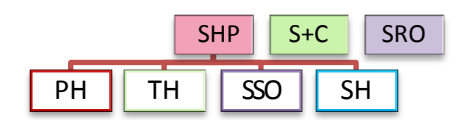

These questions identify the reported conditions/disabilities of all persons served by the project during the reporting period based on what was recorded on their last exit from the program during the reporting period. If a person has not exited the program they are considered a stayer and their information should be taken

**S+C** SRO SRO **A leaver** is someone who exited and was not in the program on the last day of the operating year.

> A **stayer** is someone who was still in the program on the last day of the operating year.

from the assessment nearest to the end of the reporting period, even if that is the program entry data. Conditions to be reported include: mental illness, alcohol abuse, drug abuse, chronic health condition, HIV/AIDS and related diseases, developmental disability, and physical disability. If the data indicates that a "disabling condition" was present but does not specify which condition it is, then that person is counted under "Condition Unknown."
**Q22a1** identifies specific conditions of all **leavers** and **Q22b1** identifies specific conditions of all **stayers**. Conditions are reported separately for adults (18 or over), children, and persons of unknown age. If an adult or child has more than one condition, they are reported under each condition they have and would be counted in more than one row.

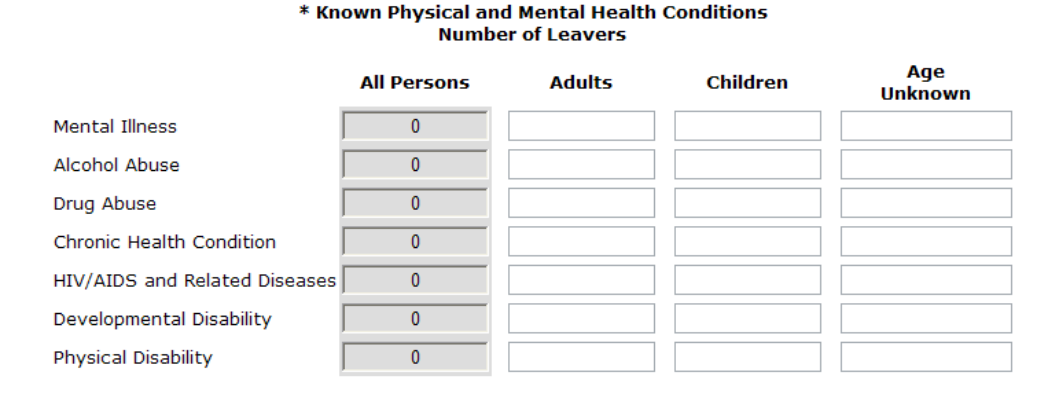

**Q22a2** identifies the number of **leavers** and **Q22b2** identifies specific conditions of all **stayers**. Report the number of conditions each adult, child and person of unknown age has.

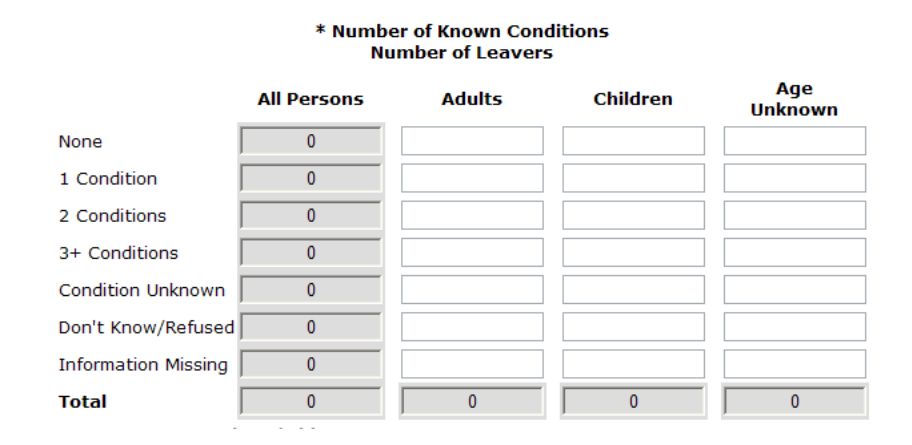

The total rows in Q22a2 and Q22b2 are used to error check the total number of **leavers** and **stayers** in subsequent questions. All future questions about **leavers** will be required to balance back to numbers entered in the total row of Q22a2. All future questions about **stayers** will be required to balance back to the numbers entered in the total row of Q22b2.

> The sum of Q22a2 and 22b2 must match the totals reported in Q8. *Esnaps* will prevent the submission of your APR if these numbers are not the same.

**Q23 Client Monthly Cash-Income Amount by Entry and Exit Status– Adult Leavers Q24 Client Monthly Cash-Income Amount by Entry and Latest Status– Adult Stayers**

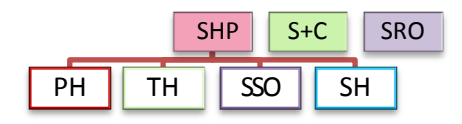

**Average Change(\$)** Income at Income at Less Income Same Income More Income **Unknown** Income **Program Entry Monthly Income Entry Exit** at Exit at Exit at Exit Change per Adult **Q23** reports the number of adult leavers (based on their last program stay) who entered the program with income in each of the monthly cash income amount (level) ranges; the number of leavers with income in each of the income ranges; the number who left the program with less, the same, more, or unknown change in income reported by income at entry; and the average change in income during program enrollment for those in each income range who had an known income amount at exit.

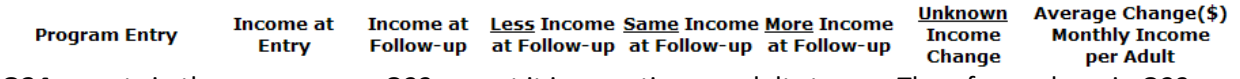

**Q24** reports in the same way as Q23 except it is reporting on adult stayers. Therefore, where in Q23 you reported on income at exit, in Q24 you will report on income as measured at each person's last income assessment (i.e. follow up).

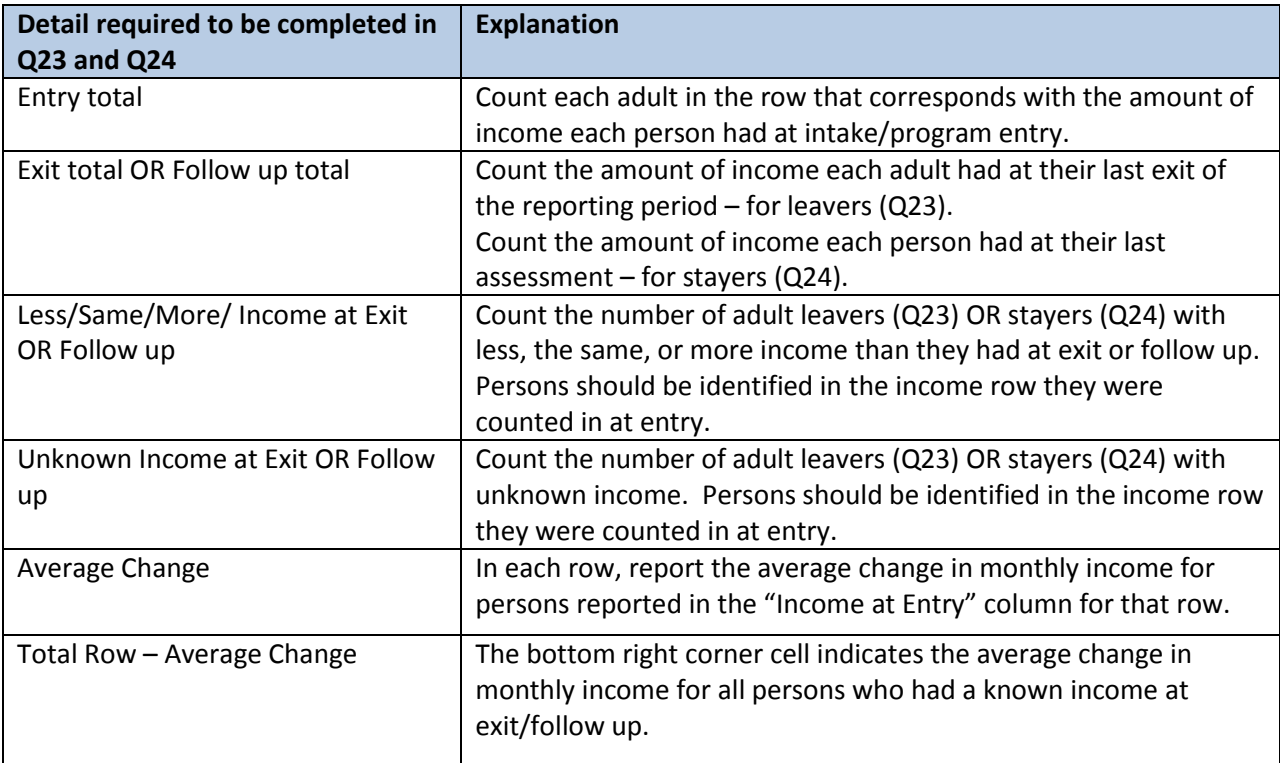

An example, showing where each person would be recorded on this question is provided to illustrate how these questions are calculated. Every person is counted three times (1- income at entry, 2- income at exit, and 3- change in income (less, same, more, or unknown). Then they also show in the average change in income, unless the change was unknown at exit. Follow the names on the *e-snaps* screen shot below for these examples:

- Sue enters with no income and leaves with \$300 per month in income.
- Pete enters making \$900 per month and leaves with only a \$700 per month income, \$200 less per month.
- Kennetha has no income change; she enters and exits with the same \$1,300 per month income.
- Jordan enters with \$250 in monthly income and leaves without reporting his income, so the exit income information is missing and the amount is unknown at exit.

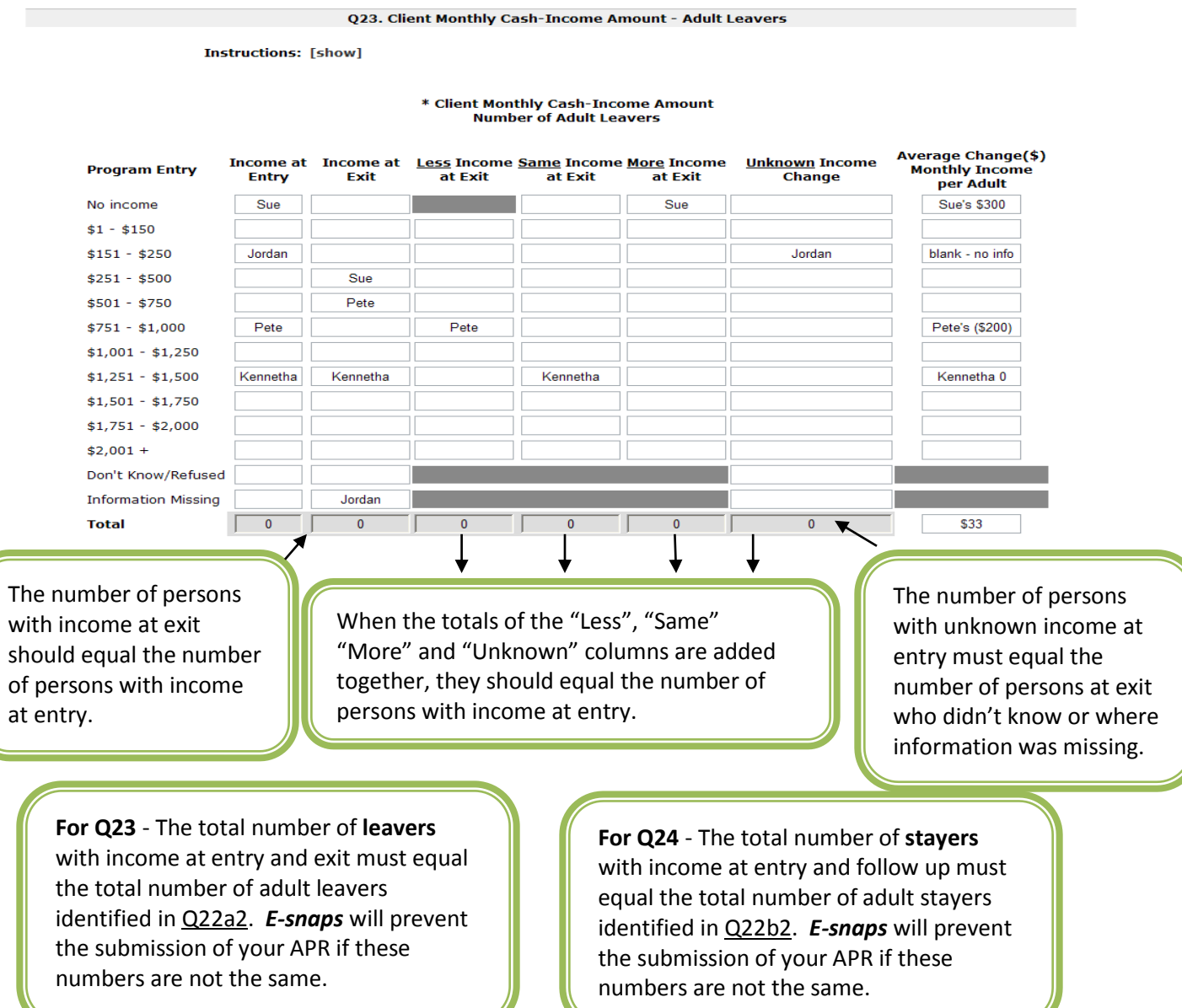

# **Q25 Cash Income (Sources and Number of Sources)**

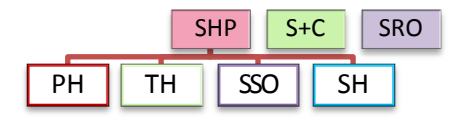

Q25 reports income sources separately for adults, children, or persons of unknown age. The HMIS Data Standards instruct that income must be collected for each person served by a program. Any income associated with a member of a household should be assigned to that person; however, income may be assigned to a head of household if an amount cannot be attributed to a specific member of the household. As a general rule, the income and income source should be assigned to the person who is receiving the income (generally who is named on the check). For example, if a parent is employed, the employment source is marked for the employed parent; if a TANF check is received, the income source is marked under the parent's name; if a social security check is received for a child, it would be recorded under that child's record.

**Q25a1** reports how many **leavers** had each of the identified cash income sources recorded at exit for each person.

**Q25b1** reports how many **stayers** had each of the identified cash income sources recorded in the last assessment for each person.

The rows are not totaled since persons may be recorded with more than one income source.

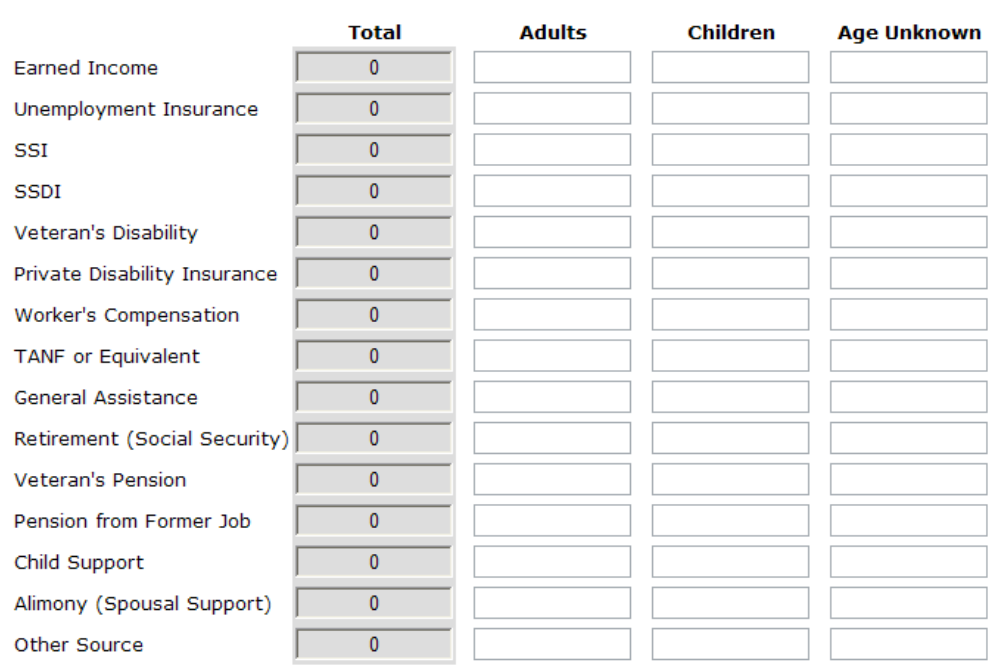

#### \* Type of Cash-Income Sources **Number of Leavers**

**Q25a2** reports the number of **leavers** with no income, at least one income source, and missing income information recorded at exit.

**Q25b2** reports the number of **stayers** with no income, at least one income source, and missing income information recorded in the last assessment recorded for each person.

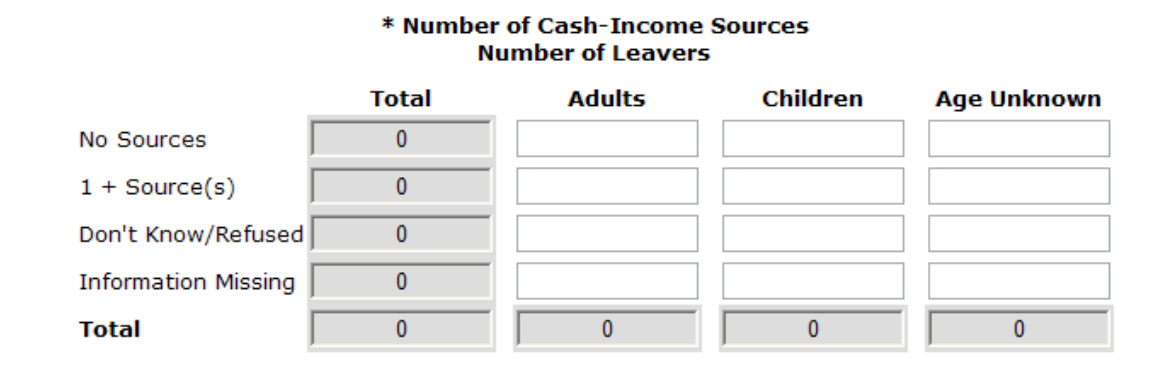

**For Q25a2** - The total number of **leavers**  with income at entry and exit must equal the total number of leavers identified in Q22a2. *E-snaps* will prevent the submission of your APR if these numbers are not the same.

**For Q25b2** - The total number of **stayers** with income at entry and follow up must equal the total number of stayers identified in Q22b2. *E-snaps* will prevent the submission of your APR if these numbers are not the same.

# **Q26 Non-Cash Benefits**

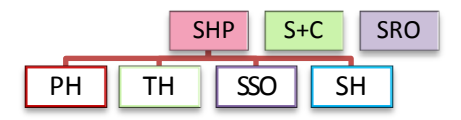

Q26 reports information on the type and number of non-cash benefit sources reported for adults, children, and persons with unknown age. Responses are reported separately for **leavers** and **stayers**. Unlike cash income sources, according to HMIS Data Standards, benefits should be recorded for all persons for whom the benefit was intended. For example, if a family receives food stamps for the entire family, then each family member should have food stamps recorded as a non-cash benefit source for them.

**Q26a1** reports how many **leavers** had each of the identified non-cash benefit sources recorded at exit.

**Q26b1** reports how many **stayers** had each of the identified non-cash benefit sources recorded in the last assessment for each person.

The rows are not totaled since persons may be reported in more than one non-cash benefit source.

#### \* Non-Cash Benefits **Number of Leavers**

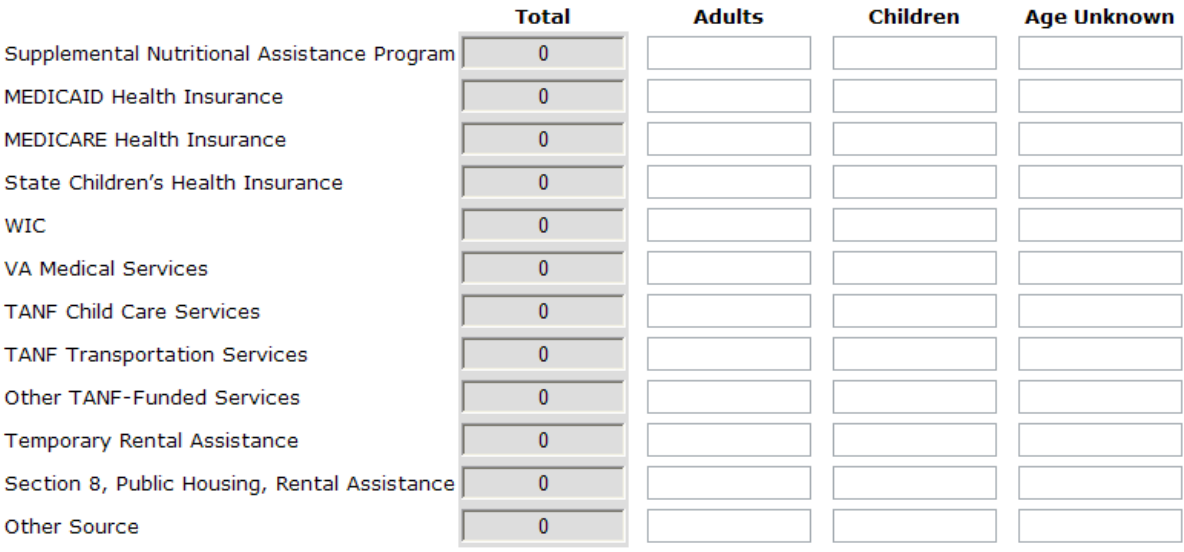

**Q26a2** reports the number of **leavers** with no non-cash benefits, at least one non-cash benefit source, or missing information recorded at exit.

**Q26b2 r**eports the number of **stayers** with no non-cash benefits, at least one non-cash benefit source, and missing information recorded in the last assessment for each person.

# \* Number of Non-Cash Benefit Sources **Number of Leavers**

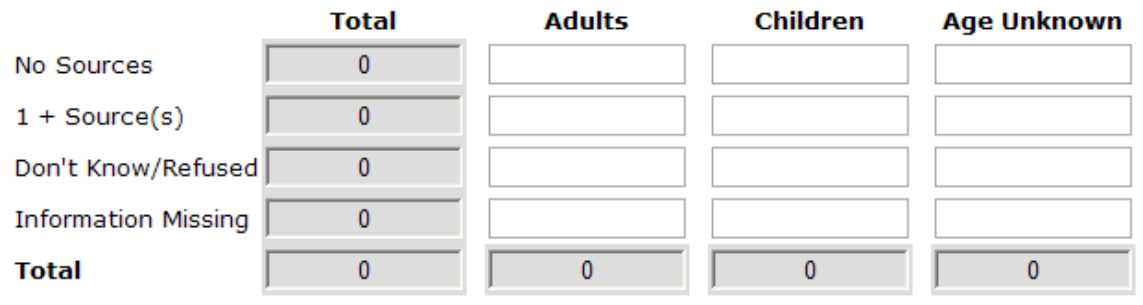

**For Q26a2** - The total number of **leavers**  with non-cash benefits at entry and exit must equal the total number of leavers identified in Q22a2. *E-snaps* will prevent the submission of your APR if these numbers are not the same.

**For Q26b2** - The total number of **stayers** with non-cash benefits at entry and follow up must equal the total number of stayers identified in Q22b2. *E-snaps* will prevent the submission of your APR if these numbers are not the same.

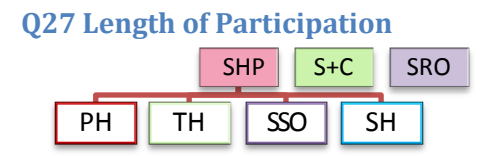

This question identifies the length of participation of persons served in the program based on their last episode of service/housing in the program. Participation accounts for all the days a person was in the program – even if some of those days occurred prior to the reporting period. For **leavers***,* count the days from intake to the date of exit. For **stayers***,* count the days from intake until the last day of the reporting period. The average and median days for both leavers and stayers is also reported.

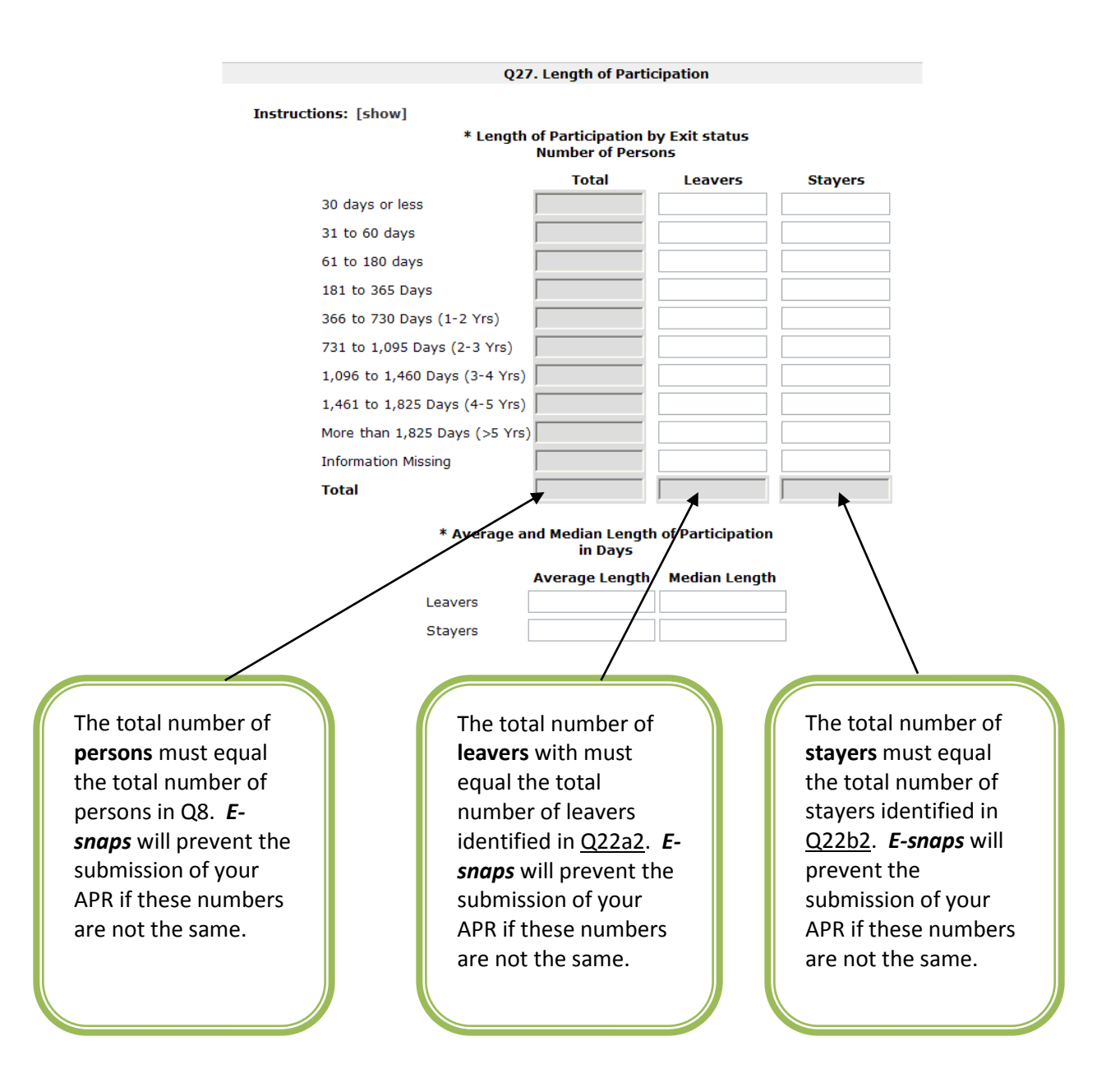

## **Q29 Destination by Household**

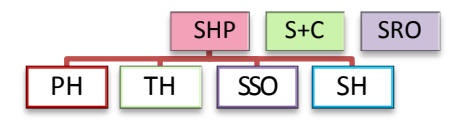

Q29 looks at the exit destinations recorded for each **leaver**. In each screen, record the number of leavers who exited to each type of destination, reported separately for persons in each household type.

**Q29a1** reports leavers whose participation in the program was more than 90 days. **Q29a2** reports leavers whose participation in the program was 90 days or less.

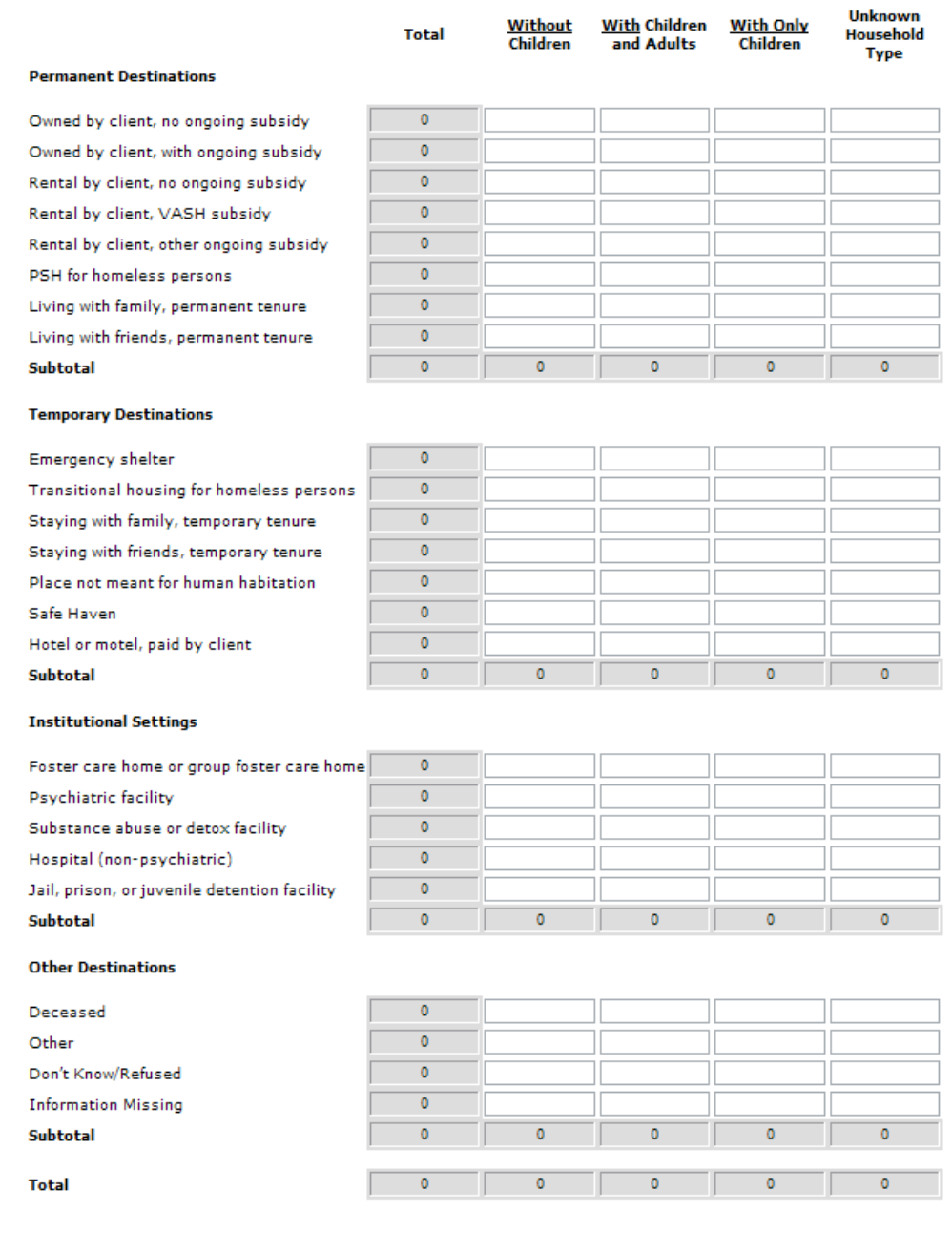

The total must equal the total number of **leavers** identified in Q22a2. *Esnaps* will prevent the submission of your APR if these numbers are not the same.

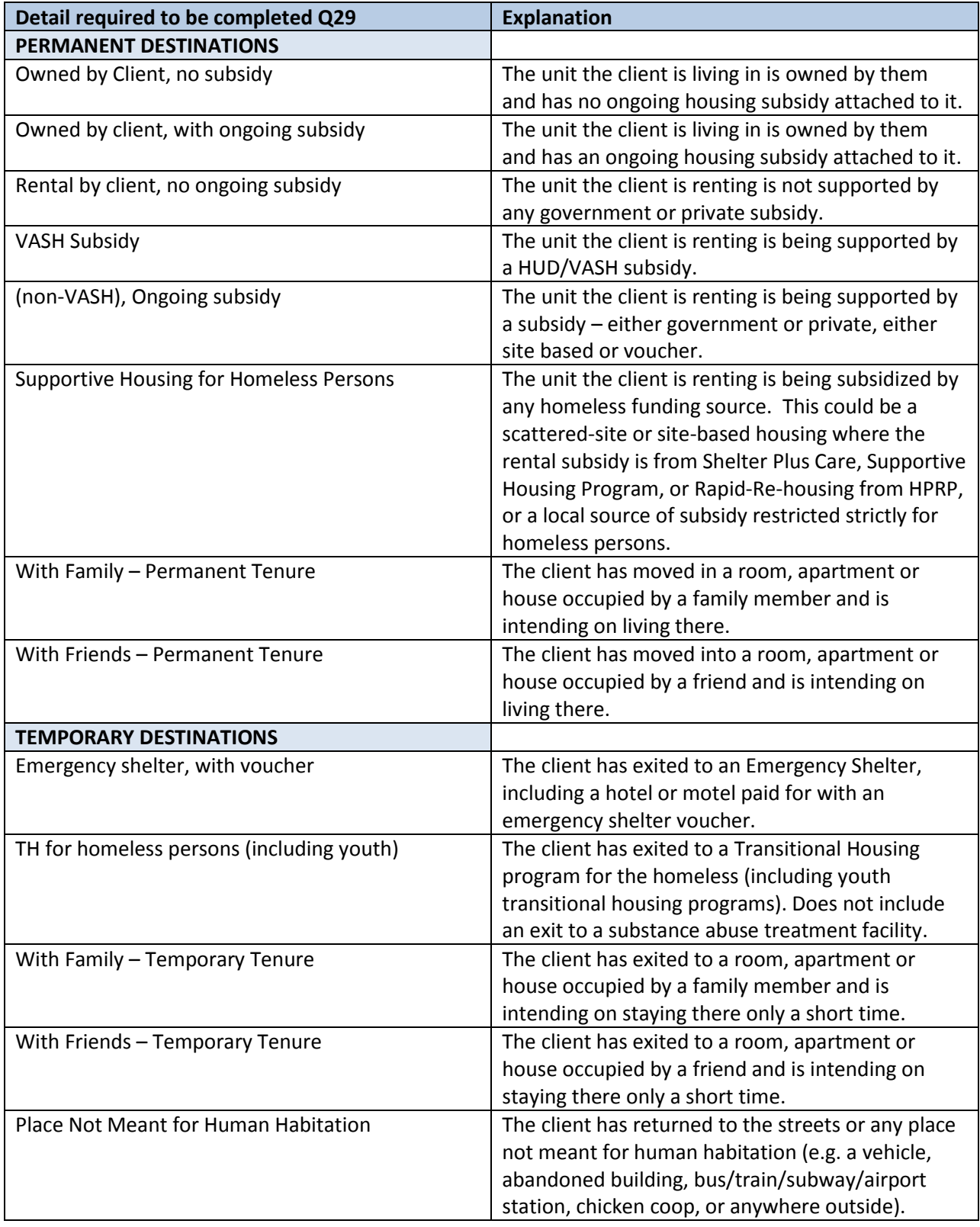

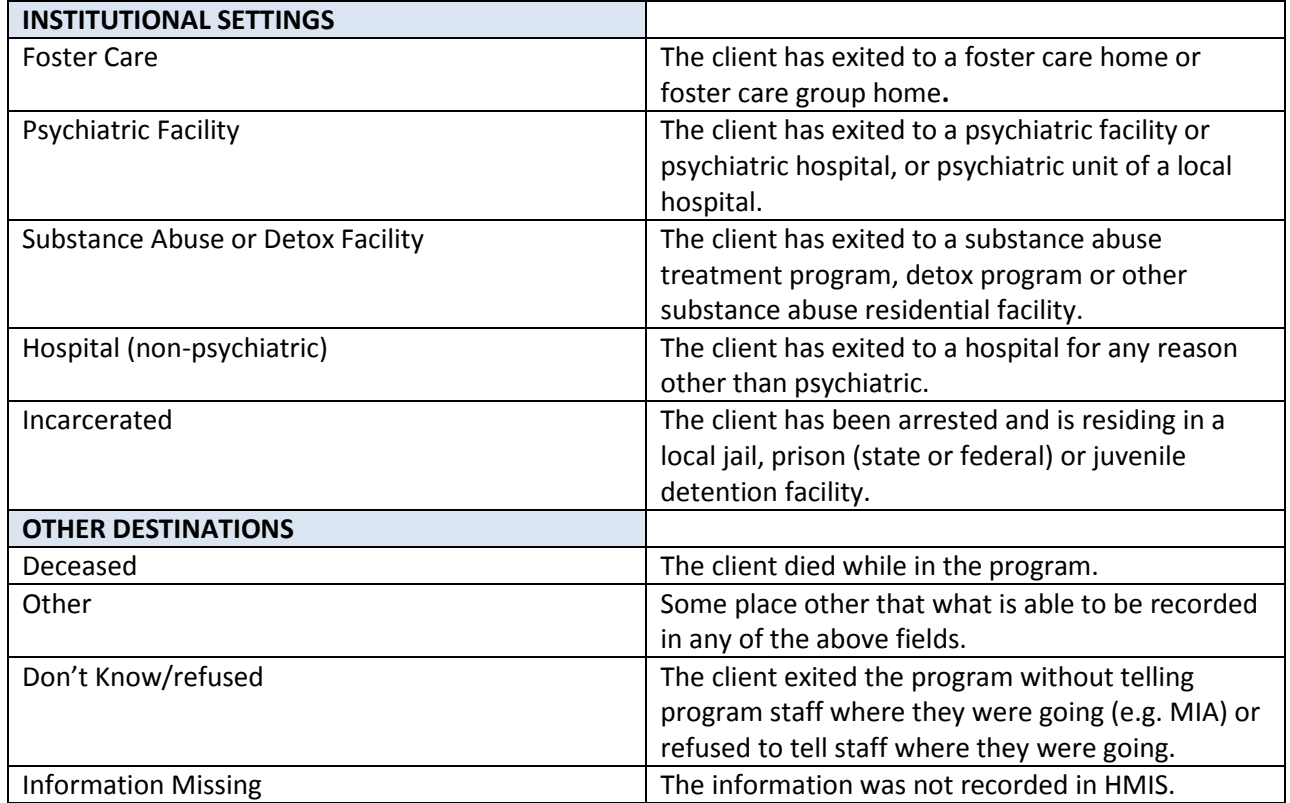

# **Financial Information**

# **Q30 SHP Expenditures**

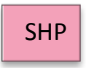

Q30 is for SHP grantees only to report on cash match and SHP expenses for the reporting period.

Match means the cash used to provide the required match level under HUD regulations as was indicated in Exhibit 2 and of your grant application, your Technical Submission or your amended budget. If your grant application exceeded the amount of match required for the project, you must record all cash match expended that is at least equal to the amount you indicated in your Exhibit 2 grant application or your amendment.

The question is divided into four sections for ease of entry: development costs; supportive services costs; HMIS costs; and leasing/operating/administration. Each of your SHP expense section subtotals should tie back to the funds drawn during the reporting period from LOCCS.

**Q30a1.** In the first column, report on all SHP funds expended during the reporting period on the acquisition, rehabilitation, and new construction. In the second column, report all cash matching funds expended during the reporting period in these same line items. If you had no expenses enter "0" in each field on the question.

# **Development Expenses:**

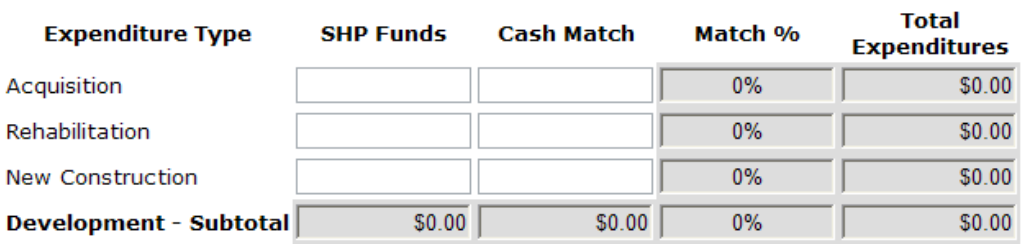

#### SHP and Cash Match Expenditures During the Operating Year - Development Costs

**Q30a2.** Report all SHP funds expended during the reporting period on supportive services. Cash match does not require a row by row itemization. In the row titled "Cash Match Expended", report all matching funds expended on supportive services during the reporting period.

## **Supportive Services Expenses:**

SHP and Cash Match Expenditures During the Operating Year - Supportive Services

| <b>Expenditure Type</b>           | <b>SHP Funds</b> | Cash Match Match % |    | <b>Total</b><br><b>Expenditures</b> |
|-----------------------------------|------------------|--------------------|----|-------------------------------------|
| Outreach                          |                  |                    |    |                                     |
| Case management                   |                  |                    |    |                                     |
| Life skills (not case management) |                  |                    |    |                                     |
| Alcohol and drug abuse services   |                  |                    |    |                                     |
| Mental health services            |                  |                    |    |                                     |
| AIDS-related services             |                  |                    |    |                                     |
| Other health care services        |                  |                    |    |                                     |
| Education                         |                  |                    |    |                                     |
| Housing placement                 |                  |                    |    |                                     |
| Employment assistance             |                  |                    |    |                                     |
| Child care                        |                  |                    |    |                                     |
| Transportation                    |                  |                    |    |                                     |
| Legal                             |                  |                    |    |                                     |
| Other                             |                  |                    |    |                                     |
| Services - Subtotal               | \$0.00           |                    |    |                                     |
| Cash Match Expended               |                  |                    | 0% | \$0.00                              |

**Q30a3.** Report all SHP funds expended during the reporting period on HMIS. Cash match does not require a row by row itemization. In the row titled "Cash Match Expended" report all matching funds expended on HMIS during the reporting period.

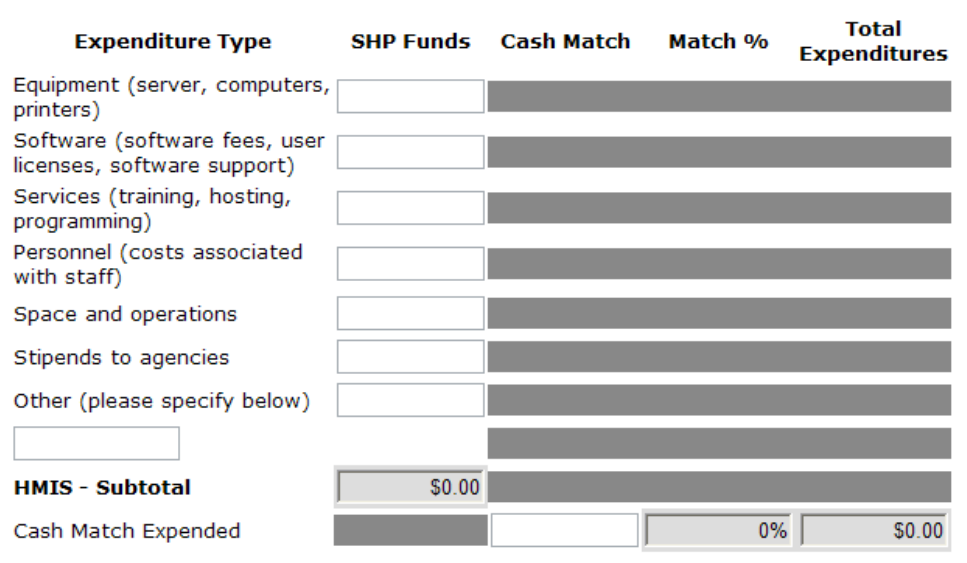

#### \* SHP and Cash Match Expenditures During the Operating Year - HMIS

#### **Q30a4.**

- $\checkmark$  Report all SHP funds expended during the reporting period on real property leasing. No match is required for leasing. However, if you generated other funding for leasing HUD is interested in the amount expended; please show that amount in the "cash match" column.
- $\checkmark$  Report all SHP funds expended during the reporting period on operations. In the second column, report all matching funds expended on operations during the reporting period.
- $\checkmark$  Report all SHP funds expended during the reporting period on administration. No match is required for administration. However, if you generated other funding for administration HUD is interested in the amount expended, please show that amount in the "cash match" column.

Q30a4. SHP Expenditures - Leasing, Operating, and Administration

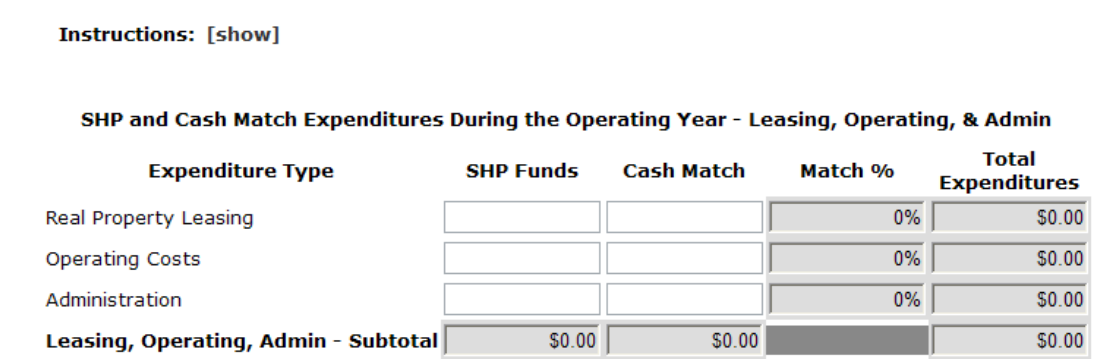

After entering expenditure data in Q30a4, click "**Save**." The subtotals from each of the previously completed budget components in 30a1-30a4 will then be reflected in the "Totals" table provided below the "Leasing, Operating, and Administration" data entry table.

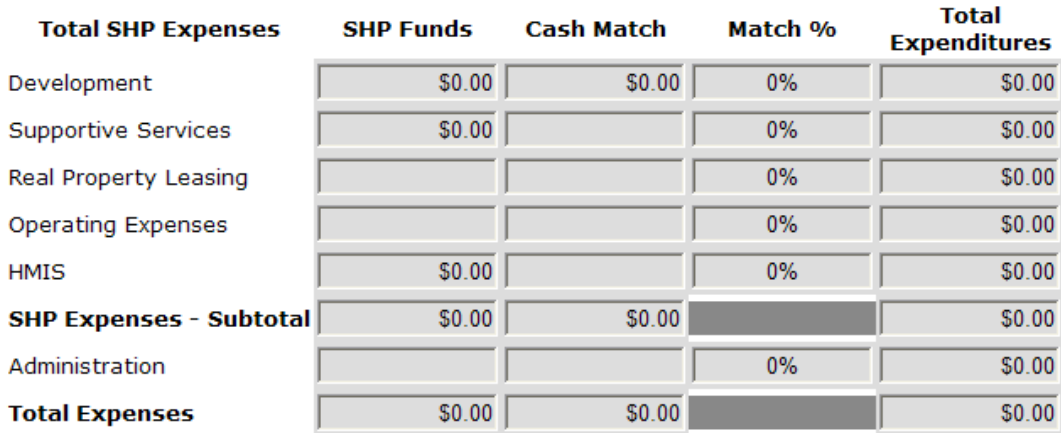

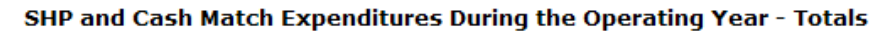

# **Q31 Shelter Plus Care Expenditures and Match**

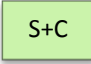

Report all of the Shelter Plus Care funds expended during the reporting period.

- Under Rental Assistance, report all S+C funds expended on rental assistance including: rent, deposits, and damage payments, as is allowed under S+C regulation.
- Under Administration, report all S+C funds expended on administration that was drawn during the reporting period.

Supportive Services Match is reported in the same format as was in the exhibit of your grant application. Report the value of all services that can be counted as match that you received for the S+C program residents associated with this grant and for which you have documented match value during the reporting period.

Every box on these forms is a required field. If you do not have a line item in your grant, record a "0" in each box associated with that expense.

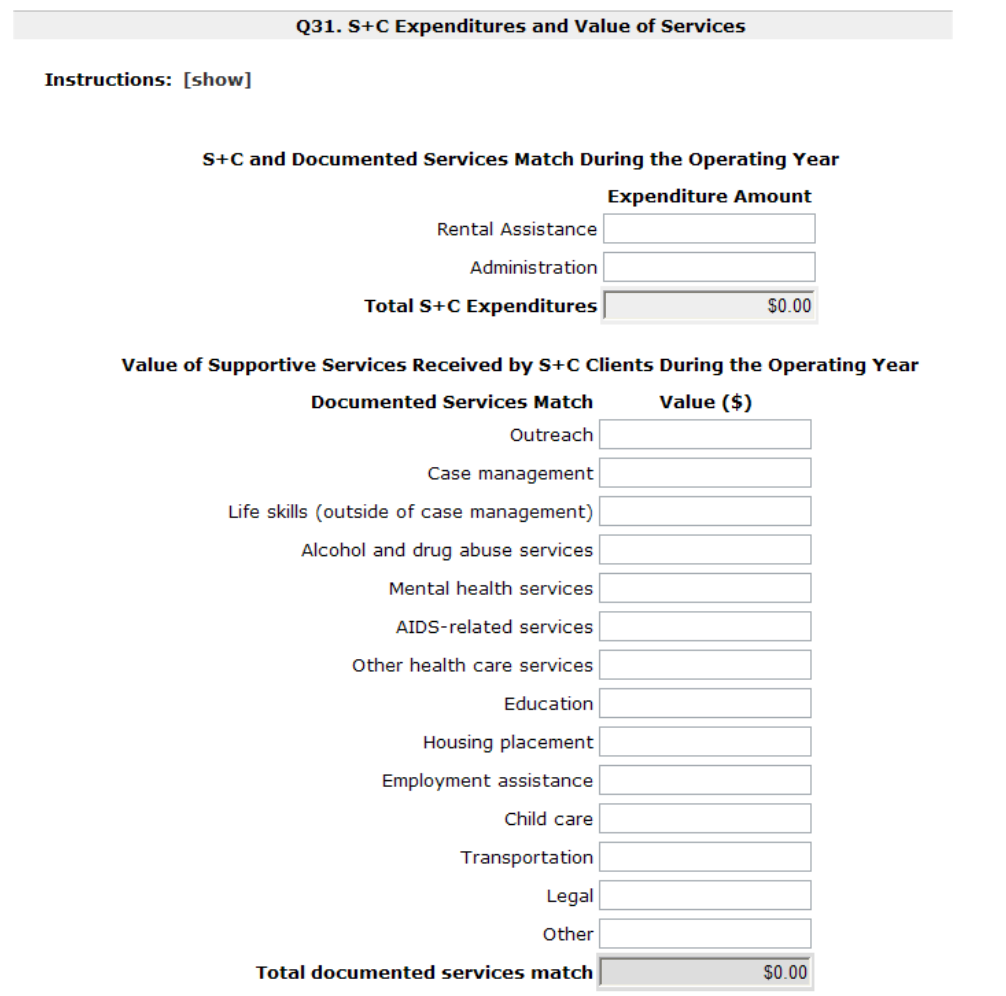

## **Q33 SRO Value of Services Received**

SRO

In this question, SRO grantees should document the value of supportive services received by homeless persons residing in the SRO during the reporting period.

Every box on this form is a required field. If you do not have a line item in your grant, record a "0" in each box associated with that expense.

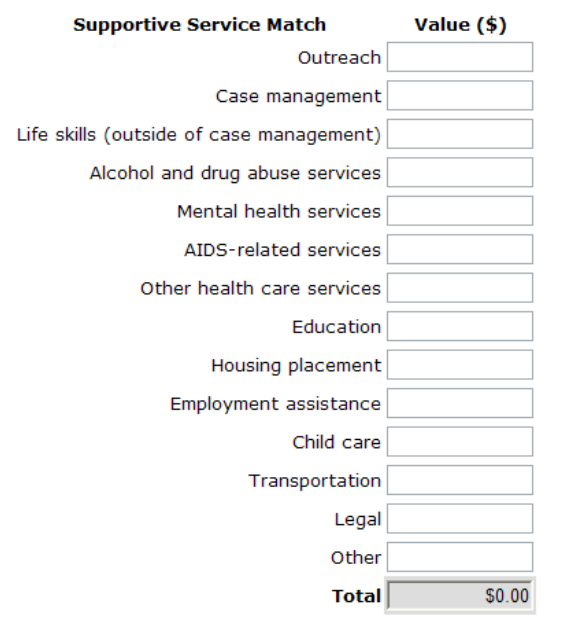

#### Value of Supportive Services Received by SRO Clients During the Operating Year

#### **Q34 Percent HUD McKinney-Vento Funding**

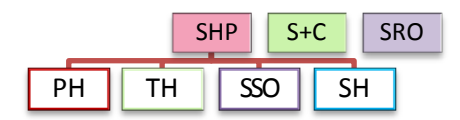

Report the percentage that HUD McKinney-Vento funding (SHP, S+C and/or SRO) represents relative to your total program's annual budget. Please note – this is not asking for a percentage of HUD funds to your total agency budget, but rather just the program budget that this grant is supporting. For example, if this program has a \$300,000 budget, and this grant provides \$100,000 annually, then the response to this question should be 33 percent.

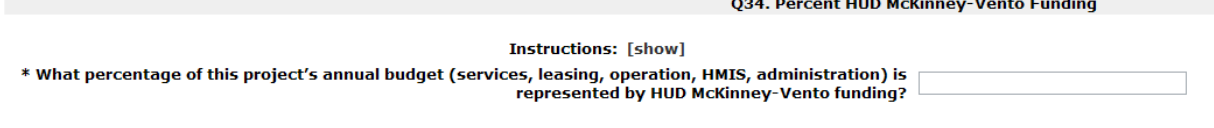

# **Performance**

In 2012 the performance measures identified by grantees beginning in the 2010 application will be reported on. Until then, grantees may comment on program performance in Q40.

# **Q40 Significant Program Accomplishments**

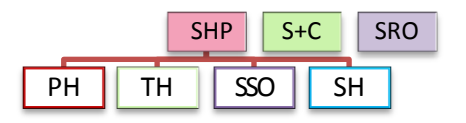

Describe in a brief narrative form (no more than 2,000 characters) any significant accomplishments achieved by your program during the reporting period.

# **Q42 Additional Comments**

Q42 is an optional question. Grantees may describe in a brief narrative (no more than 2,000 characters) any additional comments that they would like to describe or explain to HUD. For example if a grantee had a difference in the number of persons projected to be served and the number of persons actually served, use this box to explain the difference.

# **Submission Certification**

Checking the certification button notifies HUD that the person named on this form has certified that all the information in the form is true and accurate. The Authorized Grantee Official must fill-in their name and title/position. Each authorizing official is electronically signing the APR after completion of all of the questions and prior to submission in *e-snaps* by checking the certification button. The Authorized Grantee Official is saying to HUD, by checking this certification, that all information reported in all questions of the APR is true and accurate.

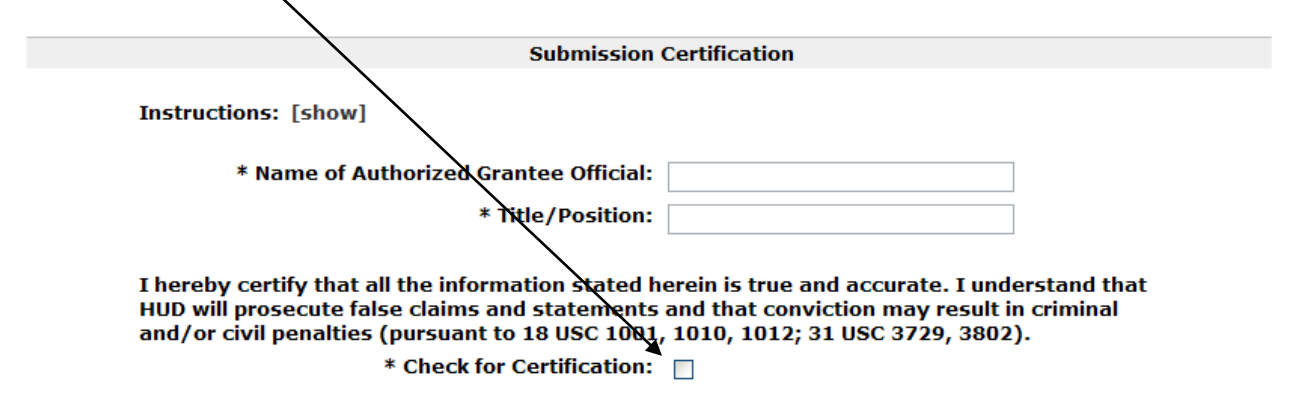

# **Submission Summary**

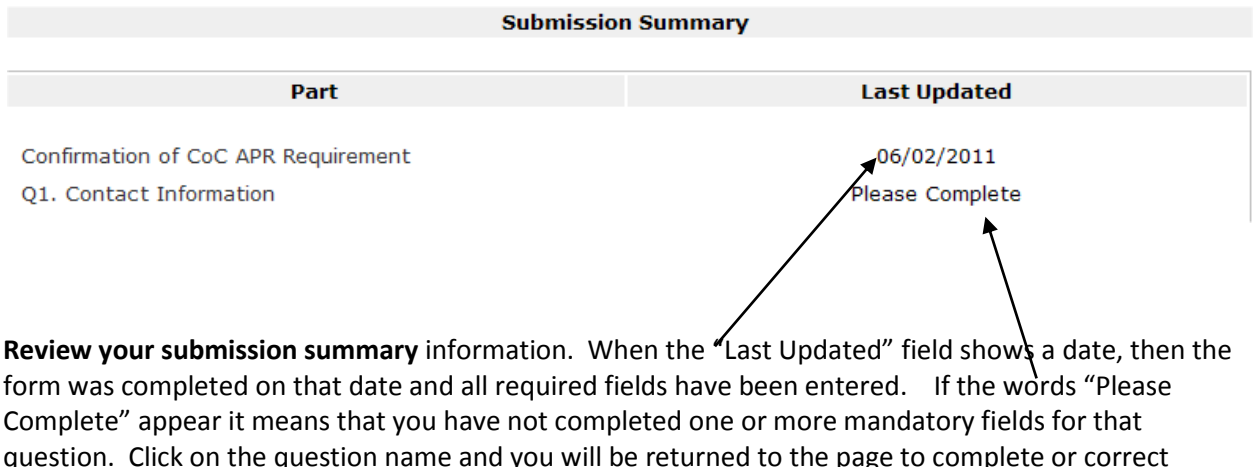

question. Click on the question name and you will be returned to the page to complete or correct information. An error message on the page requiring correction should appear to help guide you to the information that is missing or wrong. The error alert will also show in the "notes" at the end of the Submission Summary chart. If the "Last Updated" indicates "No Input Required" then that question was not required for your APR and you can move forward to submission without completing that question.

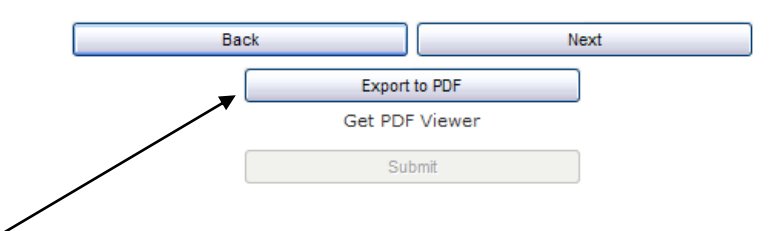

**Export your information** to a PDF file for your review and for your records. [Tip: If you want percentages to show on the PDF report for your future use, make sure you have checked the "show percentage" box on each question you want to have percentages printed for.]

**Press Submit** (*e-snaps* will not allow you to submit unless all of the forms labeled "Please Complete" have been corrected.)

You have completed your APR!

# **Glossary**

# **Client Types:**

**Adult** – any person 18 years of age or older. A person's age is based on the program *entry date closest to the end of the operating year*. If a person entered the program prior to the start of the reporting period, the person's age should be based on the first day of the reporting period.

**Children** – any persons under the age of 18. A person's age is based on the program *entry date closest to the end of the operating year*. If a person entered the program prior to the start of the reporting period, the person's age should be based on the first day of the reporting period.

# **Household Types:**

**Household** – either a single person or multiple persons who jointly participate in a program.

**Household without Children** – A household that does not include any children, including unaccompanied adults, multiple adult households, and pregnant women age 18 or older not accompanied by other children. For the purposes of APR reporting, households without children that contain multiple persons should be counted as one (1) household without children.

**Household with Children** – Any household with at least one child. There are two types of households with children:

**Households with at least one adult and one child** include households composed of at least two persons, one of whom is an adult and one is a child.

**Households with only children** are composed only of persons age 17 or under, including unaccompanied children, adolescent parents and their children, adolescent siblings, pregnant women under 18 years old, or other household configurations composed only of children.

# **General Definitions:**

**Chronically homeless person** – "an unaccompanied homeless individual with a disabling condition who has either been continuously homeless for a year or more OR has had at least four (4) episodes of homelessness in the past three (3) years." To be considered chronically homeless, a person must have been on the streets or in an emergency shelter (i.e., not in transitional housing) during these episodes.

**Continuum of Care (CoC) Number** – a HUD-assigned unique number given to each Continuum of Care. Projects should only have one CoC Number.

**Disabling condition** – (1) A disability as defined in Section 223 of the Social Security Act; (2) a physical, mental, or emotional impairment which is (a) expected to be of long-continued and indefinite duration, (b) substantially impedes an individual's ability to live independently, and (c) of such a nature that such ability could be improved by more suitable housing conditions; (3) a developmental disability as defined in section 102 of the Developmental Disabilities Assistance and Bill of Rights Act; (4) the disease of acquired immunodeficiency syndrome or any conditions arising from the etiological agency for acquired immunodeficiency syndrome; or (5) a diagnosable substance abuse disorder.

**Engagement** (Street Outreach Programs only) – an interactive client relationship that has led to a deliberate client assessment. For the purpose of the APR, street outreach programs must report the date that the client was engaged. Programs may decide whether this is equivalent to the program entry date or a distinct date that may occur before, concurrent with, or after the program entry date.

**Entered the program** – the first day a client receives services. For a residential program, this date would represent the first day of residence in the program's housing. For supportive service only programs, this date may represent the day of program enrollment, the day a service was provided, or the first date of a period of continuous participation in a service (e.g., daily, weekly, or monthly).

For S+C and SRO programs, the program entry date is the date that the client starts to receive rental assistance (i.e., is housed). For S+C, services provided prior to this point are recognized as necessary for outreach/enrollment and are eligible to count as match.

**Exited the program** – the last day a client receives services. For a residential program, this date would represent the last day of residence in the program's housing. For supportive service only programs, the exit date may represent the last day a service was provided or the last date of a period of continuous service. If a client leaves the program temporarily (e.g., for a hospitalization) but is expected to return within 30 days, do not count that client as having left the program.

For S+C programs, the program exit date refers to the date the client stops receiving rental assistance and is not expected to return to S+C assisted housing. If the client returns to S+C assisted housing within 90 days, the person should not be considered as exiting from the program. If the person returns to S+C assisted housing after 90 days, that person is considered a new client.

**Grantee** – the entity that signed the grant agreement with HUD.

**Leaver** – clients who exited and were not in the program on the last day of the reporting period*.* 

**Operating year** – For SHP programs, the operating year is the 12-month period beginning on the Operating Start Date. For new grants *without* funds for acquisition, construction or rehabilitation, the operating start date is the first day of the month in which the grantee or sponsor begins incurring eligible costs. The date is set by the grantee at the time of first draw down from LOCCS. For new projects *with* funds for acquisition construction or rehabilitation, the operating start date is the earlier of (1) the first day of the month following completion of acquisition, construction or rehabilitation activities or (2) the date the NOFA established as the deadline to begin operating the project. For renewals, the operating start date is the day after the end of the previous grant term.

For dedicated HMIS projects, the operating year begins when any eligible cost included in the approved project budget is incurred. For S+C (SRA, PRA and TRA components), the first operating year begins on the date HUD signs the grant agreement. For S+C/SRO and for Sec. 8 SRO, the first operating year begins with the effective date of the Housing Assistance Payments (HAP) Contract.

The operating year start and end dates entered into the APR should correspond with the operating start and end dates entered into LOCCS.

**Person Served** – person (or client) served refers to all adults and children served by the program during the reporting period. This includes all persons for whom a program entry date has been entered into HMIS. This does not include caregivers who live with a disabled adult and children who are not in the care of a parent or guardian or not residing with them.

**Project Sponsor** – the organization responsible for carrying out the daily operation of the project, if the organization is an entity other than the grantee.

**Unaccompanied Child** – an individual under age 18 with a household size of one.

**Stayer** – to clients who were in the program on the last day of the reporting period. This includes clients who exited the program and re-entered the program before the end of the reporting period.

# **APR Template**

# **HUD - ANNUAL PERFORMANCE REPORT (APR) CONTINUUM OF CARE FOR THE HOMELESS MASTER DOCUMENT**

This is a template designed to assist grantees required to complete the Full CoC APR. It is a model of the data collected in *e-snaps*. It is not intended to replace electronic data collection in *e-snaps*. Field layout in *e-snaps* may differ from the layout presented below.

# **Q1. Contact Information**

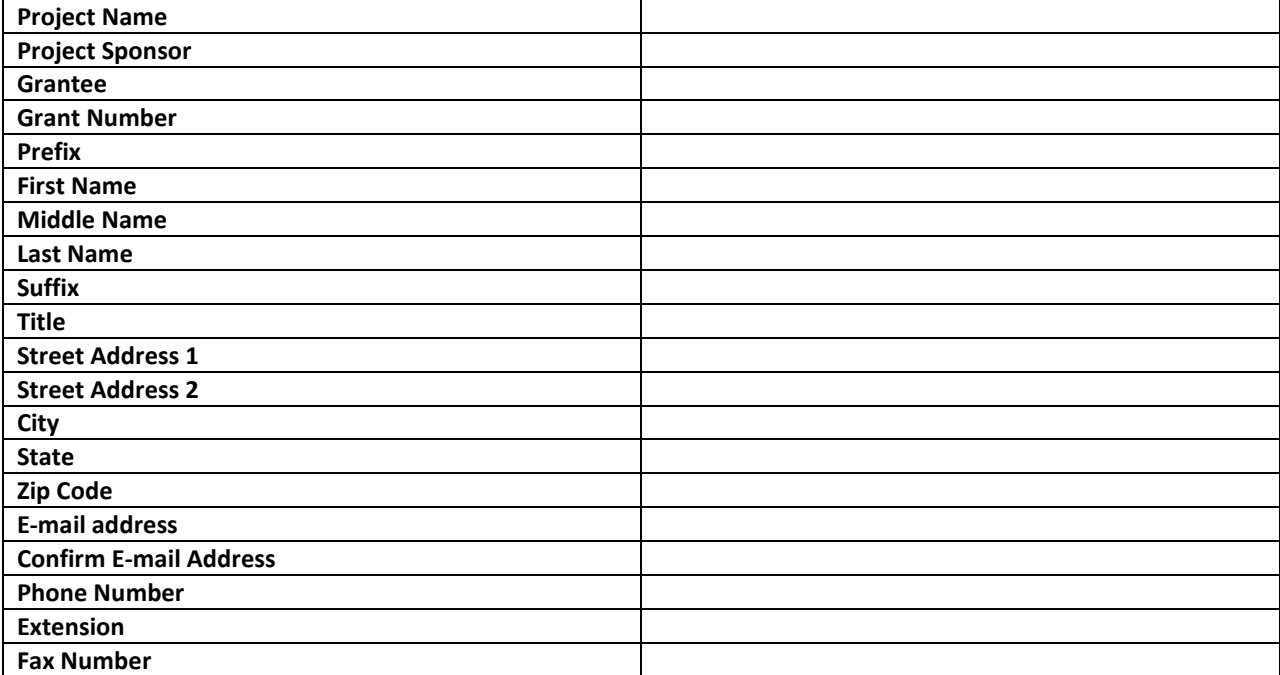

**Q3. Project Information -- Content depends on "Type of Grant" selection**

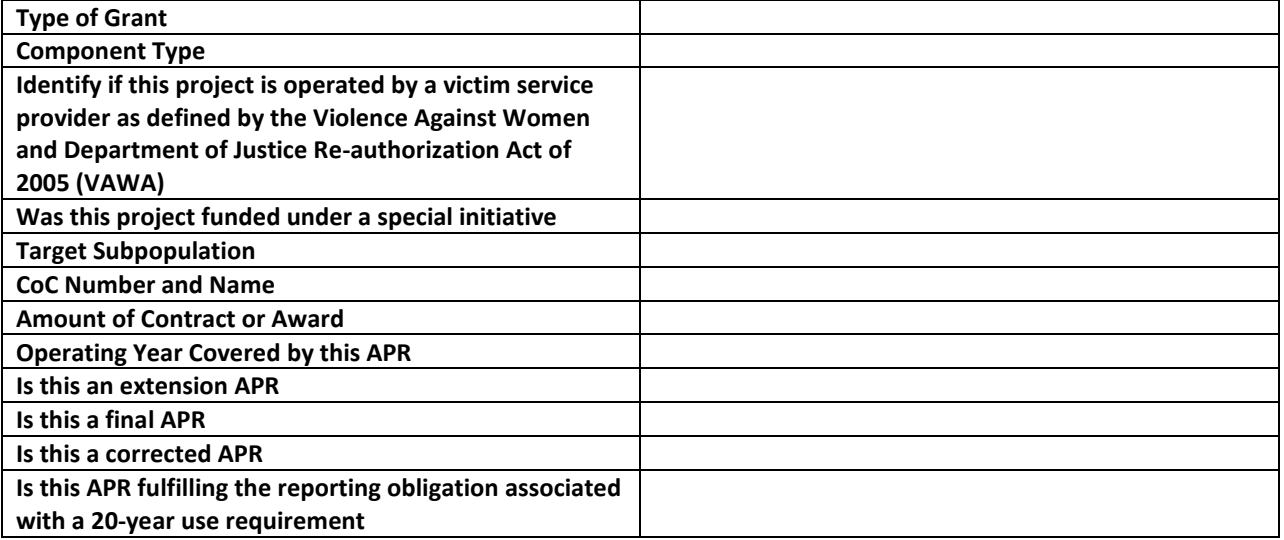

# **Q4. Site Information**

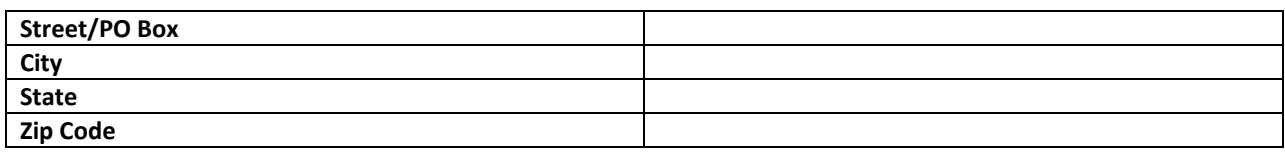

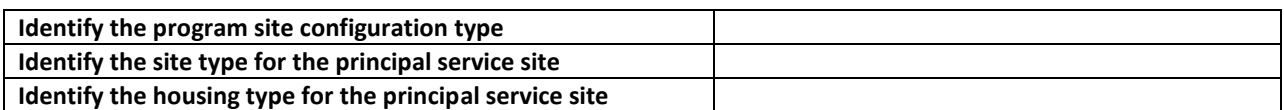

**Explain any changes made in this section from the information provided in the original application.** Maximum Characters: 2000

## **Q5. Bed and Unit Inventory**

### **Proposed Bed and Unit Inventory**

**Total Number of Year Round Beds/Units from Application**

|                             | <b>Beds</b>        | <b>CH Beds (PH Only)</b> | Units              |
|-----------------------------|--------------------|--------------------------|--------------------|
| Households Without Children |                    |                          |                    |
| Households With Children    |                    |                          |                    |
| Total                       | e-snaps calculates | e-snaps calculates       | e-snaps calculates |

### **Actual Bed and Unit Inventory**

**Total Current Number of Year Round Beds/Units**

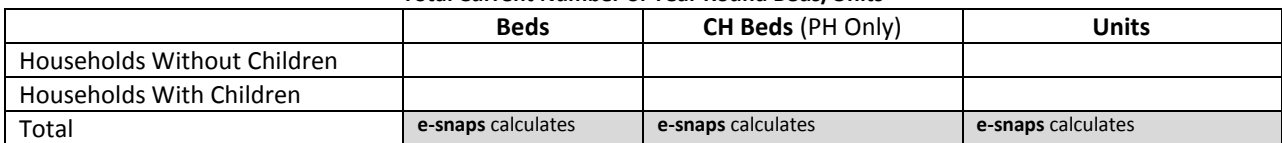

# **Explanation of Changes**

Explain any difference in the actual inventory from the information provided in the application. Maximum Characters: 2000

### **Q6. HMIS Bed Participation**

#### **HMIS Bed Participation**

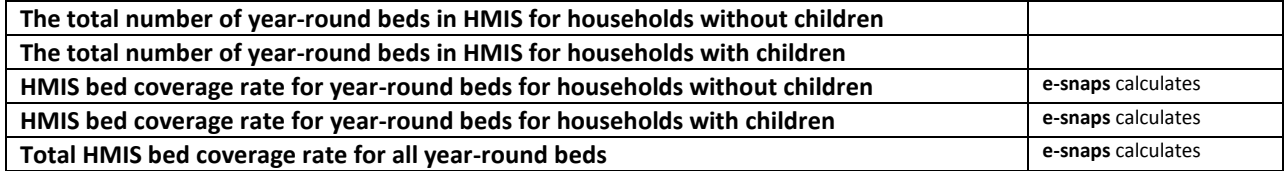

# **Q7. Data Quality**

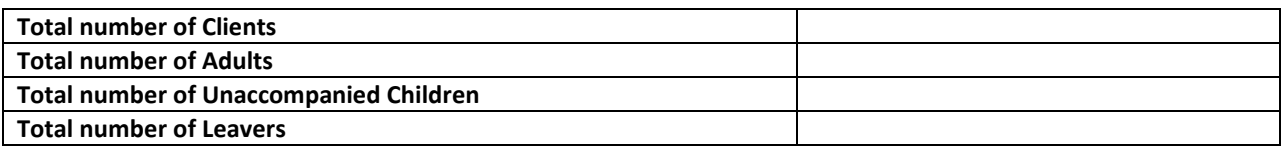

# **HMIS or Comparable Database Data Quality**

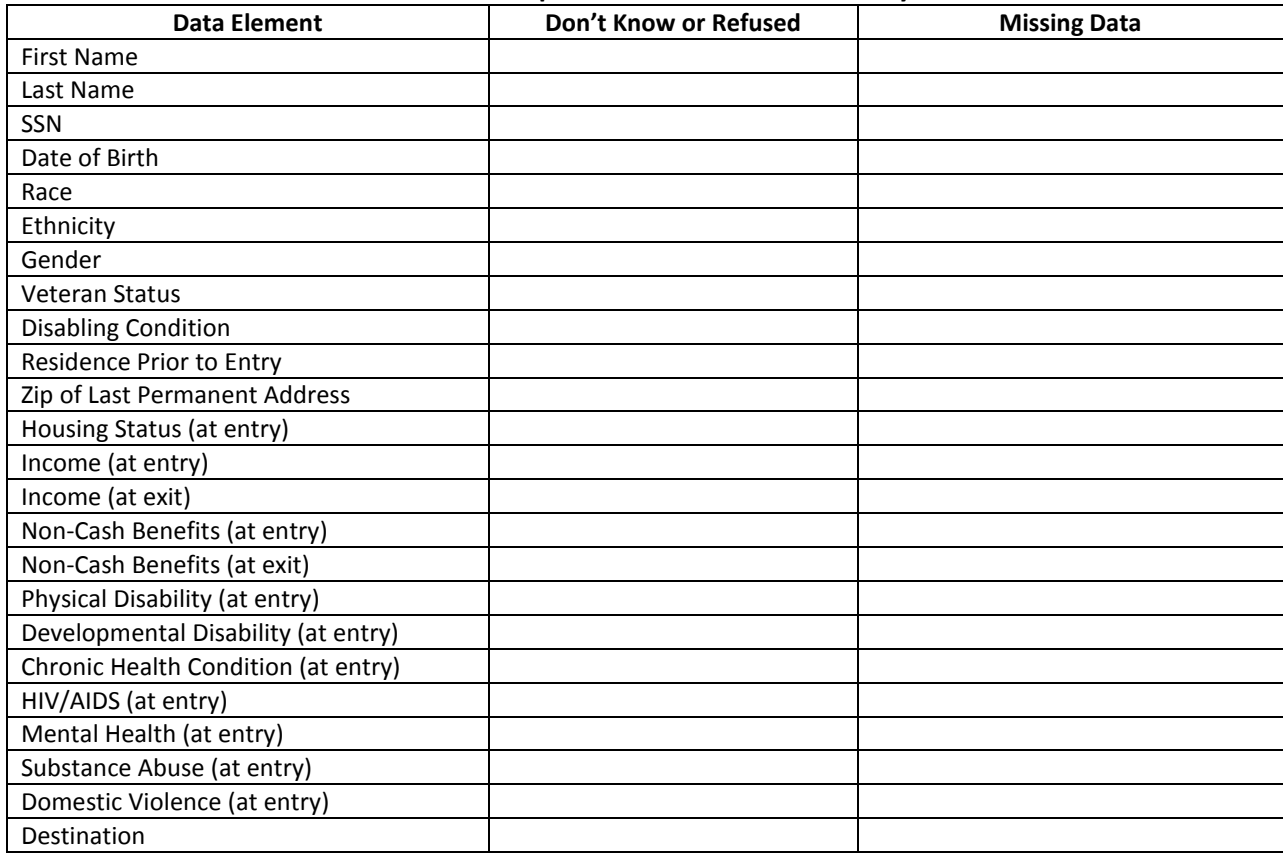

### **Q8. Persons Served**

# **Number of Persons in Household Served During the Operating Year**

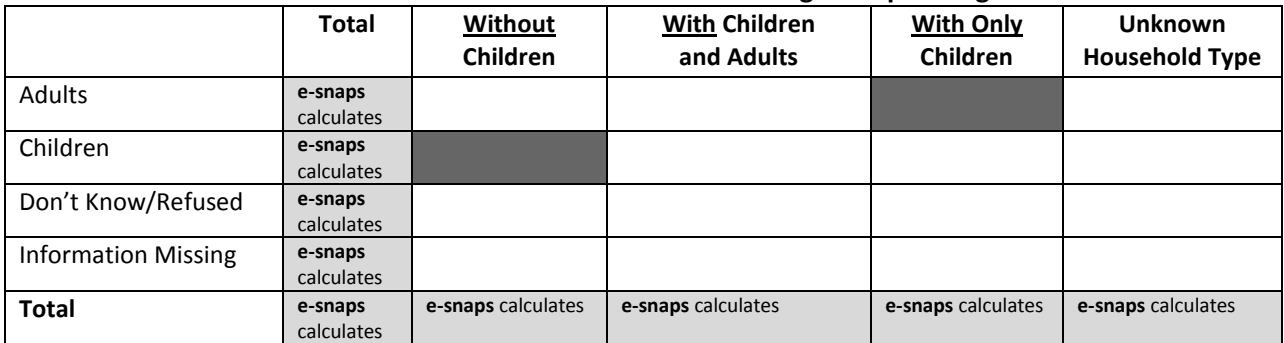

## **Average Number of Persons Served Each Night**

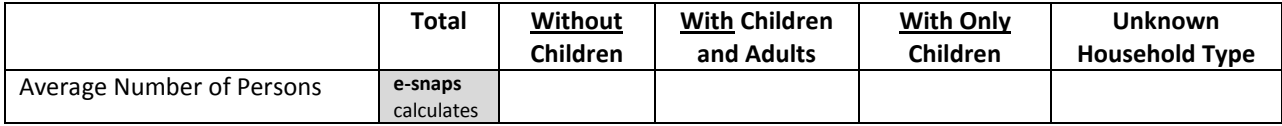

### **Point-in-Time of Persons Served on the Last Wednesday in**

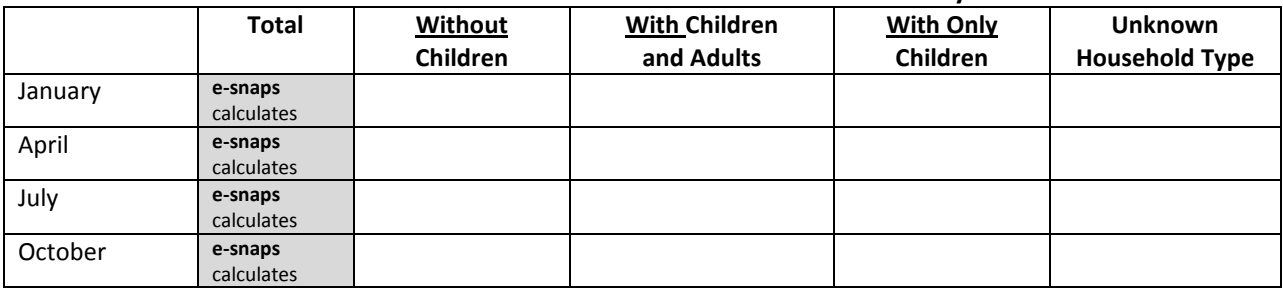

# **Q9. Households Served**

# **Number of Households Served During the Operating Year**

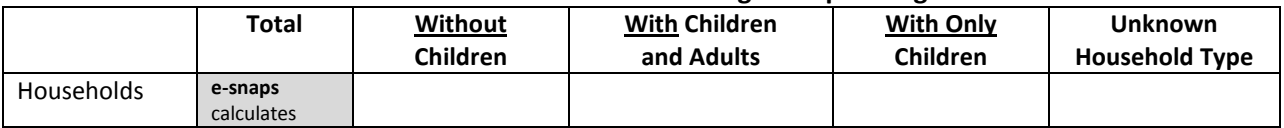

# **Point-in-Time Count of Household Served on the Last Wednesday in**

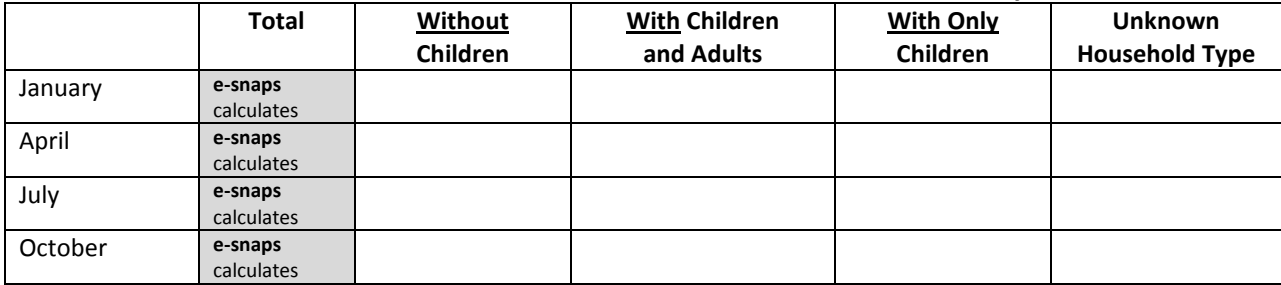

# **Q10. and Q11. Utilization Rates**

### **Bed Utilization Rate**

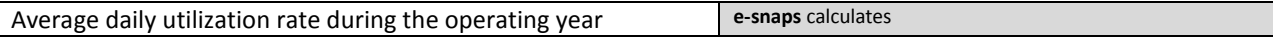

#### **Point-in-Time bed utilization rate on the last Wednesday in:**

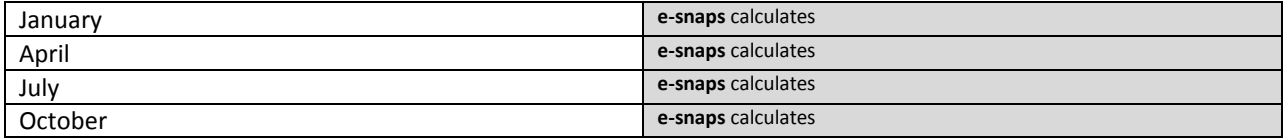

### **Unit Utilization Rate**

# **Point-in-Time unit utilization rate on the last Wednesday in:**

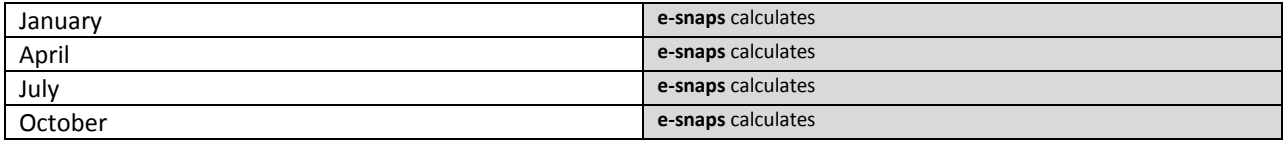

#### **Q12. Outreach Contacts and Engagements**

#### **All Persons Contacted First contact was at a place not meant for human habitation First contact was at a non-housing service site First Contact was at a housing location First contact place was missing** Once **e-snaps** calculates 2-5 Times **e-snaps** calculates 6-9 Times **e-snaps** calculates 10+ Times **e-snaps** calculates **Total Persons Contacted e-snaps** calculates **e-snaps** calculates **e-snaps** calculates **e-snaps** calculates **e-snaps** calculates

#### **Number of Persons Contacted During the Operating Year**

### **Number of Persons Engaged by Number of Contacts During the Operating Year**

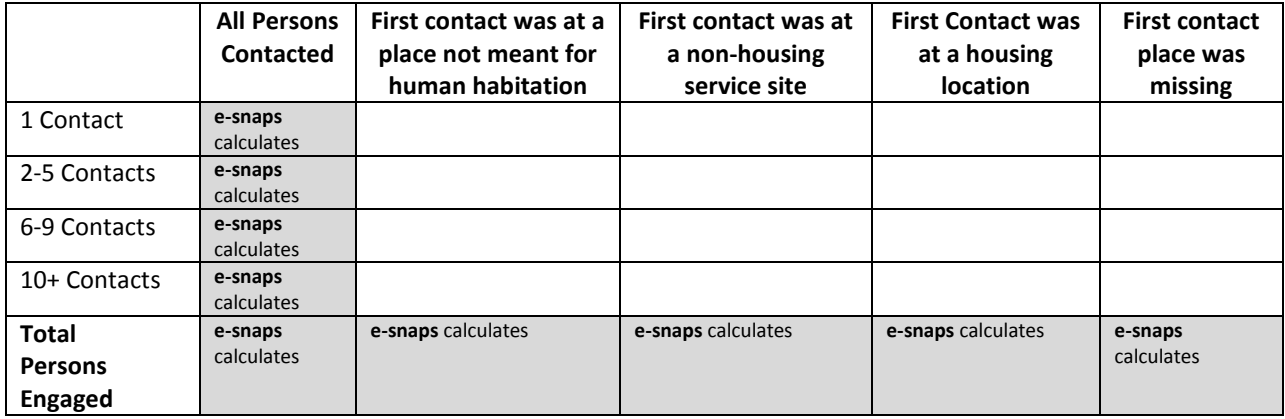

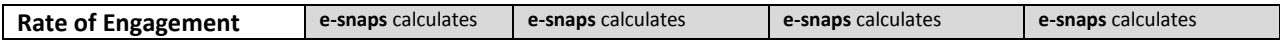

# **Q15a1. Gender - Adults**

# **Gender of Adults Number of Adults in Households**

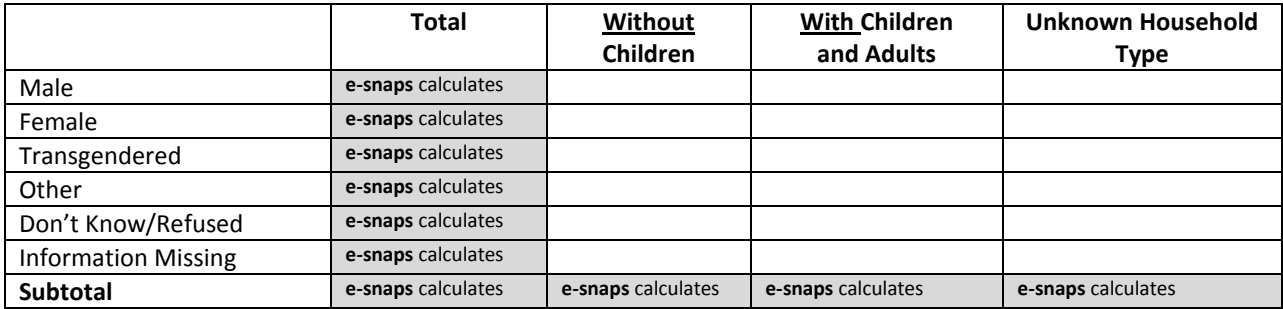

## **Q15a2. Gender - Children**

# **Gender of Children Number of Children in Households**

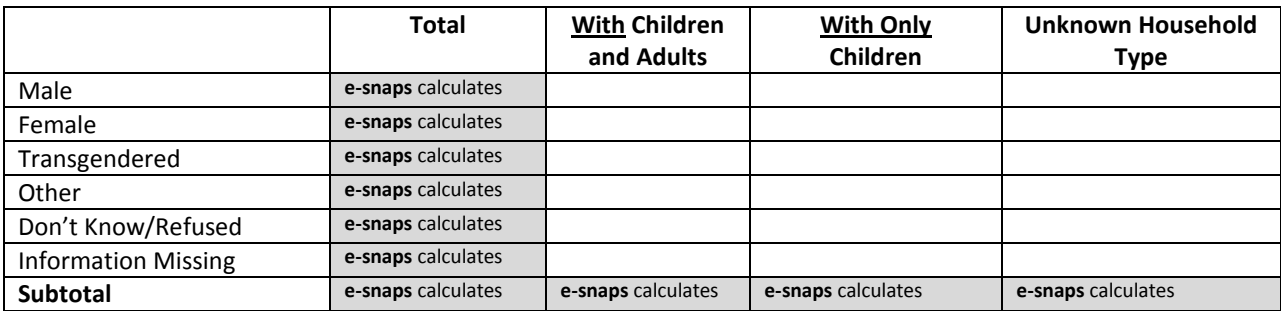

# **Q15a3. Gender – Missing Age**

# **Gender of Persons Missing Age Information Number of Persons in Households**

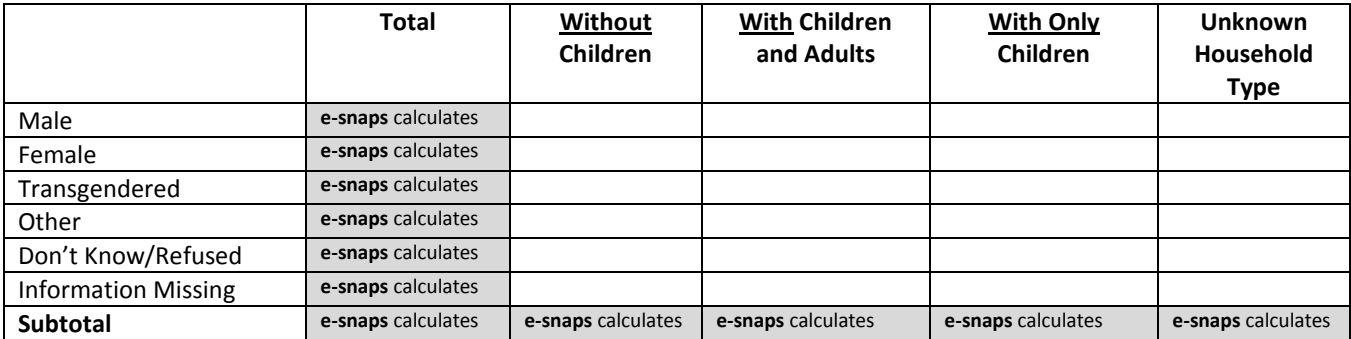

# **Q16. Age**

**Age Number of Persons in Household**

|                            | <b>Total</b>       | <b>Without</b><br>Children | <b>With Children</b><br>and Adults | <b>With Only</b><br>children |                    |
|----------------------------|--------------------|----------------------------|------------------------------------|------------------------------|--------------------|
| Under 5                    | e-snaps calculates |                            |                                    |                              |                    |
| $5 - 12$                   | e-snaps calculates |                            |                                    |                              |                    |
| $13 - 17$                  | e-snaps calculates |                            |                                    |                              |                    |
| $18 - 24$                  | e-snaps calculates |                            |                                    |                              |                    |
| $25 - 34$                  | e-snaps calculates |                            |                                    |                              |                    |
| $35 - 44$                  | e-snaps calculates |                            |                                    |                              |                    |
| $45 - 54$                  | e-snaps calculates |                            |                                    |                              |                    |
| $55 - 61$                  | e-snaps calculates |                            |                                    |                              |                    |
| $62 +$                     | e-snaps calculates |                            |                                    |                              |                    |
| Don't Know/Refused         | e-snaps calculates |                            |                                    |                              |                    |
| <b>Information Missing</b> | e-snaps calculates |                            |                                    |                              |                    |
| <b>Total</b>               | e-snaps calculates | e-snaps calculates         | e-snaps calculates                 | e-snaps calculates           | e-snaps calculates |

# **Q17a. Ethnicity/Race - Ethnicity**

**Ethnicity Number of Persons in Households**

|                            | <b>Total</b>          | Without<br><b>Children</b> | <b>With Children</b><br>and Adults | <b>With Only</b><br>Children | <b>Unknown</b><br><b>Household Type</b> |
|----------------------------|-----------------------|----------------------------|------------------------------------|------------------------------|-----------------------------------------|
| Non-Hispanic/Non-Latino    | e-snaps<br>calculates |                            |                                    |                              |                                         |
| Hispanic/Latino            | e-snaps<br>calculates |                            |                                    |                              |                                         |
| Don't Know/Refused         | e-snaps<br>calculates |                            |                                    |                              |                                         |
| <b>Information Missing</b> | e-snaps<br>calculates |                            |                                    |                              |                                         |
| <b>Total</b>               | e-snaps<br>calculates | e-snaps<br>calculates      | e-snaps calculates                 | e-snaps<br>calculates        | e-snaps calculates                      |

# **Q17b. Ethnicity/Race - Race**

**Race Number of Persons in Households**

|                                   | <b>Total</b>       | Without<br>Children   | <b>With Children</b><br>and Adults | <b>With Only</b><br>Children | <b>Unknown</b><br>Household<br>Type |
|-----------------------------------|--------------------|-----------------------|------------------------------------|------------------------------|-------------------------------------|
| White                             | e-snaps calculates |                       |                                    |                              |                                     |
| <b>Black or African- American</b> | e-snaps calculates |                       |                                    |                              |                                     |
| Asian                             | e-snaps calculates |                       |                                    |                              |                                     |
| American Indian or Alaska Native  | e-snaps calculates |                       |                                    |                              |                                     |
| Native Hawaiian or Other Pacific  | e-snaps calculates |                       |                                    |                              |                                     |
| Islander                          |                    |                       |                                    |                              |                                     |
| <b>Multiple Races</b>             | e-snaps calculates |                       |                                    |                              |                                     |
| Don't Know/Refused                | e-snaps calculates |                       |                                    |                              |                                     |
| <b>Information Missing</b>        | e-snaps calculates |                       |                                    |                              |                                     |
| <b>Total</b>                      | e-snaps calculates | e-snaps<br>calculates | e-snaps calculates                 | e-snaps<br>calculates        | e-snaps<br>calculates               |

## **Q18a. Physical and Mental Health Conditions at Entry**

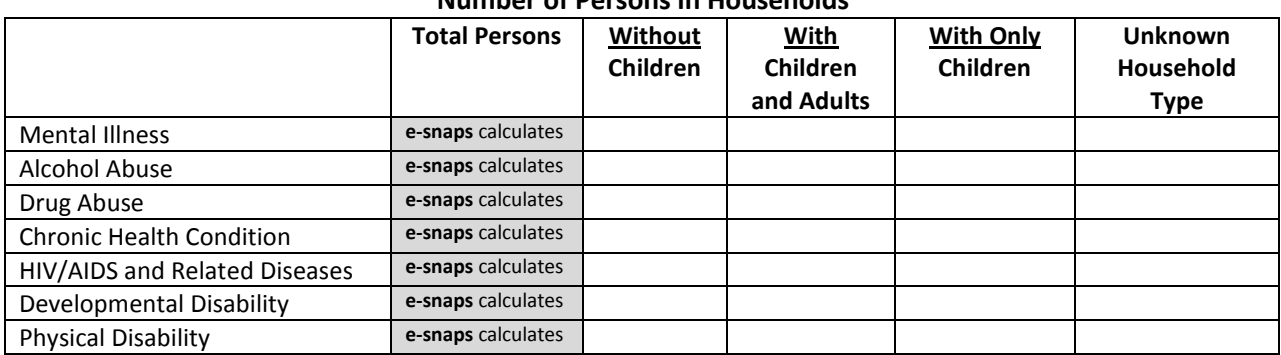

#### **Known Physical and Mental Health Conditions at Entry Number of Persons in Households**

# **Q18b. Number of Physical and Mental Health Known Conditions at Entry**

**Number of Known Conditions**

#### **Number of Persons in Households**

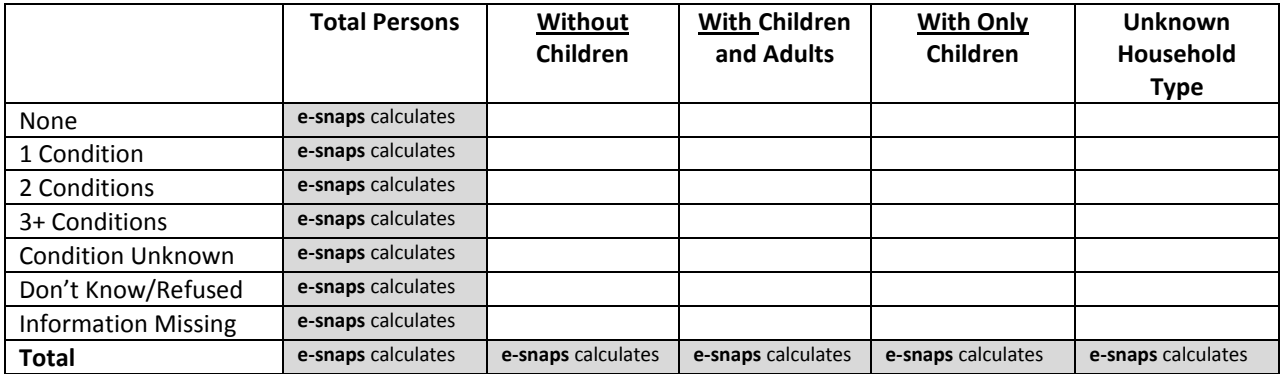

## **Q19. Domestic Violence Experience**

# **19a. Past Domestic Violence Experience**

#### **Number of Adults and Unaccompanied Children in Households**

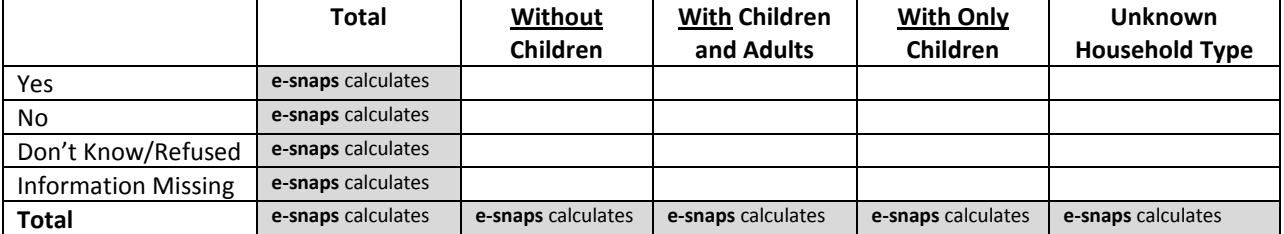

**19b. When Past Domestic Violence Experience Occurred Number of Adults and Unaccompanied Children in Households**

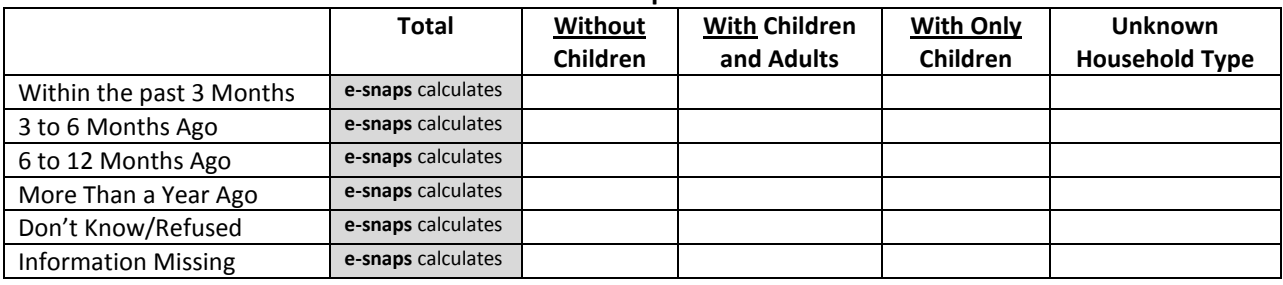

# **Q20a1. Residence Prior to Program Entry – Homeless Situations Residence Prior to Program Entry – Homeless Situations Number of Adults and Unaccompanied Children in Households**

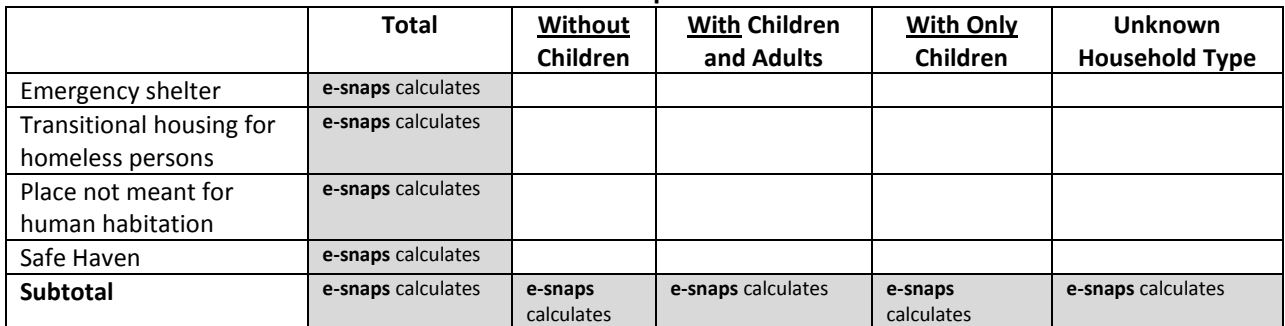

# **Q20a2. Residence Prior to Program Entry – Institutional Settings**

## **Residence Prior to Program Entry – Institutional Settings Number of Adults and Unaccompanied Children in Households**

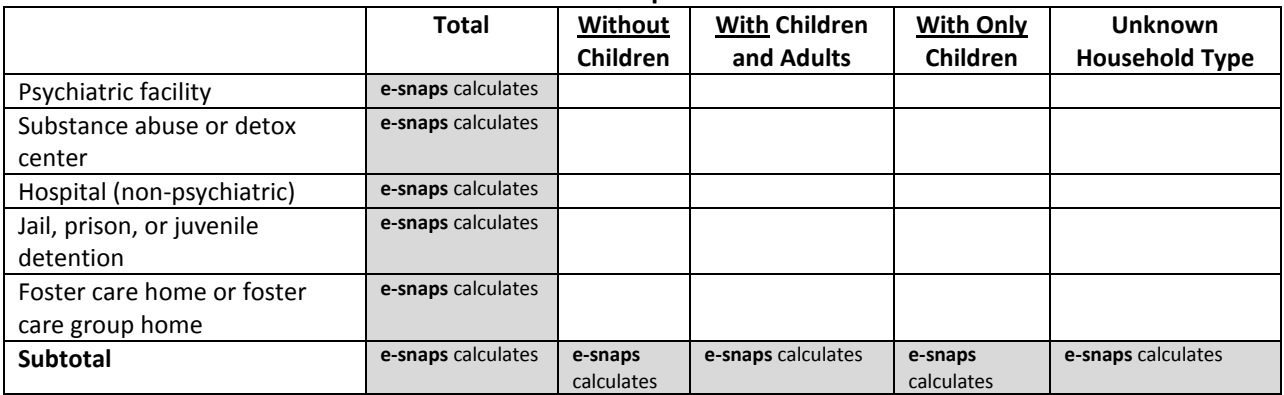

# **Q20a3. Residence Prior to Program Entry – Other Locations**

#### **Residence Prior to Program Entry – Other Locations Number of Adults and Unaccompanied Children in Households**

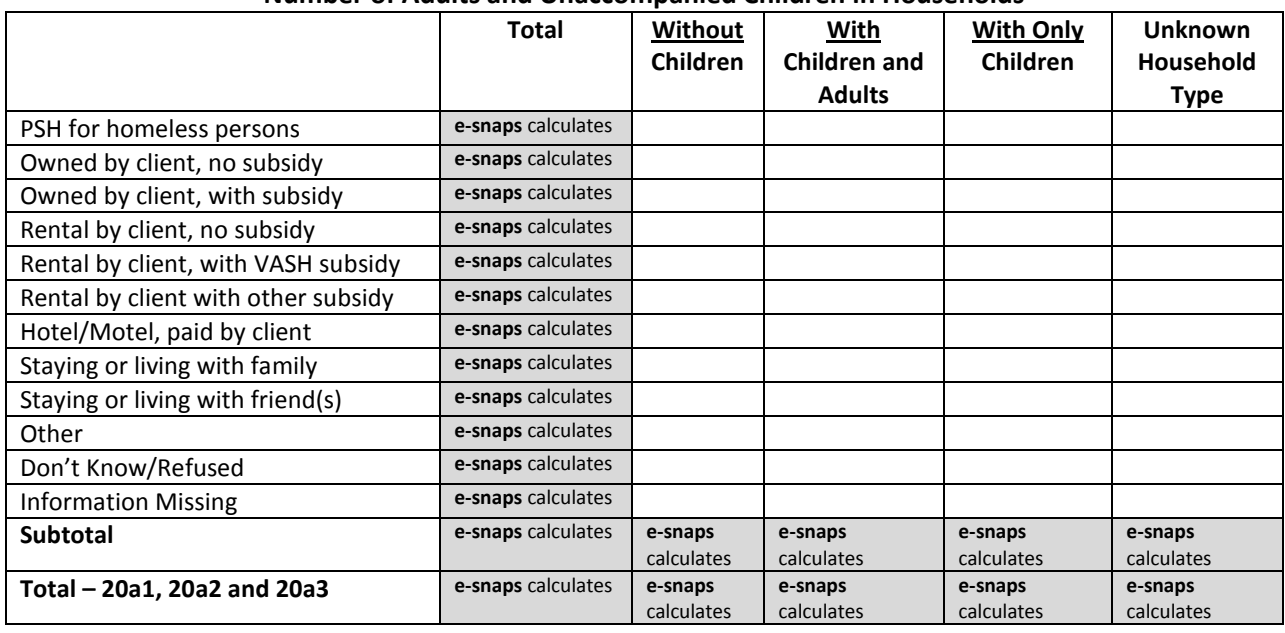

### **Q21. Veterans Status**

# **Veteran Status Number of Adults in Household**

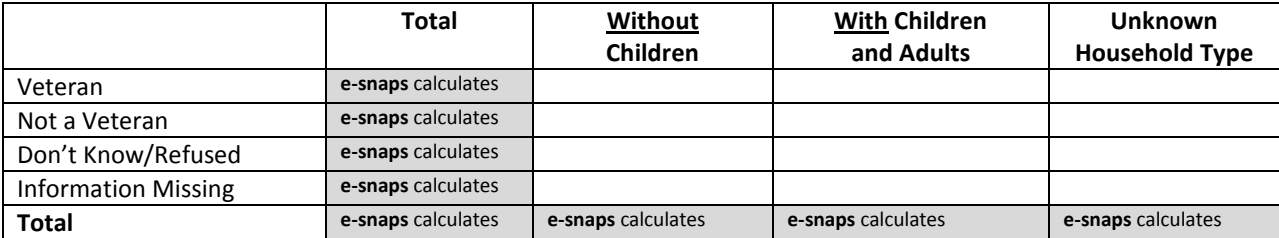

## **Q22a1. Physical and Mental Health Types of Conditions – Leavers**

# **Known Physical and Mental Health Conditions**

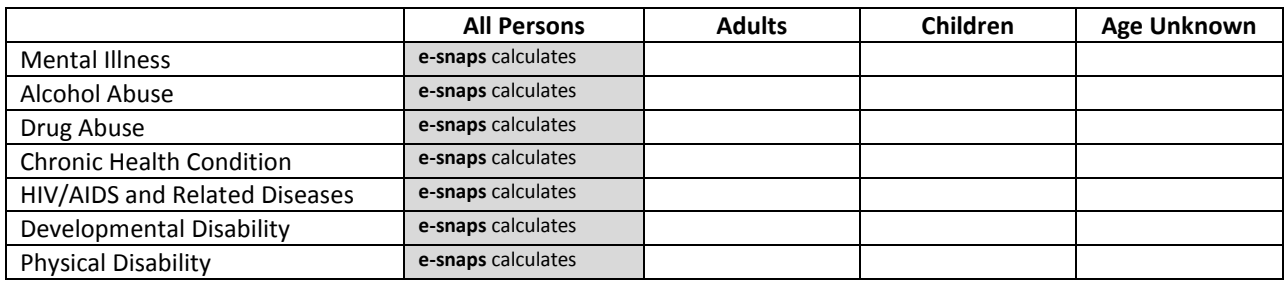

# **Number of Leavers**

# **Q22a2. Physical and Mental Health Number of Conditions – Leavers**

# **Number of Known Conditions**

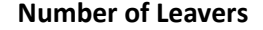

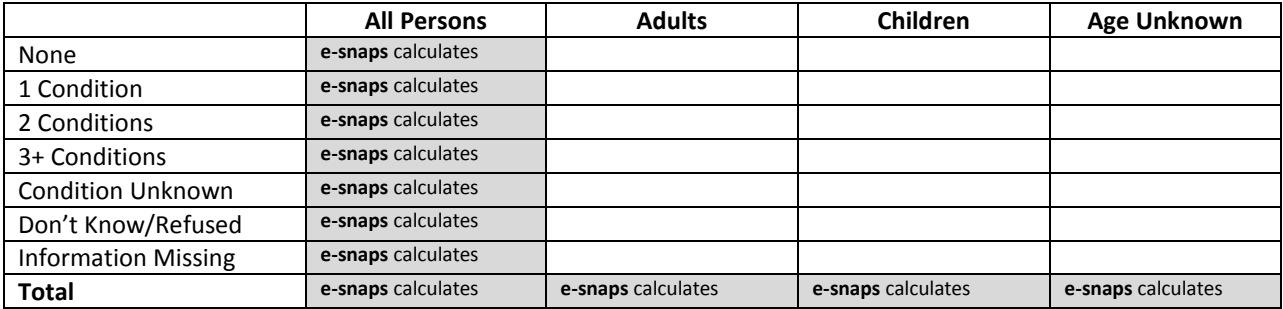

# **Q22b1. Physical and Mental Health Types of Conditions – Stayers**

### **Known Physical and Mental Health Conditions**

## **Number of Stayers**

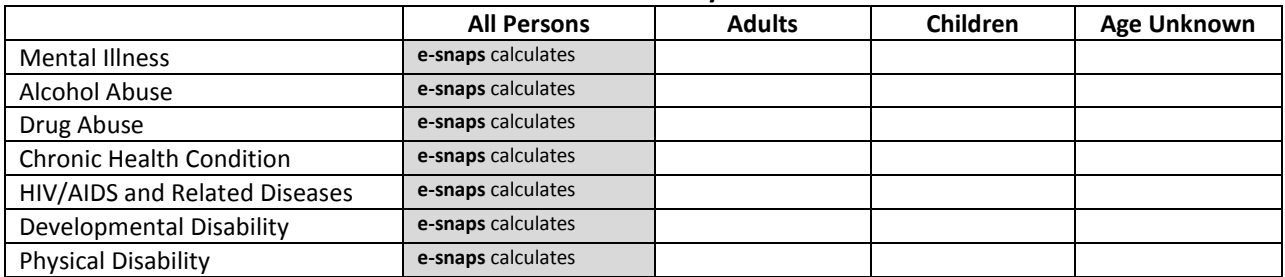

# **Q22b2. Known Physical and Mental Health Number of Conditions – Stayers Number of Known Conditions**

# **Number of Stayers**

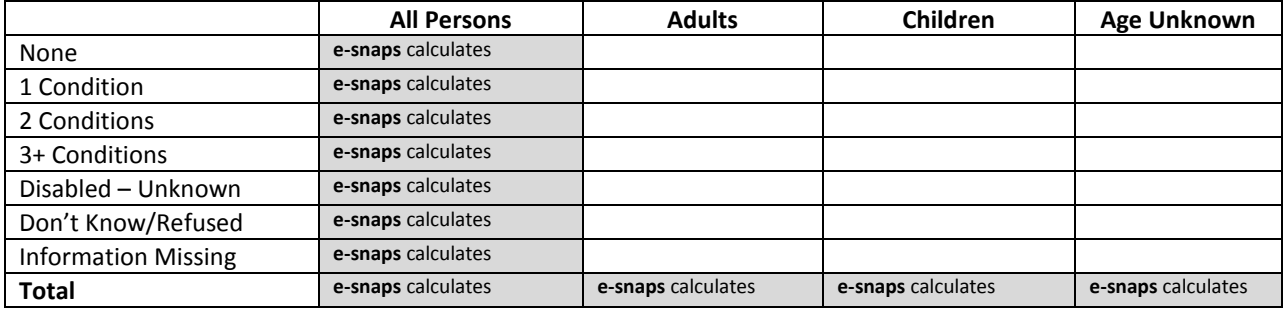

# **Q23. Client Monthly Cash-Income Amount – Adult Leavers**

#### **Client Monthly Cash-Income Amount**

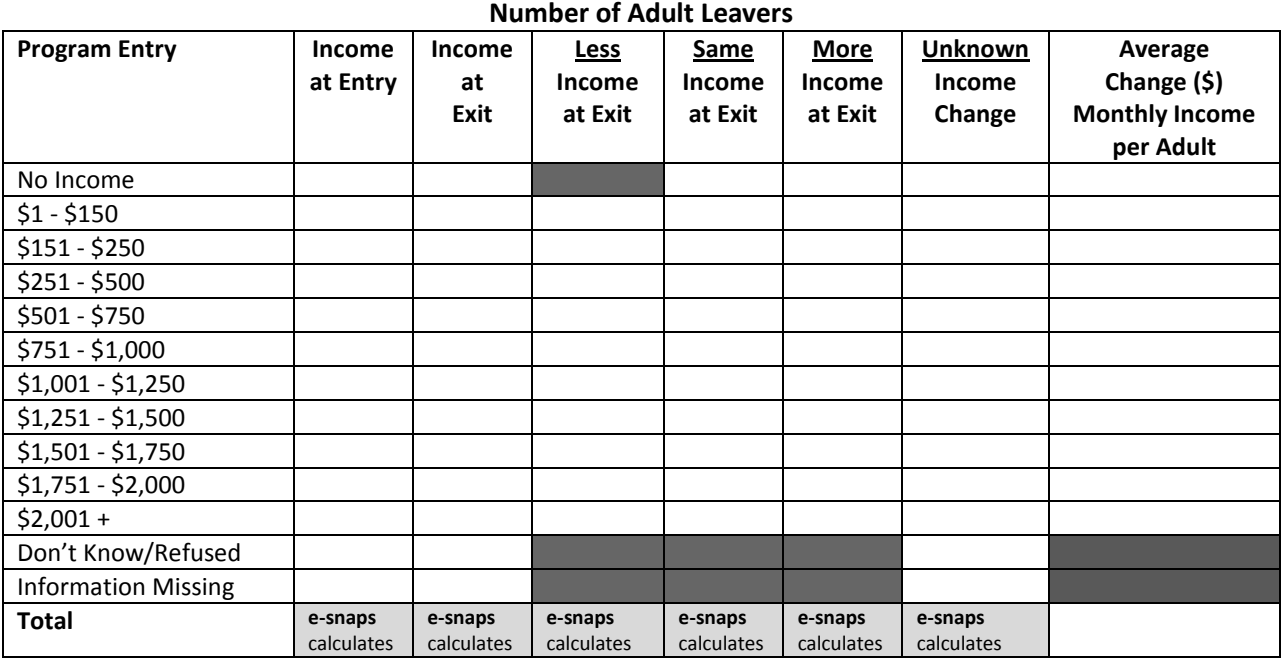

# **Q24. Client Monthly Cash-Income Amount – Adult Stayers**

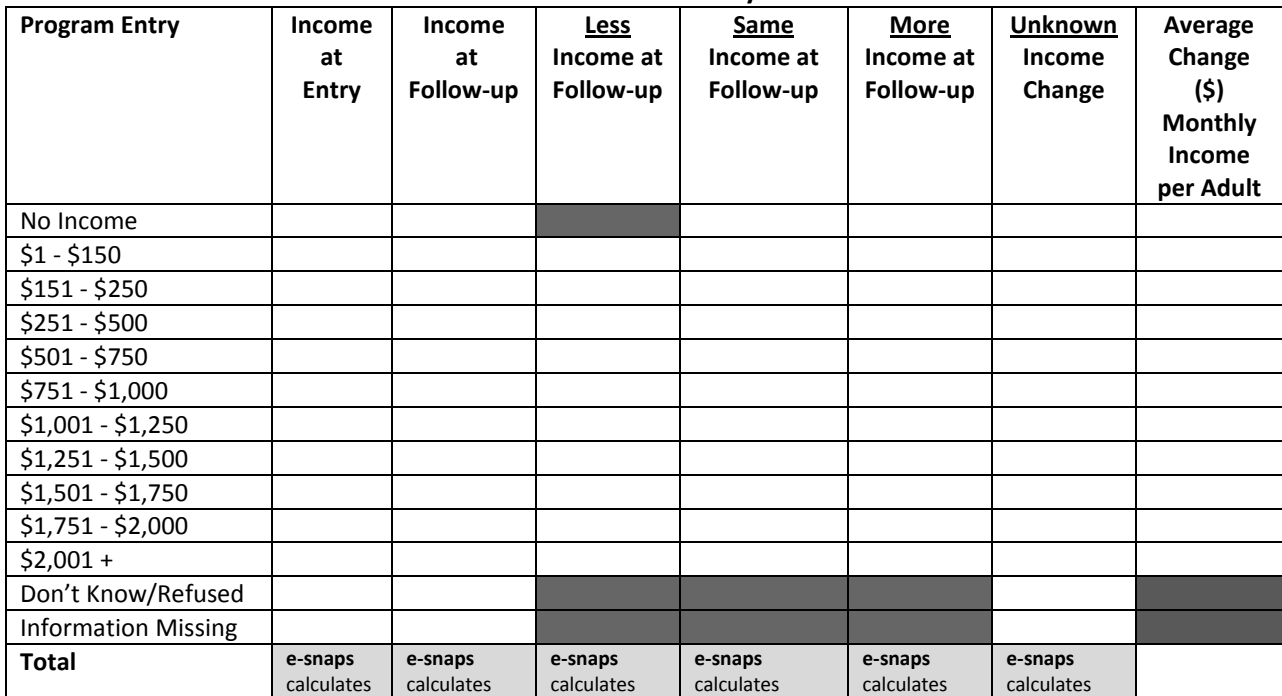

# **Client Monthly Cash-Income Amount by Entry and Latest Status Number of Adult Stayers**

### **Q25a1. Cash Income Sources – Leavers**

# **Type of Cash-Income Sources Number of Leavers**

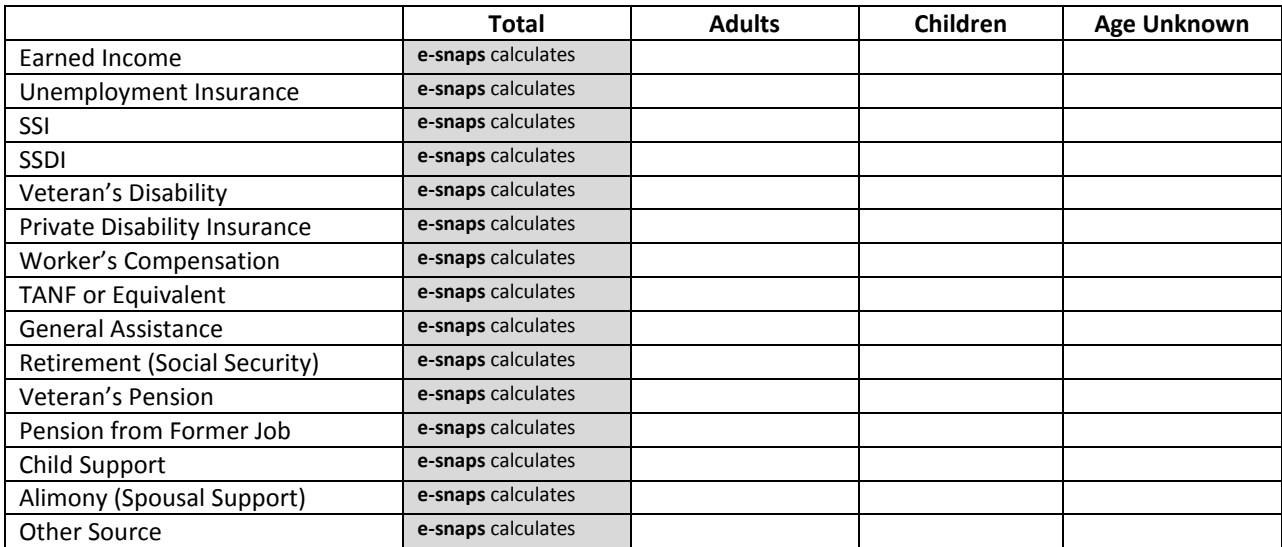

### **Q25a2. Cash Income Number of Sources – Leavers**

# **Number of Cash-Income Sources**

### **Number of Leavers**

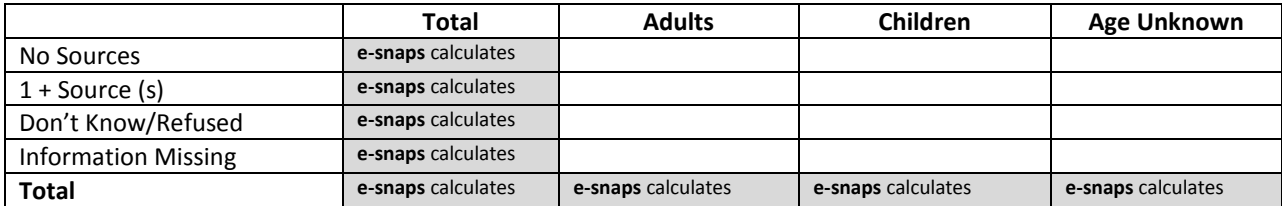

## **Q25b1. Cash Income Sources – Stayers**

# **Type of Cash-Income Sources Number of Stayers**

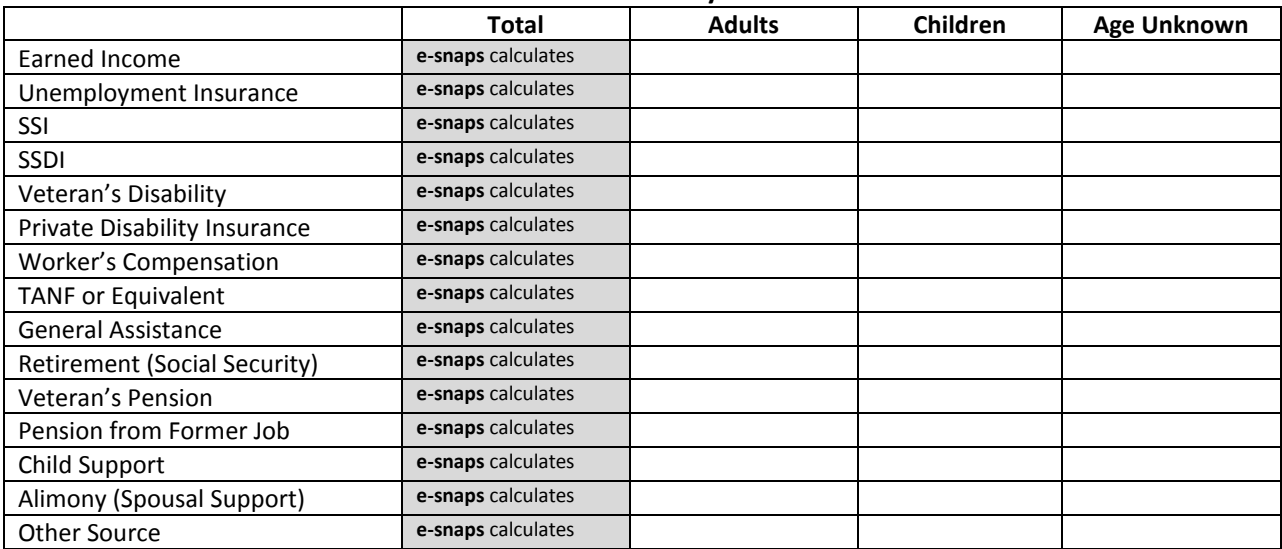

## **Q25b2. Cash Income Number of Sources – Stayers**

# **Number of Cash-Income Sources**

#### **Number of Stayers**

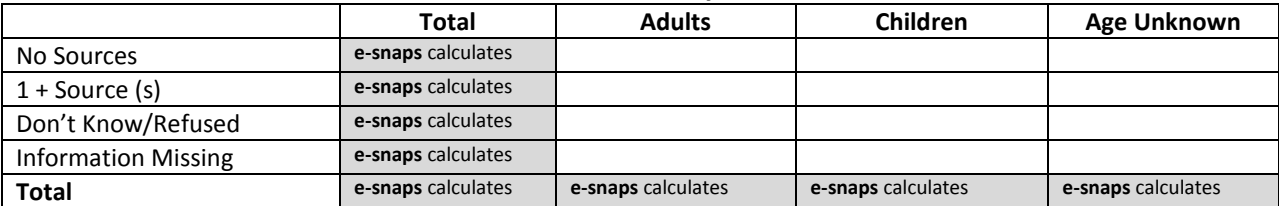

## **Q26a1. Non-Cash Benefit Sources – Leavers**

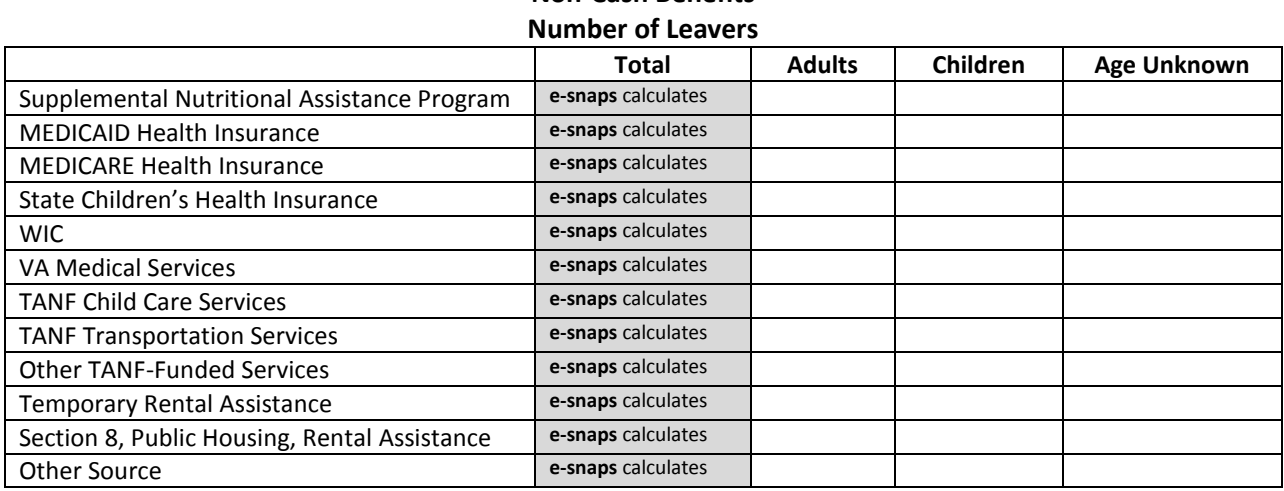

# **Non-Cash Benefits**

# **Q26a2. Number of Non-Cash Benefit Sources – Leavers**

# **Number of Non-Cash Benefit Sources**

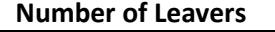

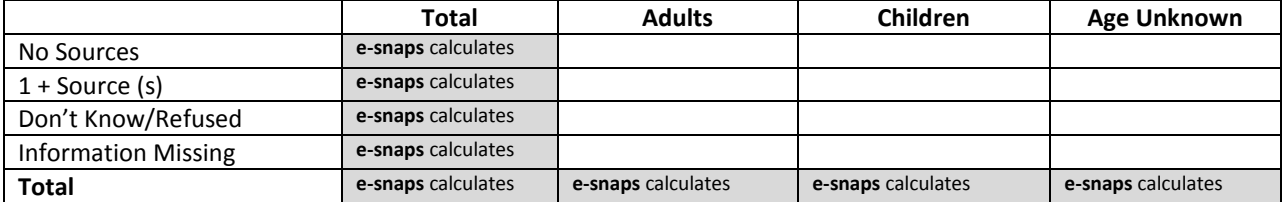

# **Q26b1. Non-Cash Benefit Sources – Stayers**

# **Non-Cash Benefits Number of Stayers**

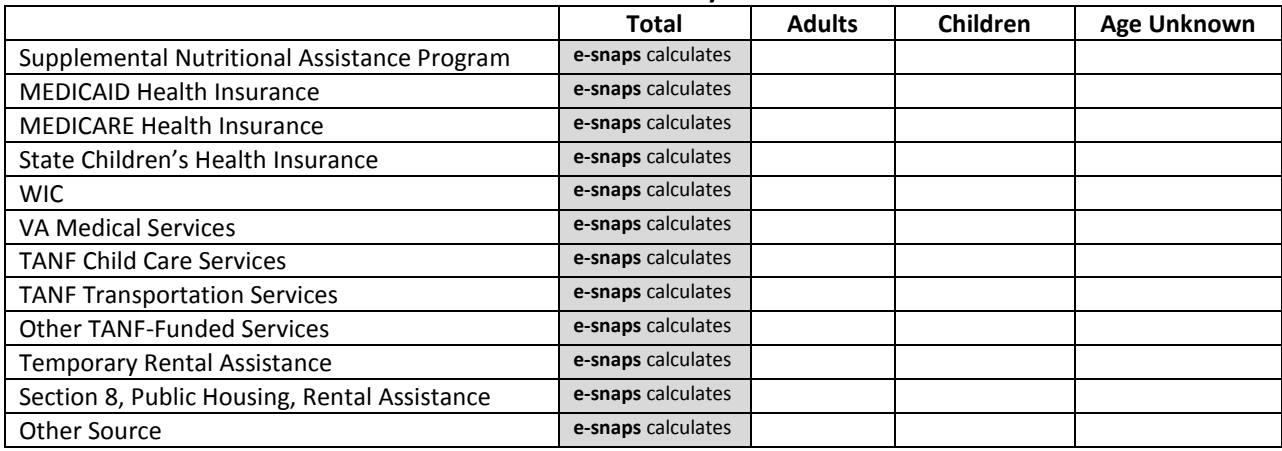

## **Q26b2. Number of Non-Cash Benefit Sources – Stayers**

# **Number of Non-Cash Benefit Sources**

#### **Number of Stayers**

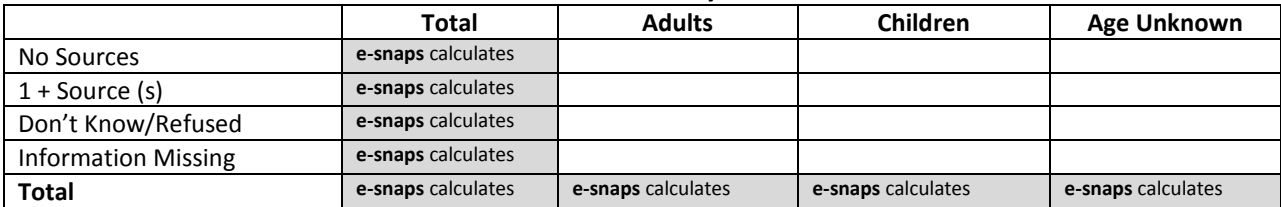

# **Q27. Length of Participation**

## **Length of Participation by Exit Status Number of Persons**

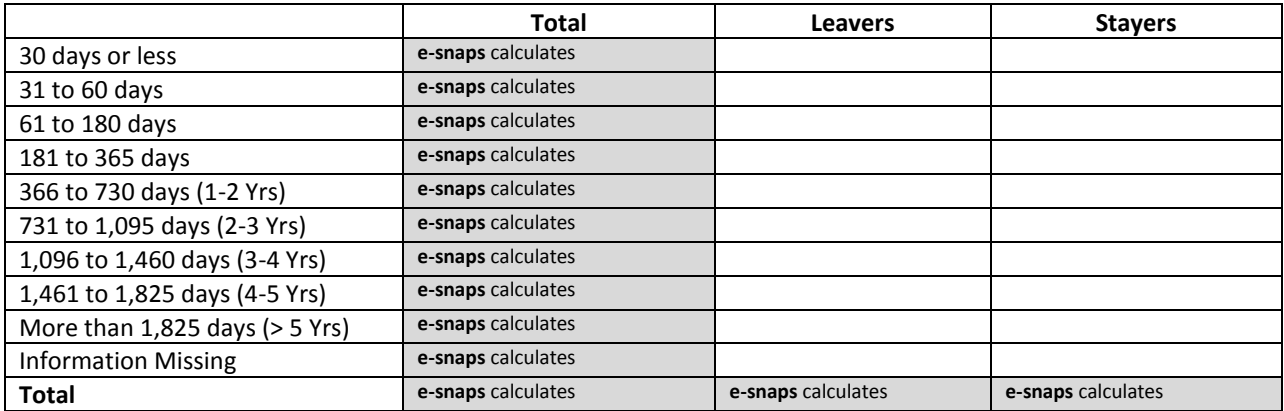

# **Average and Median Length of Participation in Days**

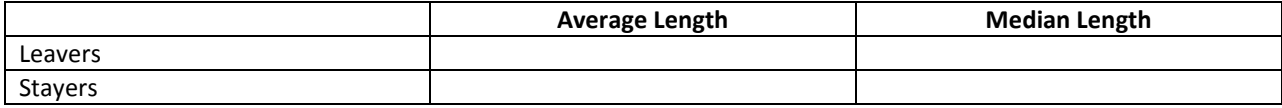

# **Q29a1. Destination at Program Exit - Leavers Participating More Than 90 Days Exit Destination – Persons Participating More Than 90 Days Number of Leavers in Households**

# **Permanent Destinations**

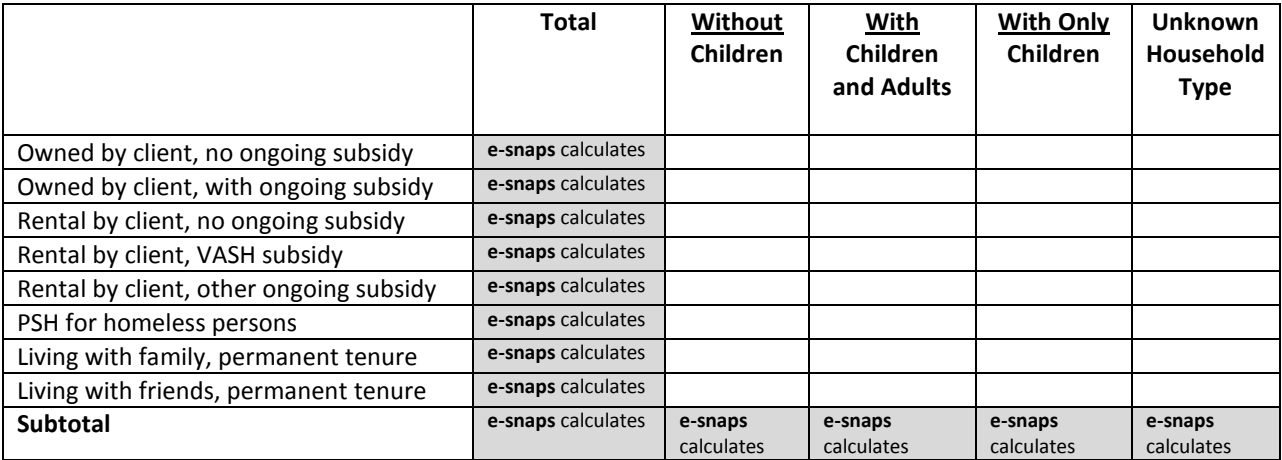

# **Temporary Destinations**

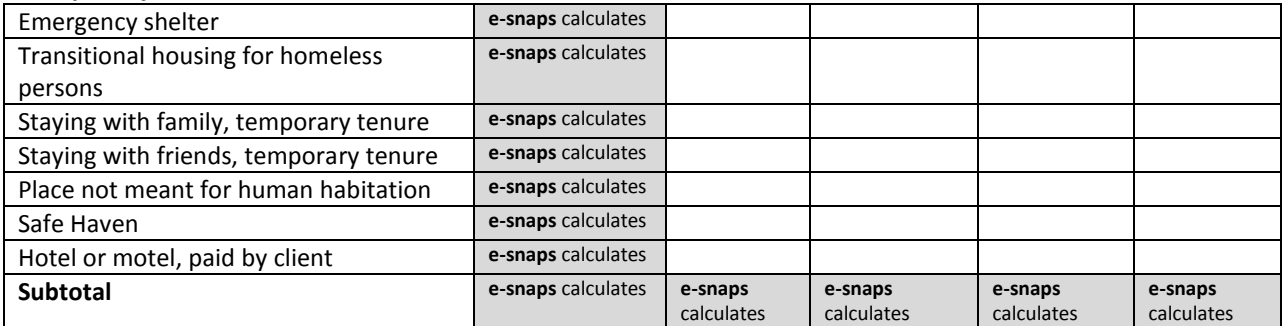

# **Institutional Settings**

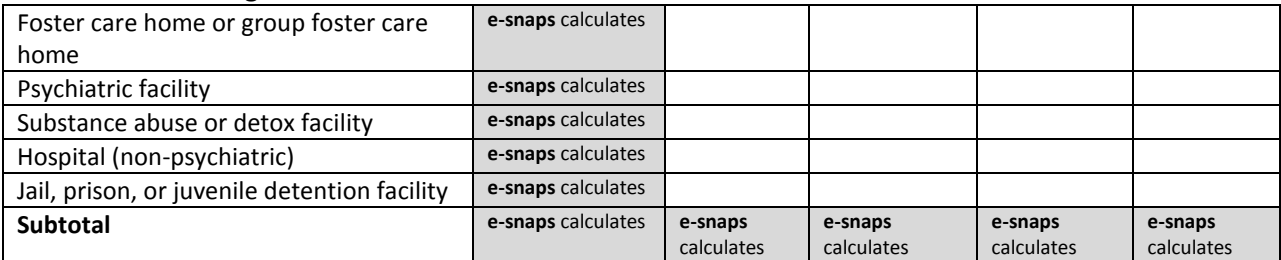

### **Other Destinations**

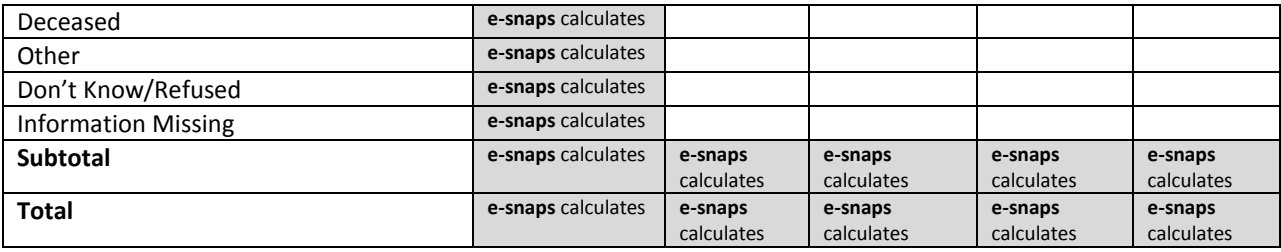
# **Q29a2. Destination at Program Exit – Leavers Participating 90 Days or Less Exit Destination – Persons Participating 90 Days or Less Number of Leavers in Households**

#### **Permanent Destinations**

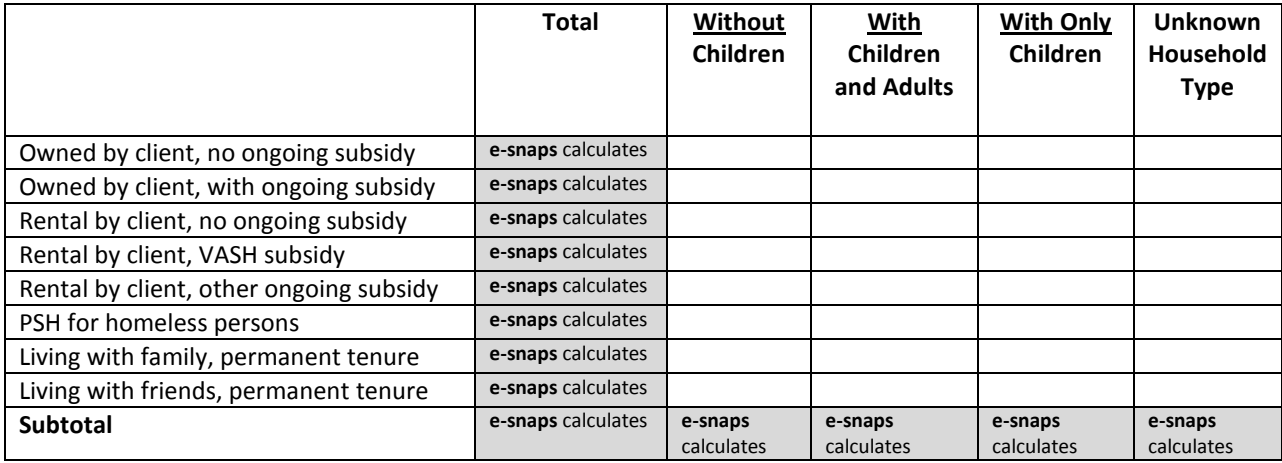

## **Temporary Destinations**

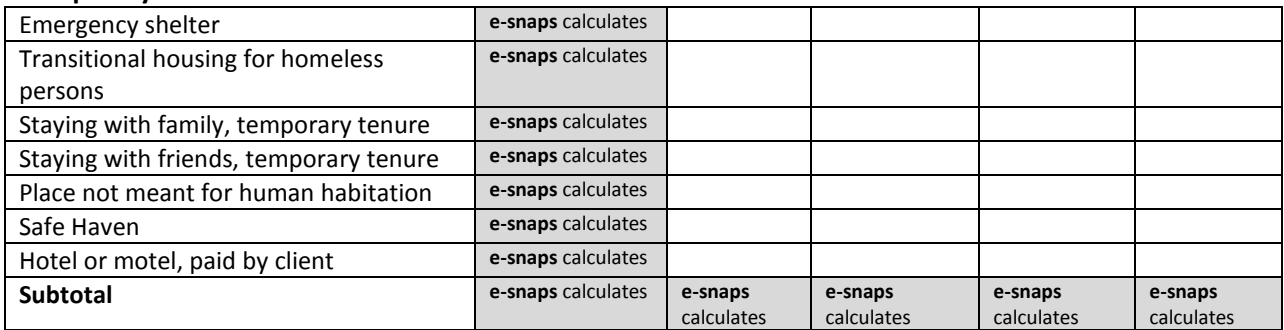

### **Institutional Settings**

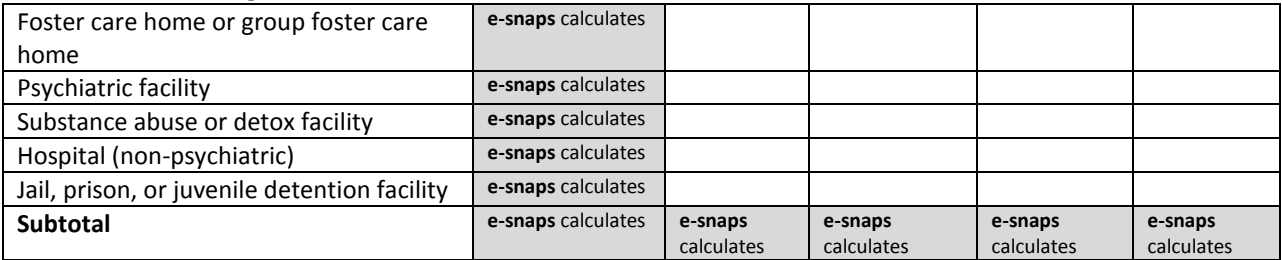

# **Other Destinations**

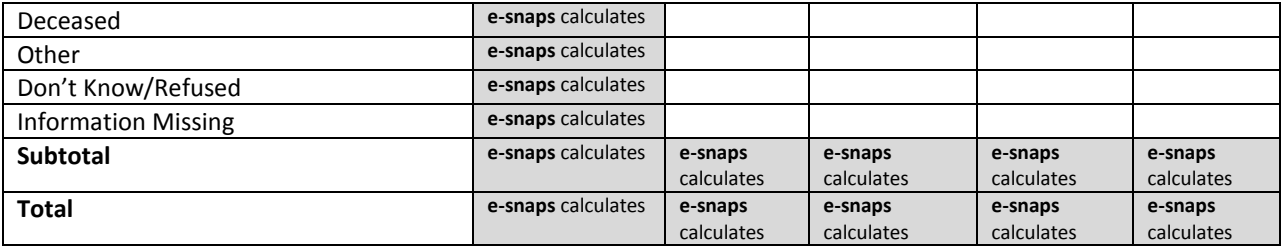

# **Q30a1. SHP Expenditures – Development Costs**

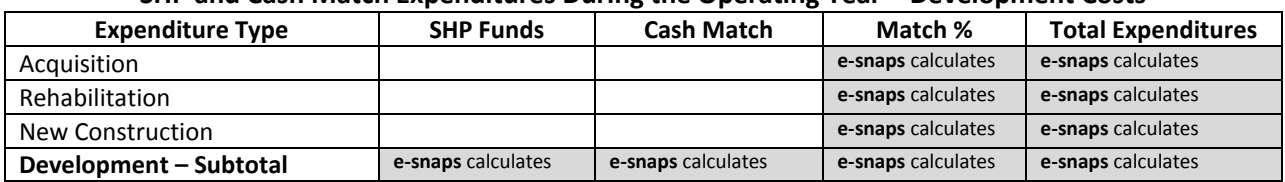

# **SHP and Cash Match Expenditures During the Operating Year – Development Costs**

# **Q30a2. SHP Expenditures – Supportive Services**

# **SHP and Cash Match Expenditures During the Operating Year – Supportive Services**

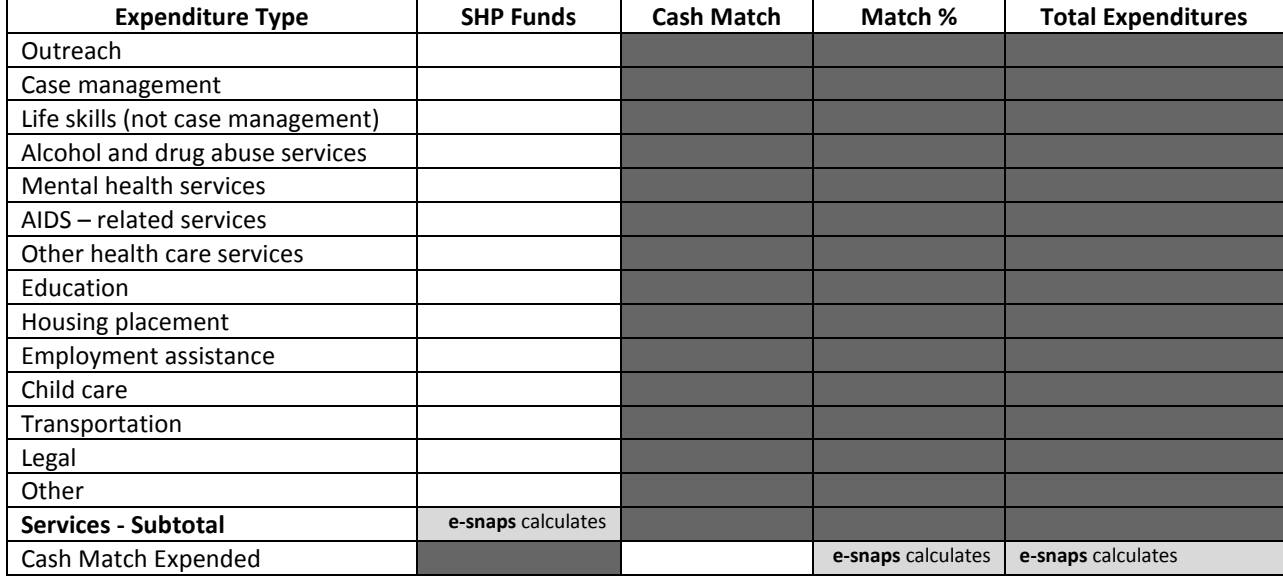

# **Q30a3. SHP Expenditures – HMIS**

# **SHP and Cash Match Expenditures During the Operating Year – HMIS**

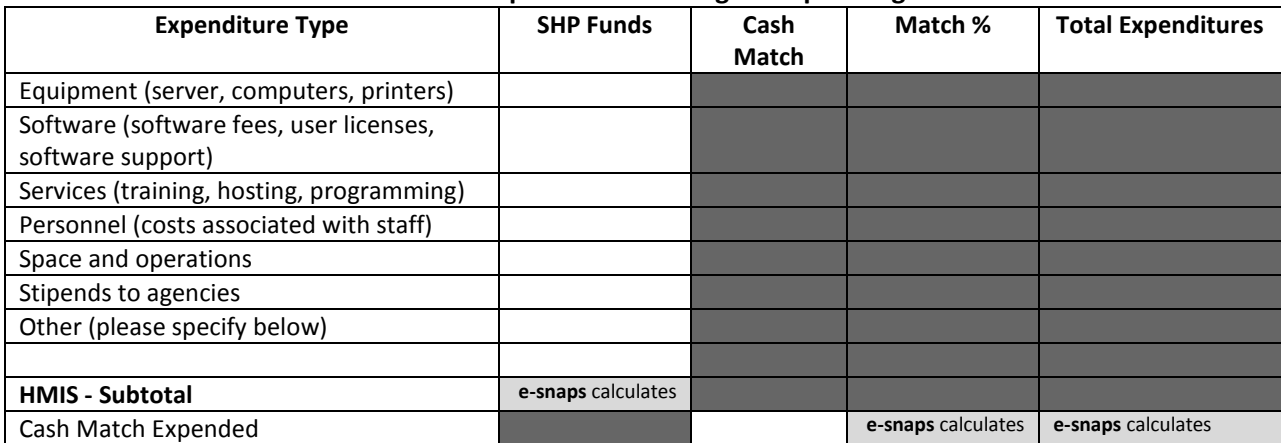

### **Q30a4. SHP Expenditures – Leasing, Operating, and Administration**

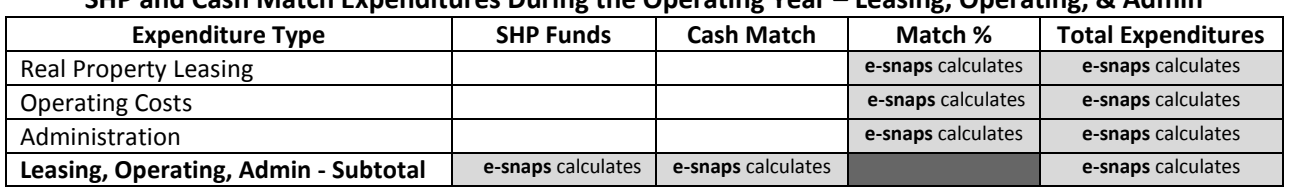

# **SHP and Cash Match Expenditures During the Operating Year – Leasing, Operating, & Admin**

### **SHP and Cash Match Expenditures During the Operating Year - Totals**

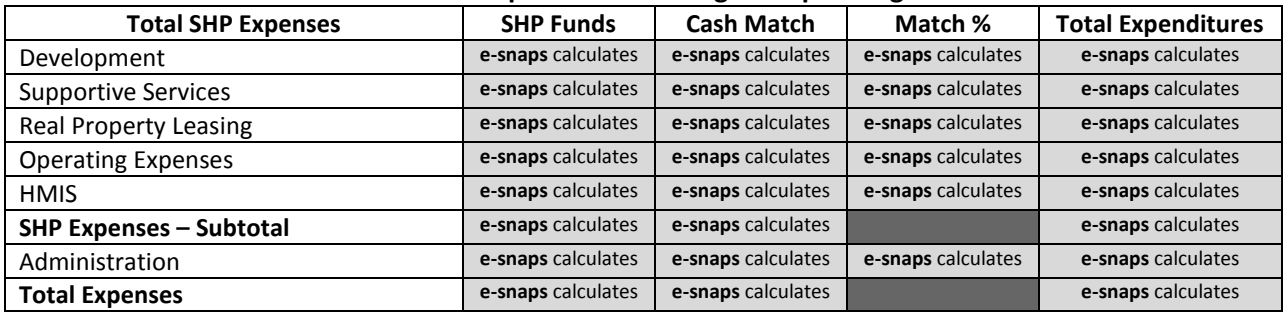

## **Q31. S+C Expenditures and Value of Services**

### **S+C and Documented Services Match During the Operating Year**

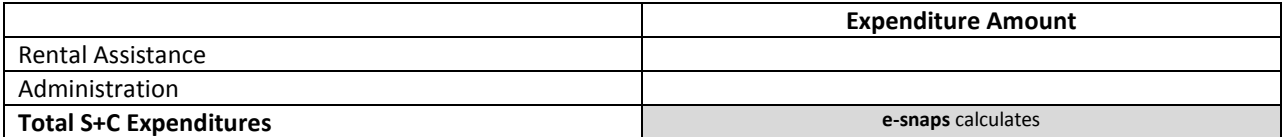

### **Value of Supportive Services Received by S+C Clients During the Operating Year**

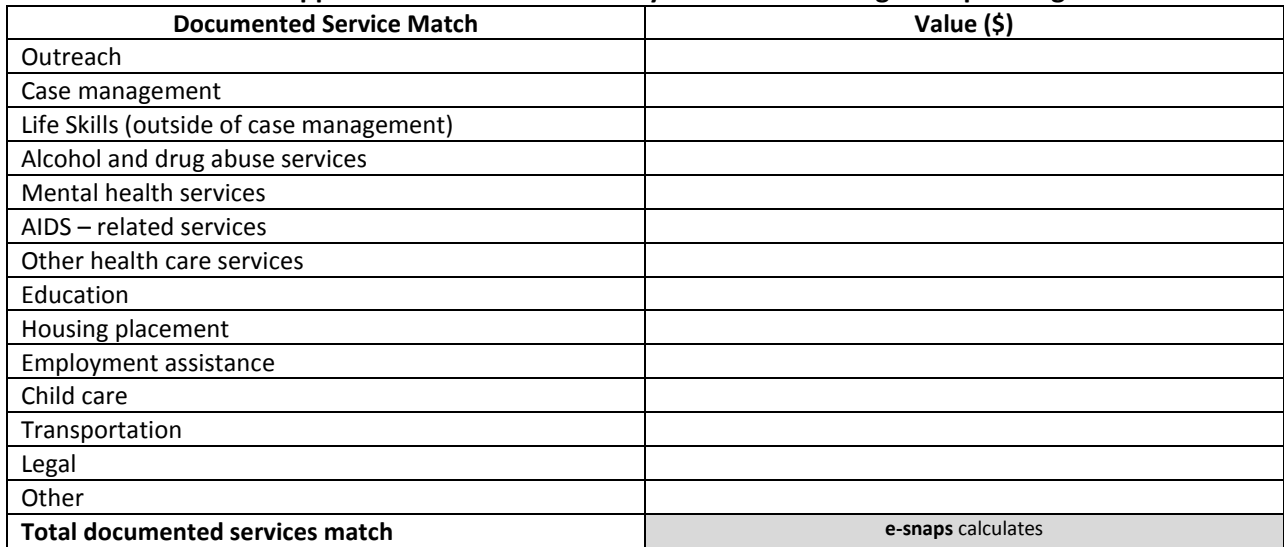

# **Q33. SRO Value of Services Received**

#### **Value of Supportive Services Received by SRO Clients During the Operating Year**

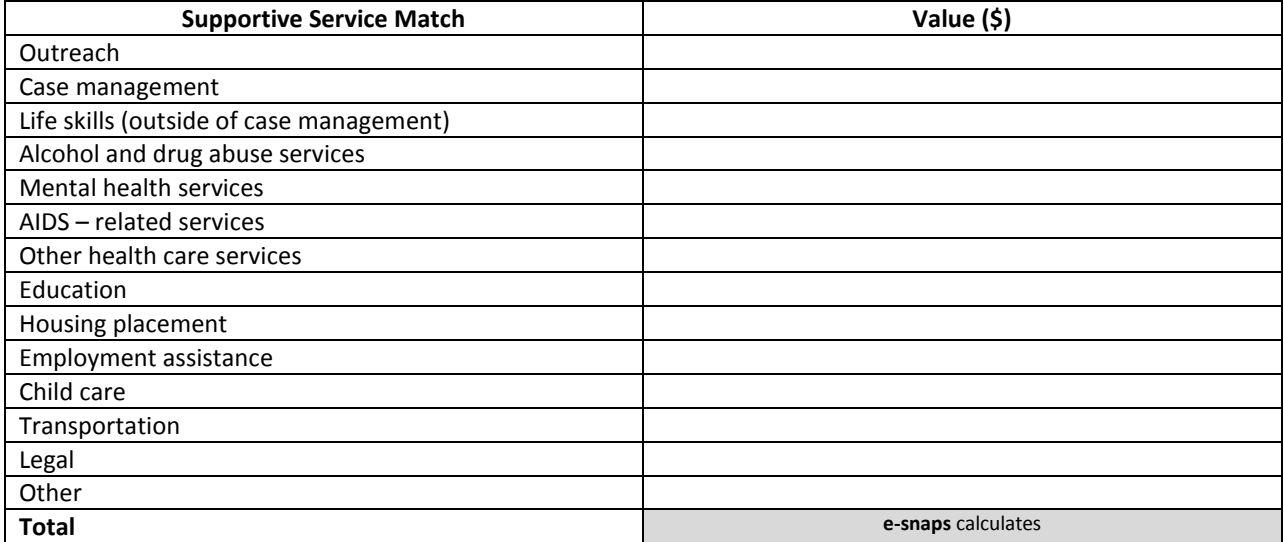

### **Q34. Percent HUD McKinney-Vento Funding**

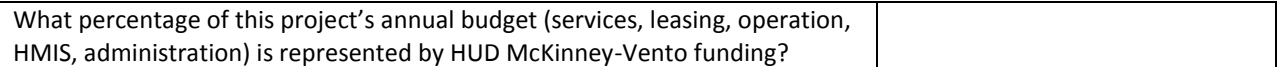

### **Q40. Significant Program Accomplishments**

**Please describe any significant accomplishments achieved by your program during the operating year.** Maximum Characters: 2000

#### **Q42. Additional Comments**

**Please provide any additional comments on other areas of the APR that need explanations, such as a difference in anticipated and actual programs outputs or bed utilization.**

Maximum Characters: 2000